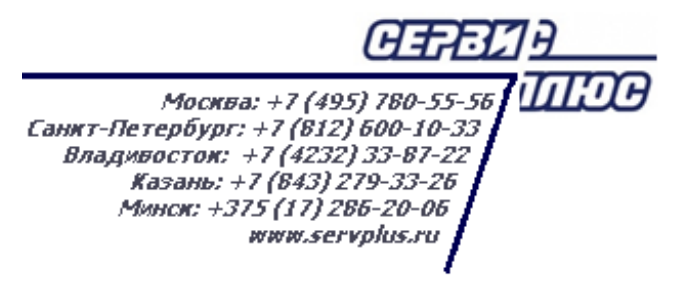

# **ТОМ 16. МАРКЕТИНГ. ЛОЯЛЬНОСТЬ**

# **Торговая система «Супермаг Плюс»**

Том 16 Версия 1.036.1

Руководство пользователя Руководство пользователя

# **АННОТАЦИЯ**

В данном Томе описываются следующие разделы Торговой системы «Супермаг Плюс»:

Ценообразование – Маркетинговые акции. Ценообразование – Скидки. Ценообразование – Рекламные кампании. Накладные – Активность покупателя.

# **История изменений**

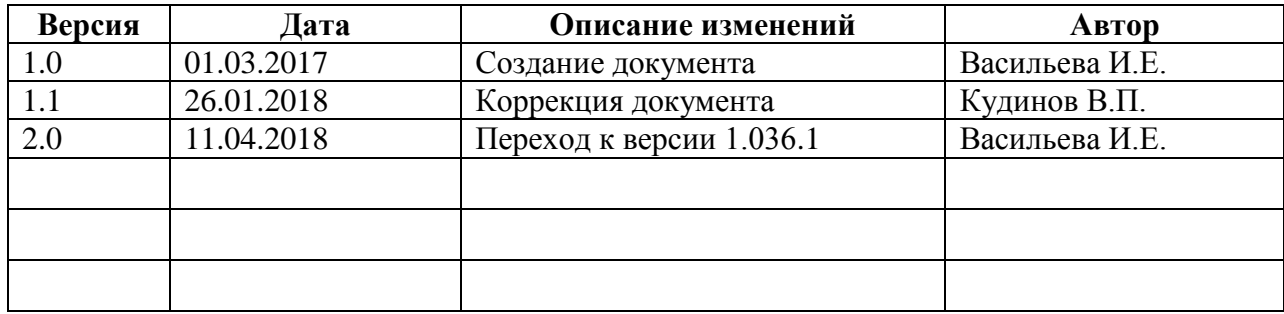

# **СОДЕРЖАНИЕ**

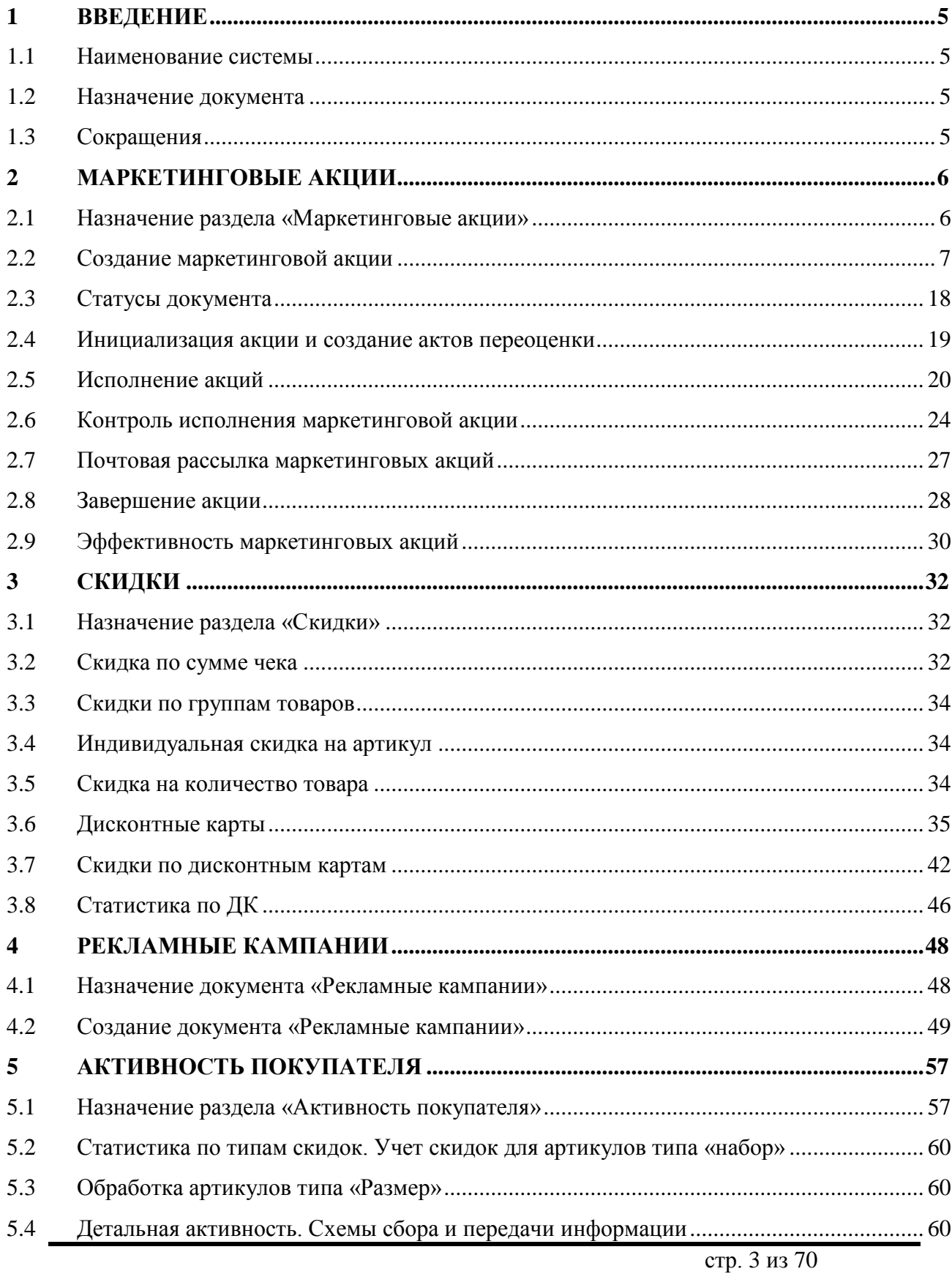

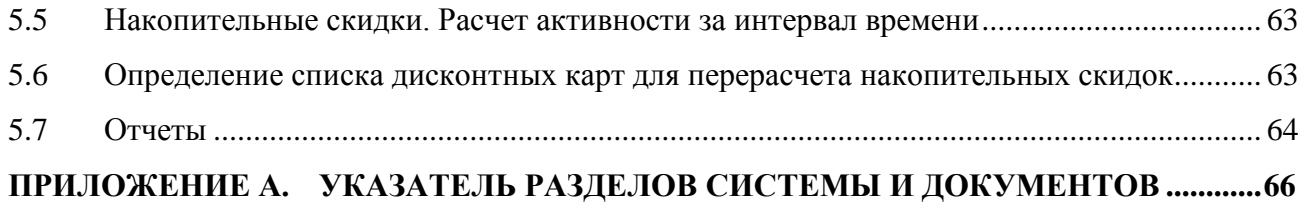

# <span id="page-5-1"></span><span id="page-5-0"></span>**1 ВВЕДЕНИЕ**

# **1.1 Наименование системы**

<span id="page-5-2"></span>Полное наименование Системы – Торговая система «Супермаг Плюс». Сокращенное наименование Системы – «Супермаг».

# **1.2 Назначение документа**

Настоящий документ предназначен для сотрудников «Сервис Плюс»: аналитиков, инженеров техподдержки. А также для системных администраторов, инженеров и аналитиков клиента.

# **1.3 Сокращения**

<span id="page-5-3"></span>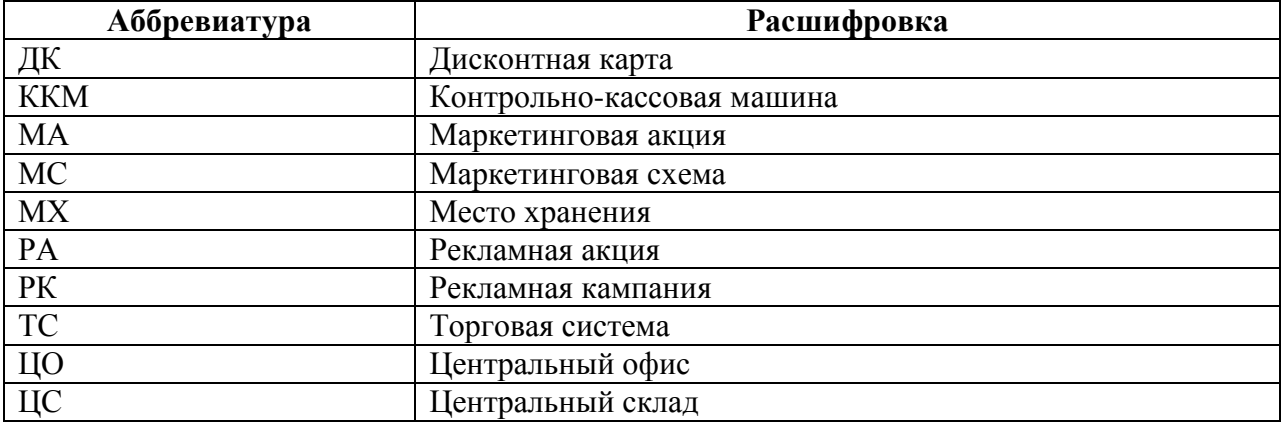

# <span id="page-6-0"></span>**2 МАРКЕТИНГОВЫЕ АКЦИИ**

# **2.1 Назначение раздела «Маркетинговые акции»**

<span id="page-6-1"></span>Документ «Маркетинговые акции» предназначен для планирования и осуществления акций по продвижению товаров за счет временного изменения цен на определенный ассортимент товаров.

Действие акции заключается в одновременном изменении цены указанного вида в одном или в нескольких местах хранения в определенном диапазоне дат и времени. После окончания МА прежние цены автоматически восстанавливаются.

Механизм исполнения маркетинговых акций устанавливает цены акции в момент начала акции, блокирует возможное изменение цен товаров, участвующих в акции, до ее завершения и восстанавливает цены товаров по окончании акции. При восстановлении цены устанавливаются в то значение, которое они бы имели в случае отсутствия акции.

Для автоматического исполнения акции в запланированный момент времени необходимо запустить системное задание «Исполнение /завершение маркетинговых акций». Задание должно работать в тех базах данных, которые обслуживают места хранения проведения акции с признаком **локальное исполнение**, либо в старшей базе данных для мест хранения без этого признака.

В процессе исполнения маркетинговой акции создаются акты изменения цены начала маркетинговой акции и устанавливаются цены акции.

В процессе завершения маркетинговой акции создаются акты изменения цены конца маркетинговой акции и восстанавливаются регулярные цены.

Пример расписания маркетинговых акций по всем местам хранения (вызов просмотра расписания – по одноименной кнопке**,** прокрутка – по кнопкам и ) – [Рисунок](#page-7-1) 1.

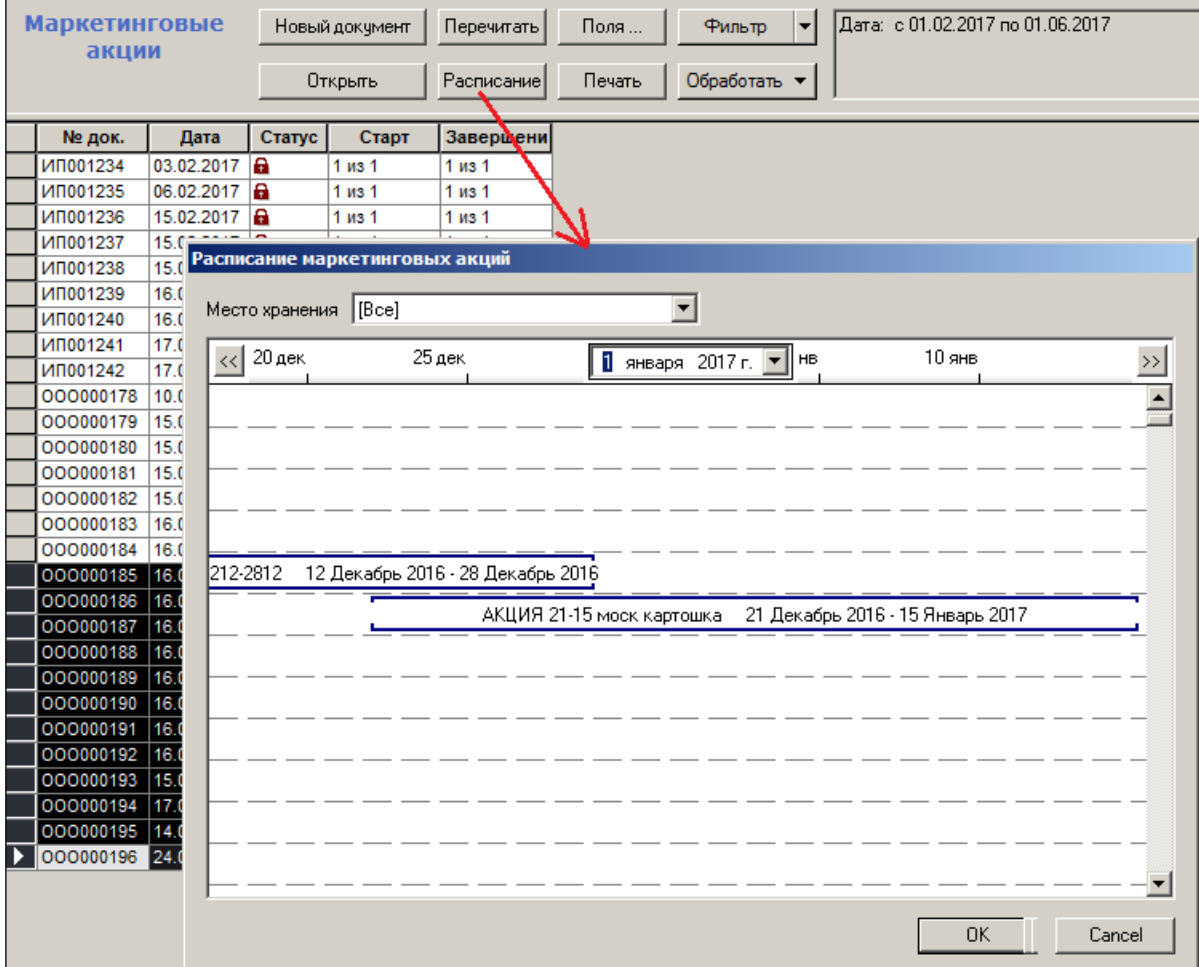

Рисунок 1 – Расписание маркетинговых акций

# <span id="page-7-1"></span><span id="page-7-0"></span>**2.2 Создание маркетинговой акции**

#### **2.2.1 Формирование заголовка документа «Маркетинговая акция»**

<span id="page-7-2"></span>Для формирования заголовка маркетинговой акции необходимо выполнить следующие действия:

- 1. Нажать кнопку **Новый документ**; аналогичное назначение данная кнопка имеет и в меню [Маркетинговые акции; список документов].
- 2. Указать место хранения **Источник акции** [\(Рисунок](#page-8-0) 2). Бизнес-смысла не имеет, является техническим ограничением с целью возможности создания документа.

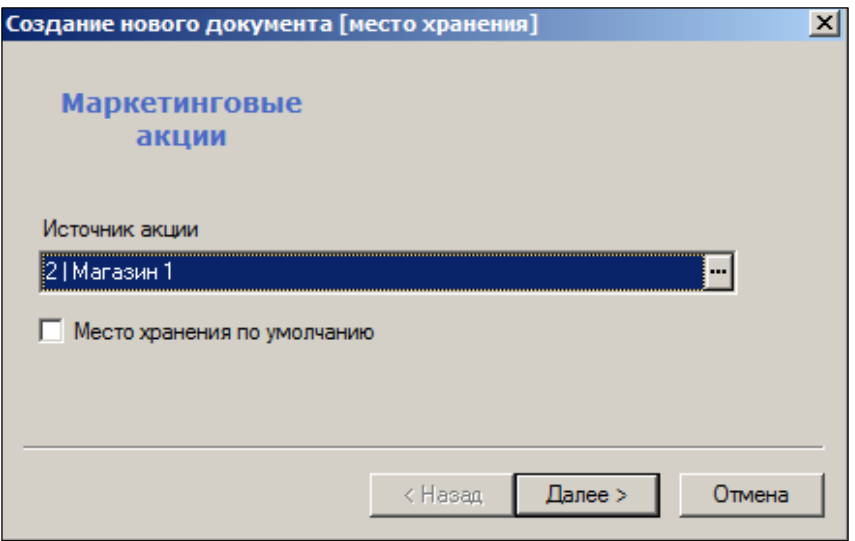

Рисунок 2 – Создание маркетингово акции (1)

<span id="page-8-0"></span>Под источником акции понимается МХ, которое будет выступать как главное при её проведении. Места хранения, для которых будет производиться акция, должны быть либо подчинены источнику акции, либо быть равно подчиненными с ним. Разрешено создание и исполнение маркетинговых акций в месте хранения «Центральный офис».

При проверке корректности акции если источником акции является ЦС, то все прочие МХ проведения акции считаются подчиненными ему. В этом случае, возможно создать маркетинговую акцию в ЦС и осуществить её рассылку во все подчинённые места хранения. Следовательно, при необходимости провести, к примеру, Новогоднюю распродажу товаров во всех МХ нужно создать либо единую для торговой сети акцию с источником ЦС, либо отдельную Акцию в каждом подчиненном МХ.

3. Подтвердить номер документа (генерируется автоматически) и даты его создания [\(Рисунок](#page-8-1) 3).

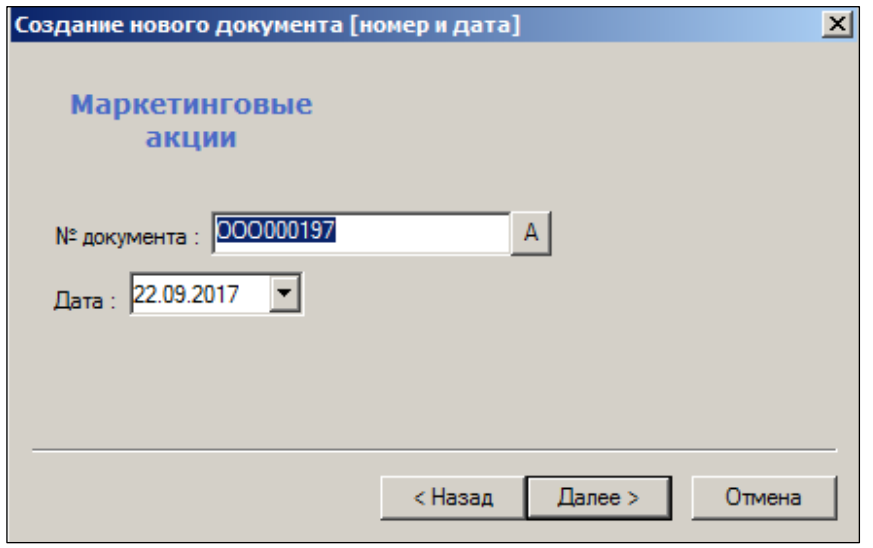

Рисунок 3 – Создание маркетингово акции (2)

Кнопка **А** служит для отмены номера документа, введённого вручную.

<span id="page-8-1"></span>4. Указать название Акции; дату и время её начала-окончания; вид валюты [\(Рисунок](#page-9-0) 4):

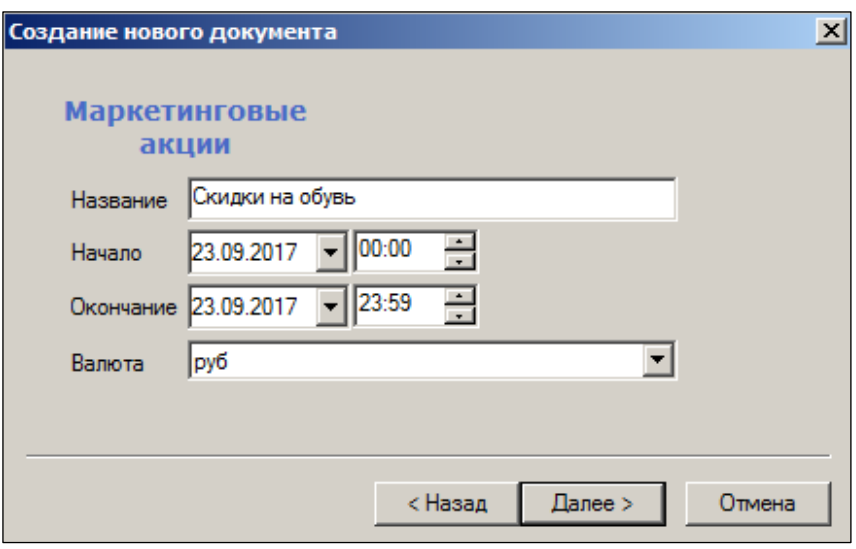

Рисунок 4 – Создание маркетингово акции (3)

<span id="page-9-0"></span>По умолчанию, при создании документа предлагается акция для следующего дня с 00:00 по 23:59.

5. Проверить введённую информацию [\(Рисунок](#page-9-1) 5):

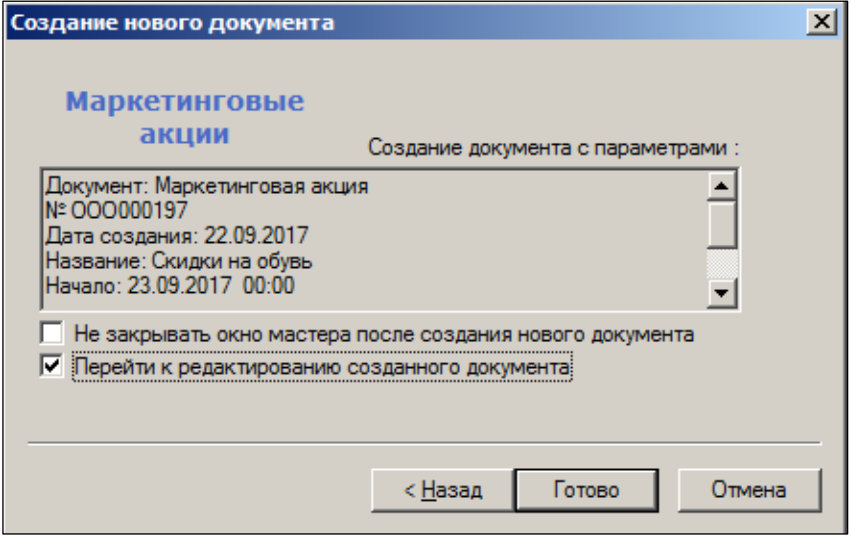

Рисунок 5 – Создание маркетингово акции (4)

#### <span id="page-9-1"></span>**2.2.2 Заполнение спецификации маркетинговой акции**

Установленные параметры (см. п. [2.2.1\)](#page-7-2) отображаются в заголовке спецификации документа [\(Рисунок](#page-10-0) 6):

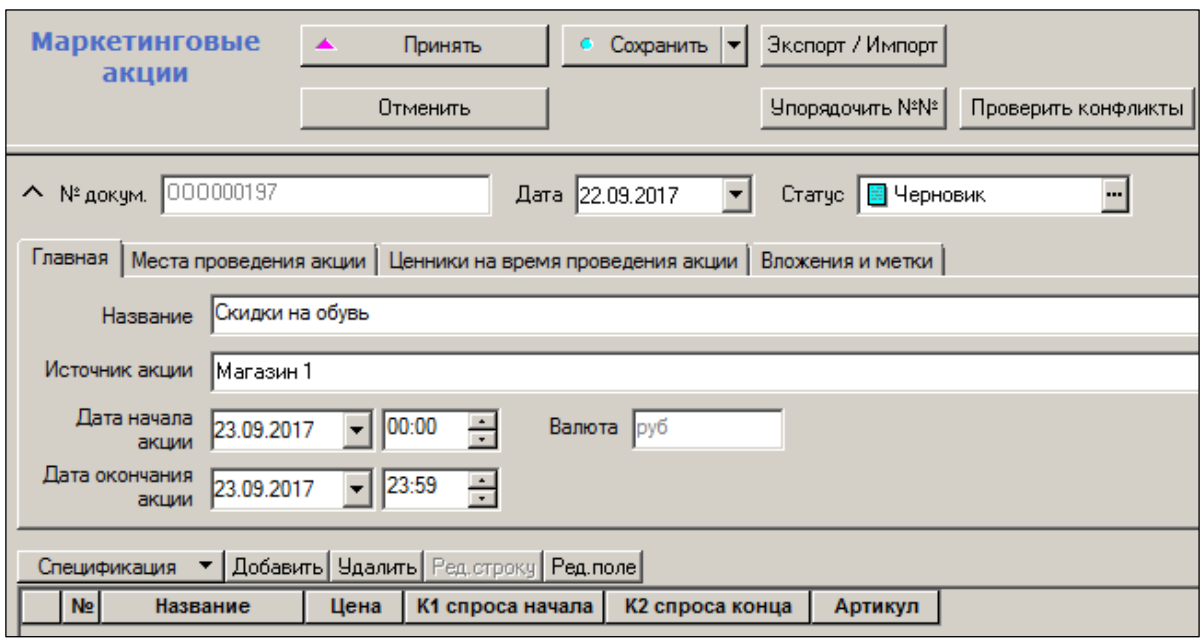

Рисунок 6 – Спецификация маркетинговой акции

<span id="page-10-0"></span>Использование параметра **Время** в описании МА требует, чтобы расписание периодической процедуры исполнения маркетинговой акции (см. **Административный модуль → База данных → Задания,** [Том 24\)](#page-70-0) было настроено с таким интервалом активности, при котором задержка между заданным временем исполнения акции и реальным временем исполнения была бы в допустимых пределах. Например, планируя акцию с точностью до часа, не следует задавать расписание исполнения процедуры один раз в день.

Установка флага **Исполнение разрешено** приводит к немедленному запуску задания на исполнение; в противном случае его запуск производится по кнопке **Запустить** из меню страницы **Задания**. Процедура для маркетинговых акций имеет код функции **Исполнение/завершение маркетинговых акций** в списке функций группы заданий с типом **Функциональные** [\(Рисунок](#page-11-0) 7):

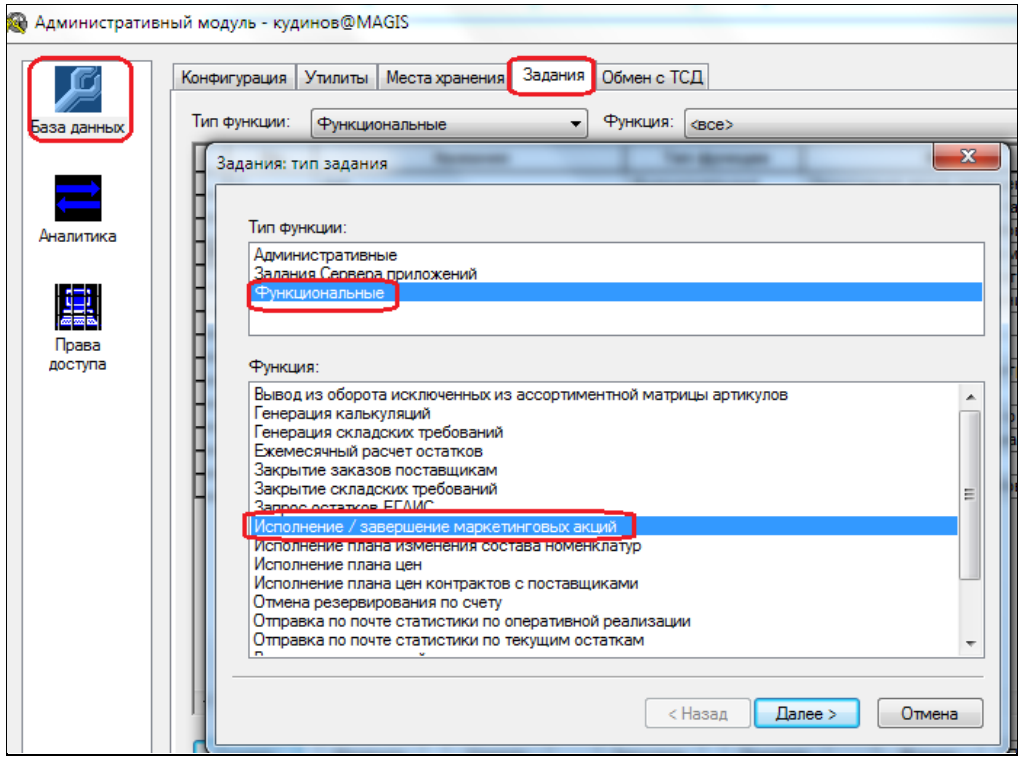

Рисунок 7 – Исполнение/завершение МА

<span id="page-11-0"></span>Заполнение спецификации документа МА производится в режиме редактирования (по кнопке **Редактировать)**.

Ввод товарных артикулов может производиться либо с помощью считывания сканером штрих кодов (курсор в поле **Штрих-код**), выбором из классификатора товаров или ассортиментных списков (кнопка с тремя точками справа от поля **Артикул**), вводом артикула поставщика, либо с применением портативного терминала (кнопка **Портативный терминал**) – [Рисунок](#page-11-1) 8.

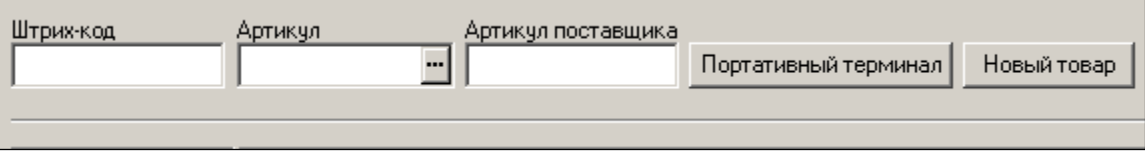

Рисунок 8 – Ввод товаров

#### <span id="page-11-1"></span>**Атрибуты:**

- **№ –** номер маркетинговой акции.
- **Название –** название товара.
- **Цена –** цена товара во время МА.
- **К1 спроса начала** и **К2 спроса конца**  экспертные значения относительного изменения спроса на товар в начале маркетинговой акции и в после её окончания**.** По умолчанию значения коэффициентов равны 1. Коэффициент изменения спроса в начале акции показывает, во сколько раз предположительно изменится спрос на товар после начала акции относительно спроса до акции. Коэффициент изменения спроса в конце акции означает изменение спроса после окончания акции по отношению к спросу до акции. Например, если К1=2,5 и К2=0,5, то предполагаемый график спроса будет выглядеть следующим образом:

Коэффициенты изменения спроса в текущей версии используются алгоритмами расчета предложения заказа в тех случаях, когда рассчитанное ранее значение среднесуточной реализации относится к периоду, отличному от периода, в который попадает поставка. Например, период расчета среднесуточной реализации относится к датам до акции, а поставка попадает в период акции или период расчета среднесуточной реализации относится к периоду действия акции, а поставка будет после завершения акции.

В мастер вызова процедуры генерации заказов поставщикам при выборе опции **С учётом маркетинговых акций** алгоритм генерации заказа считает прогнозные значения остатков товара на даты поставок с учетом коэффициентов изменений среднесуточной реализации из-за начала и завершения маркетинговых акций. См. Том 21.

**Артикул –** номер артикула.

После ввода товаров указываются их цены, по которым они будут продаваться в период действия МА.

Для проставления цен необходимо установить курсор в левой части поля **Цена** и вызвать нажатием левой кнопкой мыши появление стрелки раскрытия меню  $\blacksquare$ , либо необходимо установить курсор непосредственно в правой части поля: тогда при нажатии левой кнопки мыши окно **Цены до акции** вызывается для актуализации автоматически [\(Рисунок](#page-13-0) 9).

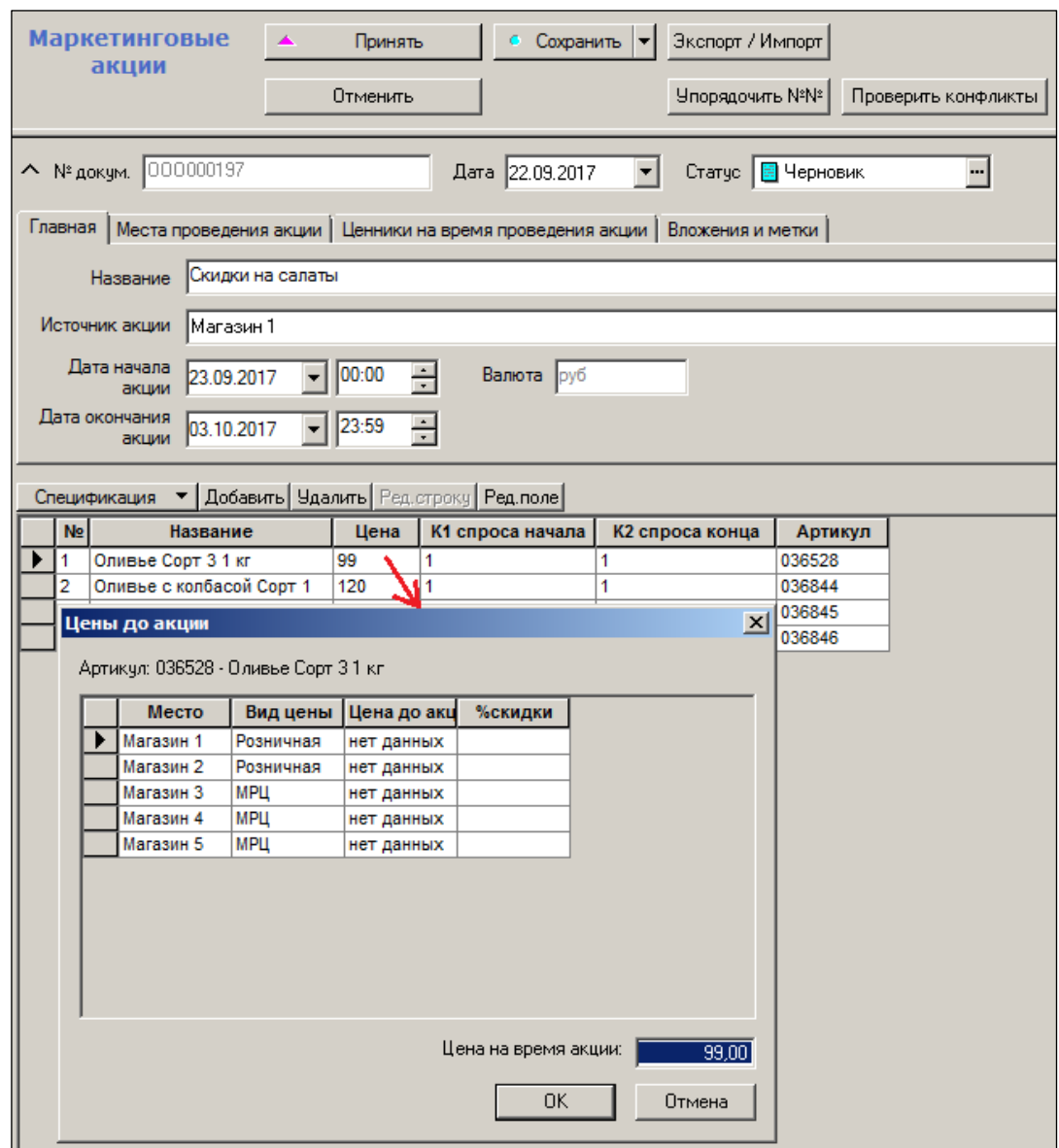

Рисунок 9 – Установка цены

<span id="page-13-0"></span>В интерфейсе окна **Цены до акции** данные из таблицы выбора МХ дублируются в колонках **Место хранения** и **Вид цены**; значение поля **% скидки** в окне **Цены до акции** актуализируется после заполнения поля **Цена на время акции**.

После окончания ввода содержания документа он должен быть переведён в статус **Принята** (кнопка **Принять**).

#### **Закладки документа «Маркетинговая акция»**

#### **2.2.3.1 Главная**

На закладке **Главная** (см. [Рисунок](#page-13-0) 9) содержится информация о названии, источнике и времени проведения МА.

#### **2.2.3.2 Места проведения акции**

На закладку **Места проведения акции** [\(Рисунок](#page-14-0) 10) помещены элементы интерфейса для редактирования списка мест хранения проведения акции.

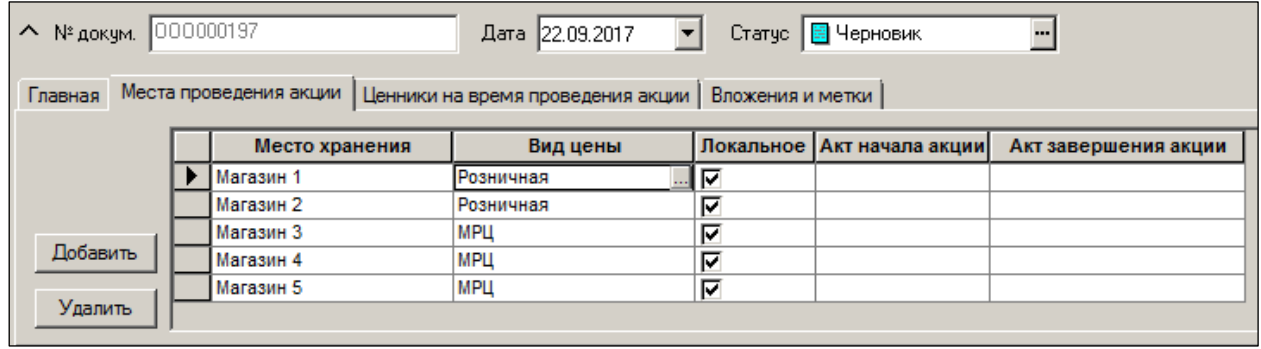

Рисунок 10 – Места проведения акции

<span id="page-14-0"></span>Колонки **Акт начала акции** и **Акт завершения акции** отображают номера исполненных актов переоценки, соответственно, начала и завершения маркетинговой акции. Двойной щелчок по содержанию ячейки с номером акта переоценки позволяет перейти к разделу актов переоценки.

Ввод в документ перечня мест хранений и видов цен, по которым будет проводиться маркетинговая акция, производится в секцию **Место хранения – Вид цены – Локальное исполнение**: необходимо добавить место хранение или их список, а виды цен подставляются по умолчанию автоматически как *виды цен для кассы* выбранных МХ. Ввод перечня мест хранения осуществляется в диалоговом режиме, который вызывается и управляется по кнопкам **Добавить/Удалить/Отмена** [\(Рисунок](#page-15-0) 11):

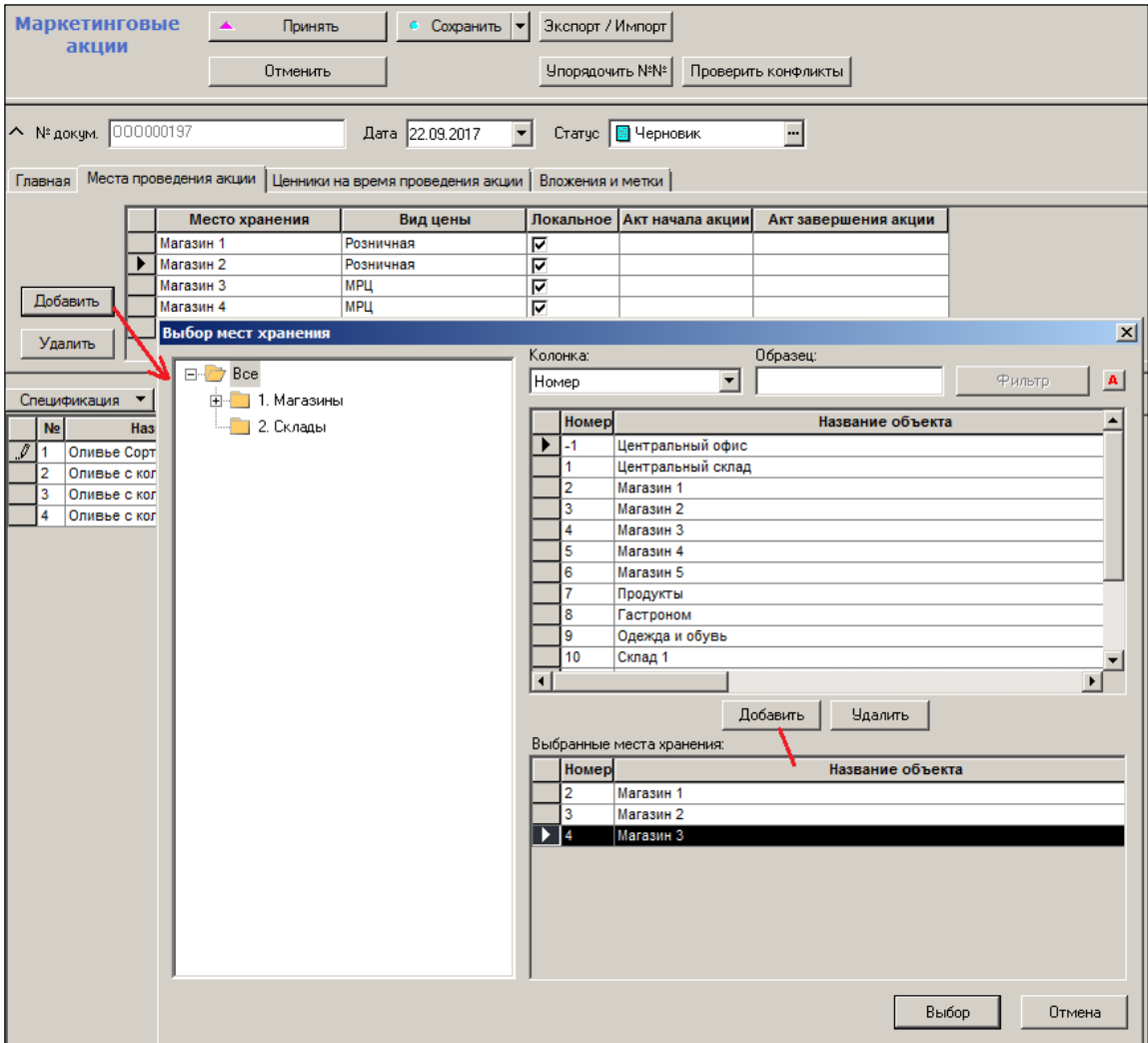

Рисунок 11 – Добавление МХ

<span id="page-15-0"></span>При необходимости изменить или расширить перечень видов цен, по которым будет проводиться маркетинговая акция для данного места хранения, достаточно левым кликом нажать кнопку в правой части ячейки **Вид цены**, что инициализирует окно **Выбор видов цен** [\(Рисунок](#page-16-0) 12):

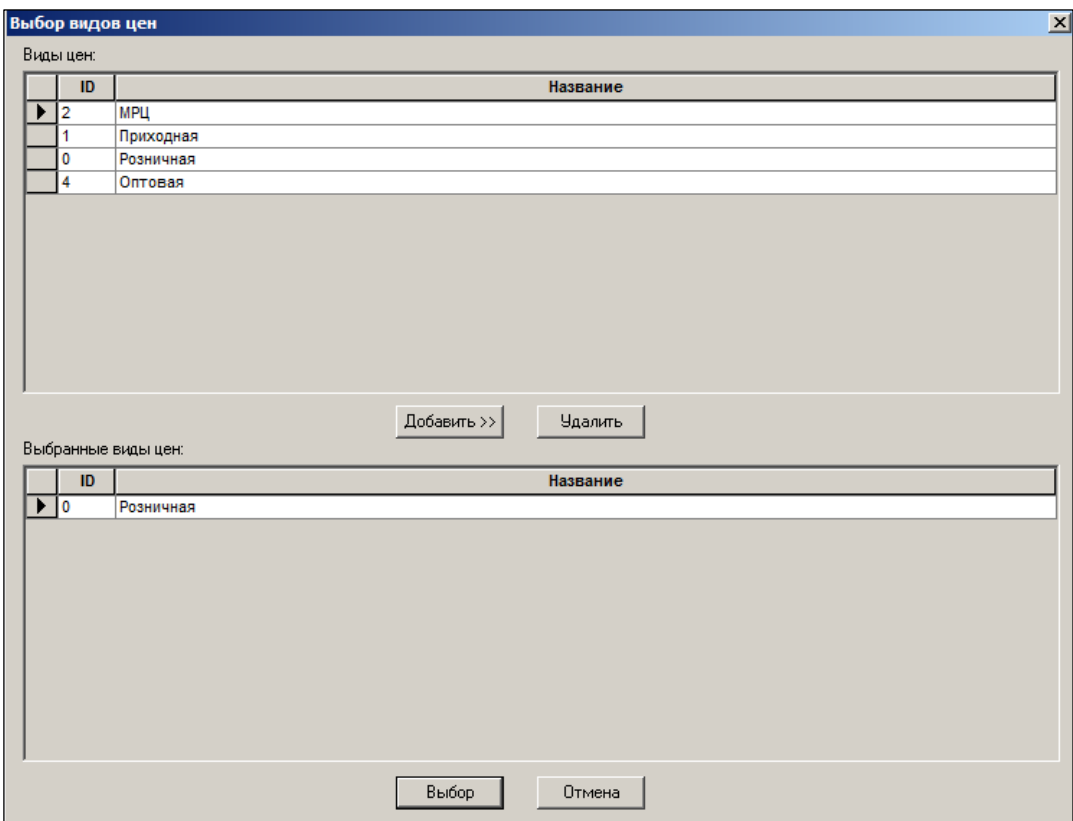

Рисунок 12 – Добавление вида цены

<span id="page-16-0"></span>Если видов цены для места хранения выбрано несколько, они будут показываться в ячейке видов цен через запятую [\(Рисунок](#page-16-1) 13):

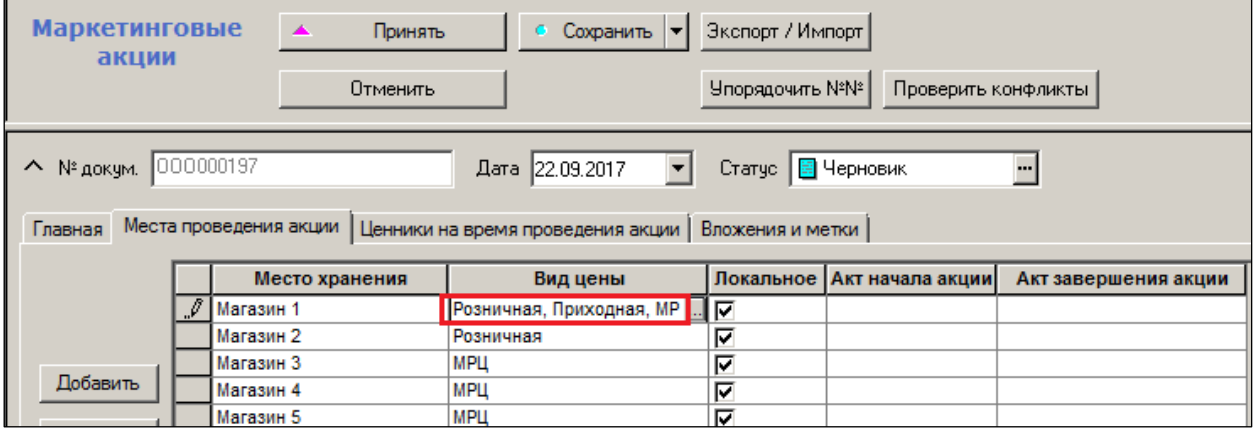

Рисунок 13 – Несколько видов цены для МХ

<span id="page-16-1"></span>Назначение флага "**Локальное исполнение**" – см. [Исполнение акций](#page-20-0) далее.

#### **2.2.3.3 Ценники и время проведения акции**

На закладке **Ценники на время проведения акции** [\(Рисунок](#page-17-0) 14) выводится список всех доступных категорий ценников, для каждой из которых можно задать тип ценника, который во время проведения акции будет использоваться для печати ценников артикулов маркетинговой акции. Ценник будет действовать для всех видов цен, перечисленных в маркетинговой акции.

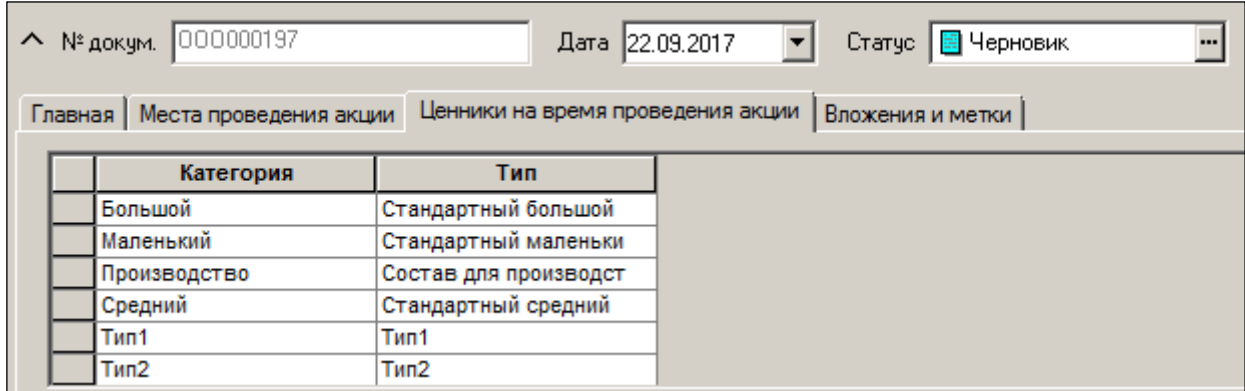

Рисунок 14 – Ценники и время проведения акции

<span id="page-17-0"></span>Файлы маркетинговых ценников должны быть заблаговременно размещены на компьютерах, которые будут использоваться для печати ценников. Файлы ценников по почте не рассылаются.

Если в маркетинговой акции ценники не заданы, то в ходе проведения акции персональные значения маркетинговых ценников в карточку товара не проставляются, и для артикула в ходе маркетинговой акции будут использоваться обычные ценники.

При создании акта переоценки (см. [Том 10\)](#page-66-1) начала акции список типов маркетинговых ценников копируется из акции в акт переоценки. Списки типов ценников и в маркетинговой акции и в акте переоценки отсылаются по почте в составе документа.

При исполнении акта переоценки начала маркетинговой акции, типы ценников из акта переоценки устанавливаются в карточке складского учета для вида цены акта, как маркетинговые ценники. Для этих целей предназначена колонка **Маркетинговый ценник** в таблице типов ценников по категориям, действующих для артикула на закладке **Ценники** [Рисунок](#page-17-1) 15():

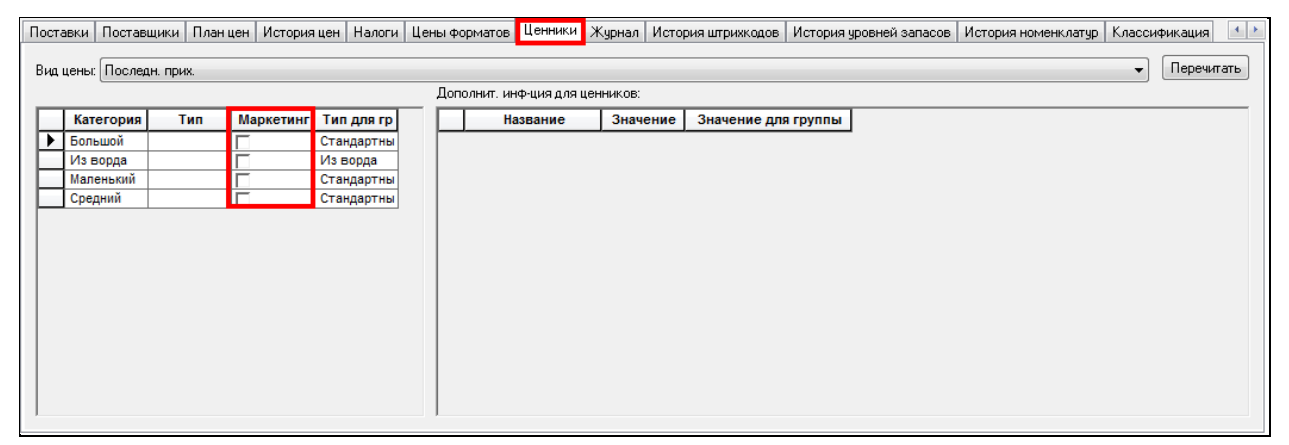

#### Рисунок 15 – Ценники

<span id="page-17-1"></span>Флаг в поле устанавливается в том случае, когда для артикула установлен ценник маркетинговой акции и снимается, когда артикулу возвращается его текущий ценник или отсутствие персонального ценника после завершения маркетинговой акции. Состояние флага зависит от фактического состояния артикула, также как в случае маркетинговой цены. Если установлен флаг **Маркетинговый ценник**, ручное изменение текущего значения персонального ценника **запрещено**. Функция **Обработать → Изменение ценников** работает, но значение персонального ценника для типов ценников с флагом

**Маркетинговый ценник** визуально не имеет эффекта. Новое значение персонального ценника будет действовать только после окончания маркетинговой акции.

При исполнении акта переоценки завершения маркетинговой акции для всех артикулов из акта и для всех категорий ценников вида цены акта с установленным флагом **Маркетинговый ценник** будут восстановлены типы ценники, заданные для артикулов или их групп товаров на общем основании. При пересечениях маркетинговых акций считается, что завершаемая акция требует отмены действия всех маркетинговых ценников для артикулов из своей спецификации.

В связи с тем, что ценники назначаются для артикула и вида цены, а не для артикула, вида цены и места хранения, маркетинговый ценник будет действовать не только на места хранения, указанные в маркетинговой акции, но и на другие места хранения, для которых действует вид цены маркетинговой акции. Если требуется проводить акцию только в некоторых из мест хранений, имеющих вид цены маркетинговой акции, то необходимо не пересылать документ «Маркетинговая акция» в те места хранения, для которых акция не проводится. Если вид цены назначен только одному месту хранения - магазину, указанное выше несоответствие возникнуть не может.

## **2.2.3.4 Вложения и метки**

На закладке **Вложения и метки** содержатся файлы, прикрепленные к документу «Маркетинговые акции» [\(Рисунок](#page-18-1) 16):

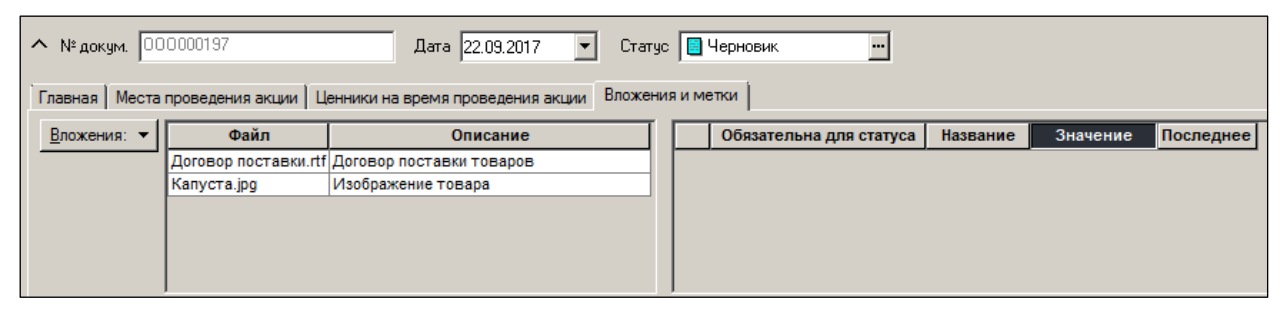

Рисунок 16 – Вложения и метки

# <span id="page-18-1"></span>**2.3 Статусы документа**

<span id="page-18-0"></span>Документ имеет статусы: **Черновик**, **Принята**, **Исполняется**, **Завершена**.

Статус **Принята** означает завершение планирования акции и утверждение сроков, мест проведения, списка товаров и цен маркетинговой акции.

Статус **Исполняется** документ получает в момент начала действия акции. В процессе исполнения маркетинговой акции создаются акты изменения цены начала маркетинговой акции и устанавливаются цены акции.

Статус **Завершена** документ получает в момент окончания действия акции. В процессе завершения маркетинговой акции создаются акты изменения цены конца маркетинговой акции и восстанавливаются регулярные цены.

# **2.4 Инициализация акции и создание актов переоценки**

<span id="page-19-0"></span>Инициализация Акции происходит нажатием кнопки **Начать** в режиме редактирования документа в состоянии **Принята** [\(Рисунок](#page-19-1) 17):

| <b>Маркетинговые</b><br>Экспорт / Импорт<br>Начать<br>Сохранить<br>۰<br>$\overline{\phantom{a}}$<br>акции<br>Упорядочить №№<br>Отменить<br>Проверить конфликты |                                |                    |      |                  |                 |                              |                      |  |  |  |  |
|----------------------------------------------------------------------------------------------------|--------------------------------|--------------------|------|------------------|-----------------|------------------------------|----------------------|--|--|--|--|
| Дата 25.09.2017<br>^ № докум. 0000000198<br>Статус   Принята<br>…∣                                                                                             |                                |                    |      |                  |                 |                              |                      |  |  |  |  |
| Места проведения акции   Ценники на время проведения акции<br>Вложения и метки<br>Главная                                                                      |                                |                    |      |                  |                 |                              |                      |  |  |  |  |
|                                                                                                    |                                | Место хранения     |      | Вид цены         |                 | Локальное   Акт начала акции | Акт завершения акции |  |  |  |  |
|                                                                                                    |                                | Магазин 1          |      | Розничная        | ⊽               |                              |                      |  |  |  |  |
| Добавить<br><b>Удалить</b>                                                                                                    |                                |                    |      |                  |                 |                              |                      |  |  |  |  |
| Спецификация • Добавить   Чдалить   Ред. строку   Ред. поле                                                                                                    |                                |                    |      |                  |                 |                              |                      |  |  |  |  |
|                                                                                                    | No                             | Название           | Цена | К1 спроса начала | К2 спроса конца | Артикул                      |                      |  |  |  |  |
|                                                                                                    | 11                             | Оливье кг          | 200  | 1                |                 | 036526                       |                      |  |  |  |  |
|                                                                                                    | 2                              | Оливье Сорт 2 1 кг | 188  | 1                |                 | 036527                       |                      |  |  |  |  |
|                                                                                                    | 3<br>Оливье Сорт 3 1 кг<br>150 |                    |      | 1                | 1               | 036528                       |                      |  |  |  |  |
| Оливье с колбасой Сорт 1<br>210<br>4                                                                                                    |                                |                    |      | 1                | 1               | 036844                       |                      |  |  |  |  |
| 5<br>Оливье с колбасой кг<br>1<br>1<br>199<br>036845                                                                                                    |                                |                    |      |                  |                 |                              |                      |  |  |  |  |

Рисунок 17 – Инициализация маркетинговой акции

<span id="page-19-1"></span>Акция начинается только при совпадении текущей даты и даты начала Акции. В противном случае ТС выдает сообщение об ошибке [\(Рисунок](#page-19-2) 18):

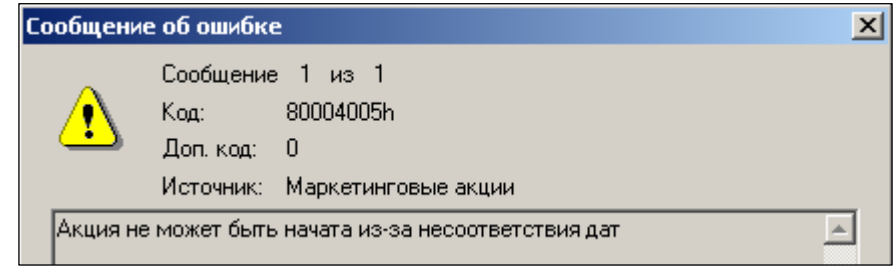

Рисунок 18 – Сообщение о невозможности инициализации МА

<span id="page-19-2"></span>В результате действий по инициализации акции для каждого места хранения-участника МА и каждого вида цены автоматически создаются Акты переоценки, в которых в качестве причины переоценки указывается «Начало маркетинговой акции». Причем Акты создаются в статусе **Исполнен** и изменению не подлежат [\(Рисунок](#page-20-1) 19):

| ЕЗ Супермаг+ - ПЕТРОВ@DEMO2 - FULL - ГАкт переоценки № 000041226 - список]                                               |  |  |  |  |  |  |  |  |  |  |  |
|----------------------------------------------------------------------------------------------------|--|--|--|--|--|--|--|--|--|--|--|
| Файл<br>Настройка<br>Функции<br>Разделы<br>Окно                                                                          |  |  |  |  |  |  |  |  |  |  |  |
| ▐▇▐▘ <i>ਡ</i> ∮@↑\$▏▎◘▖▚▖░░<br>$\mathbb{D}$ in $\mathbb{E}$<br>$\frac{1}{2}$<br>相互   B 命 聘 @ 門 福 語<br><b>函函围疆區△A图图</b> 》 |  |  |  |  |  |  |  |  |  |  |  |
| $\frac{1}{2}$ Акт переоценки: 000041226 $\times$<br>А Маркетинговая акция: 000000198 X<br>• Структура разделов           |  |  |  |  |  |  |  |  |  |  |  |
|                                                                                                    |  |  |  |  |  |  |  |  |  |  |  |
| Дата: с 18.09.2017 по<br>Акты<br>Поля<br>Перечитать<br>Фильтр  <br>Новый документ                                        |  |  |  |  |  |  |  |  |  |  |  |
| переоценки                                                                                                    |  |  |  |  |  |  |  |  |  |  |  |
| Обраб. $\blacktriangledown$<br>Открыть<br>Печать<br>Проверить                                                            |  |  |  |  |  |  |  |  |  |  |  |
|                                                                                                    |  |  |  |  |  |  |  |  |  |  |  |
| I<br>Приём по почте<br>№ док.<br>Дата<br>Статус<br>Расположение<br>Причина переоценки<br>Комментарий                     |  |  |  |  |  |  |  |  |  |  |  |
| 000041226 25.09.2017<br>Начало маркетинговой акции ООО000198 - Скидки<br>Магазин 1<br>Начало акции                       |  |  |  |  |  |  |  |  |  |  |  |

Рисунок 19 – Создание акта переоценки на основании МА

<span id="page-20-1"></span>Автоматически создаются:

- Акт переоценки на начало акции создается при переводе маркетинговой акции в статус **Исполняется**.
- Акт переоценки на конец акции создается при переводе маркетинговой акции в статус **Завершена**.

При создании акта переоценки вручную на товар, участвующий в маркетинговой акции, при изменении статуса акта до статуса **Исполнен**, акт изменит статус, но цена не изменится до окончания маркетинговой акции. То есть акт останется в статусе **Принят к исполнению** до окончания маркетинговой акции. По окончании акции, акт переоценки автоматически будет переведён в статус **Исполнен** и цена на товар будет изменена в соответствие с этим актом.

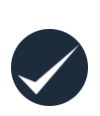

При ручном изменении цены товара, участвующего в маркетинговой акции, цена в разделе **Карточки складского учета** (см. [Том 3\)](#page-66-2) изменена не будет до окончания акции. После этого, цена будет изменена на новую цену. То есть, если пользователь изменит цену товара, участвующего в маркетинговой акции, в интерфейсе цена останется прежней, но после окончания цена будет замещена на введенную.

Предполагается, что в обеспечении регистрации актов переоценки работниками ИТслужбы организации определено расписание выполнения функции **Регистрация актов переоценки** при установленном флаге **Исполнение разрешено** по пути **Административный модуль → База данных → Задания → Функциональные** (см. [Том](#page-70-0) 24).

# **2.5 Исполнение акций**

<span id="page-20-0"></span>Для однозначного планирования и контроля процесса исполнения маркетинговых акций в сети распределенных баз данных введено понятие *локального* и *центрального исполнения* маркетинговой акции для места хранения:

Рис. 2.1

 **Локальное исполнение** (флаг в колонке «Локальное исполнение» установлен – см. [Рисунок](#page-16-1) 13) подразумевает, что акты переоценки начала и завершения маркетинговой акции для указанного места хранения будут создаваться только в той базе данных, которая обслуживает данное место хранения как локальное;

 **Центральное исполнение** маркетинговой акции (флаг снят) подразумевает, что акты переоценки для этого МХ будут создаваться только в той базе данных, которая обслуживает МХ-источник акции.

По умолчанию для всех выбранных мест хранений проставляется значение **Да**.

Выбор режима проведения акции – локальное или центральное, – зависит от принятой в торговой организации технологии управления Торговый залами и от степени оперативности обмена информацией с их базами данных.

Например, при локальном исполнении необходимо включать периодическую процедуру исполнения маркетинговых акций на серверах подчиненных баз данных. Это несколько увеличивает степень сложности администрирования сети БД, но при этом обеспечивается снижение зависимости процесса от периодичности и устойчивости средств связи почтового обмена. Для точного исполнения акции достаточно заранее передать документ в Торговый зал и в нужное время процесс выполниться автоматически.

При центральном исполнении процесс полностью проводится в Центре, а в подчиненные базы данных отправляются только акты переоценки. В этом случае управление процессом становится проще, но возникает вероятность задержек конечного исполнения актов переоценок при завершении МА из-за потерь времени при транспортировке документов.

При определении МХ-источника и мест хранения проведения акции необходимо учитывать, что текущая технология почтового обмена не разрешает управлять ценообразованием в базах данных не подчиненных текущей. То есть, если схема проведения маркетинговой акции будет организована таким образом, что потребуется послать акт переоценки на исполнение в старшую базу данных и/или потребуется получить отклик об исполнении акта переоценки от старшей базы данных, то такое действие будет заблокировано почтовым модулем.

Текущая технология управления ценообразованием требует, чтобы место хранения источника акции было не подчиненным по отношению к местам хранения проведения акции.

Исполнение акции происходит в несколько шагов:

- После подготовки документ новой акции переводится в статус **Принят**.
- При наступлении даты начала акции она переводится в статус **Исполняется**, при этом будут автоматически созданы акты переоценки в статусе «Исполнен» для каждого из МХ, указанных в атрибутах акции.
- При наступлении даты окончания акции документ «Маркетинговая акция» переводится в статус **Заблокирован**. При этом будут автоматически созданы акты переоценки в статусе **Исполнен**, произведено восстановление цен, бывших до начала акции для каждого из МХ, указанных в атрибутах акции.

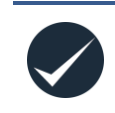

Для автоматического исполнения маркетинговой акции необходимо, чтобы в разделе С**клады и магазины** (см. [Том 2\)](#page-66-3) на закладке **Цены** был снят флаг **Отложенное исполнение актов изменения цены**.

Если во время действия акции для одного из артикулов, участвующих в ней, будет установлена с помощью другого акта переоценки новая цена, то эта цена действовать не будет, а новая цена будет перенесена в акт переоценки, созданный для восстановления цен по окончании акции. Таким образом, во время действия акции цены на входящие в неё артикулы будут неизменны, а после окончания акции будут либо восстановлены прежние цены, либо будут установлены новые цены в соответствии с актами переоценки, пришедшими за время действия акции.

Если артикул с установленным флагом **Фиксированная цена** [\(Рисунок](#page-22-0) 20 – см. раздел **Карточки,** [Том](#page-66-2) 3) участвует в МА, то он получает цену акции, а по её окончании прежняя фиксированная цена на этот артикул восстанавливается.

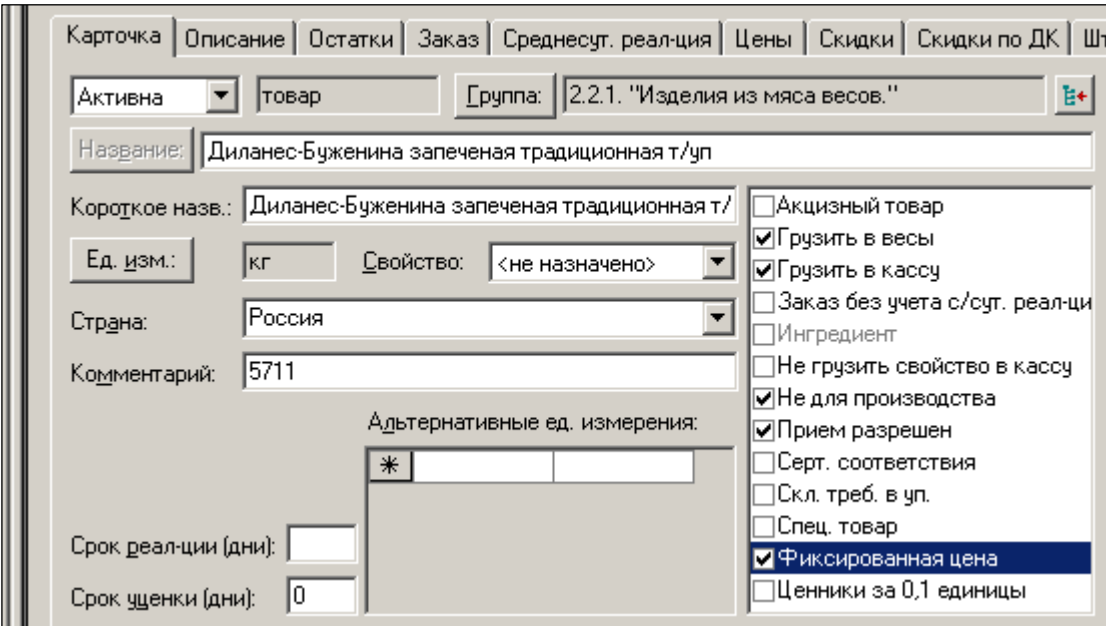

Рисунок 20 – Фиесированная цена

<span id="page-22-0"></span>Помещение артикула с фиксированной ценой в документ «Маркетинговая акция**»** контролируется функцией проверки **49** с возможностью назначения для должности степени контроля **Запрет**, **Предупреждение** и **Игнорирование**. По умолчанию установлен режим **Запрет**.

Артикул с фиксированной ценой, участвующий в акции, не будет акцептировать изменения цены в результате наценивания прихода или переоценки.

Если артикул не имел цены до начала акции, то после её окончания он не сохраняет цену маркетинговой акции; выбранный для МА вид цены приобретает значение 0,00 [\(Рисунок](#page-23-0) 21).

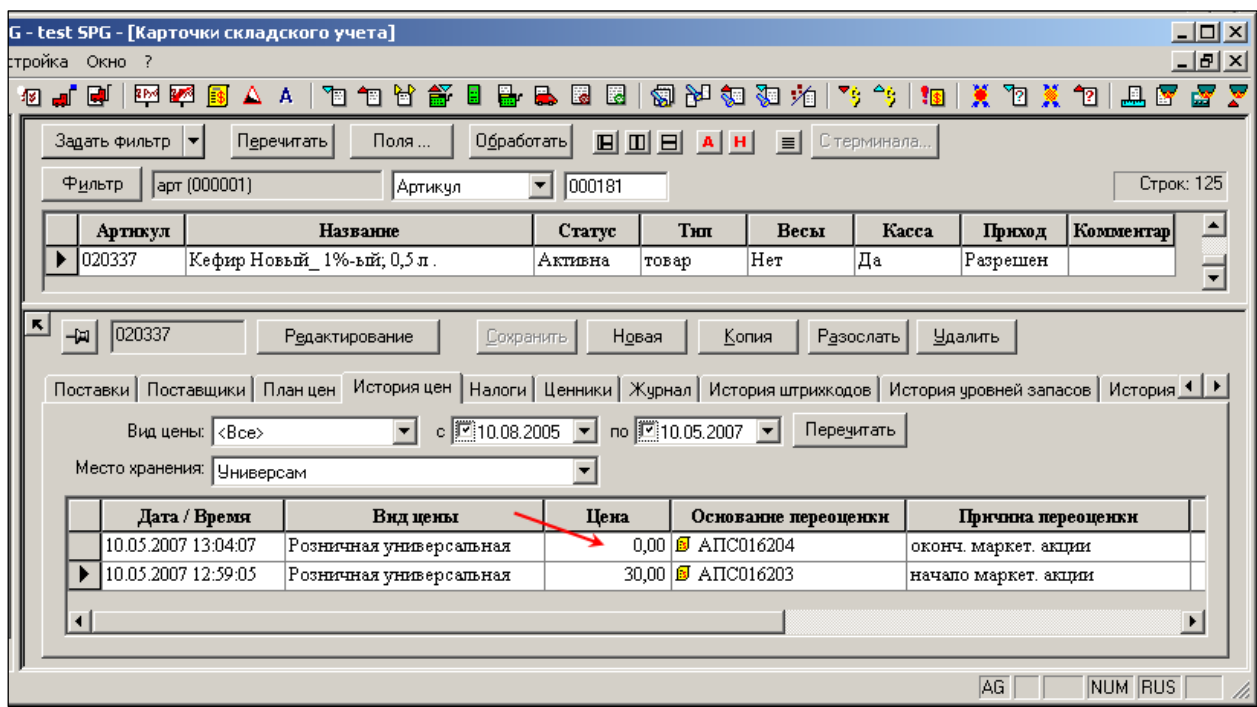

Рисунок 21 – Значения цены МА

#### <span id="page-23-0"></span>**2.5.1 Отметка «Маркетинговая цена».**

В разделе карточек складского учета на закладке **Цены** в таблице цен в поле **Маркетинговая цена** флаг [\(Рисунок](#page-23-1) 22) уставляется в том случае, когда для артикула задана цена маркетинговой акции и снимается, когда артикулу возвращается его текущая цена. Состояние флага зависит от фактического состояния цены артикула – маркетинговая цена или обычная цена. Фактическое состояние цены артикула может отличаться от наблюдаемого состояния документа «Маркетинговая акция» или актов переоценки, созданных на основании маркетинговой акции. Такое может произойти, если в ходе проведения маркетинговой акции произошли ошибочные события, например, был удален документ «Маркетинговая акция» до ее завершения.

| ᆌ                                                                                                    | 044936                                                                                                    | Редактирование |           | Сохранить | Новая              | Копия     | Удалить    | Разослать |  |  |  |  |
|----------------------------------------------------------------------------------------------------|----------------------------------------------------------------------------------------------------|----------------|-----------|-----------|--------------------|-----------|------------|-----------|--|--|--|--|
| Цены<br>Скидки   Скидки по ДК   Штрихкоды   Склад   Состав   Прф<br>Карточка   Описание   Остатки   Заказ   Среднесут, реал-ция |                                                                                                    |                |           |           |                    |           |            |           |  |  |  |  |
|                                                                                                    | z<br>Граница рентабельности:<br>руб<br>Макс, превышение цены прихода:<br>$\boldsymbol{\mathsf{z}}$<br>Макс, занижение цены прихода: |                |           |           |                    |           |            |           |  |  |  |  |
| © По местам хранения (● По видам цен<br>ГРозничная                                                                              |                                                                                                    |                |           |           |                    |           |            |           |  |  |  |  |
|                                                                                                    | Место хранения                                                                                                    | Локальная      | Вид цены  | Цена      | Маркетинговая цена | Мин. цена | Макс. цена | Валюта    |  |  |  |  |
|                                                                                                    | Гастроном                                                                                                    |                | Розничная |           |                    |           |            | руб       |  |  |  |  |
|                                                                                                    | Магазин 1                                                                                                    | Розничная      |           | 35.       |                    |           |            | руб       |  |  |  |  |
|                                                                                                    | Магазин 2                                                                                                    |                | Розничная | 35        |                    |           |            | руб       |  |  |  |  |
|                                                                                                    | Магазин 5                                                                                                    | Розничная      |           | 26.       |                    |           |            | руб       |  |  |  |  |
|                                                                                                    | Центральный склад                                                                                                    |                | Розничная |           |                    |           |            | руб       |  |  |  |  |

<span id="page-23-1"></span>Рисунок 22 – Маркетинговая цена в разделе «Карточки»

# <span id="page-24-0"></span>**2.6 Контроль исполнения маркетинговой акции**

#### **2.6.1 Контроль полноты исполнения маркетинговой акции**

Для контроля полноты исполнения МА в таблицу отобранных документов добавлены колонки **Старт** и **Завершение** (ввод/вывод полей в интерфейс – по кнопке **Поля**) – [Рисунок](#page-24-1) 23:

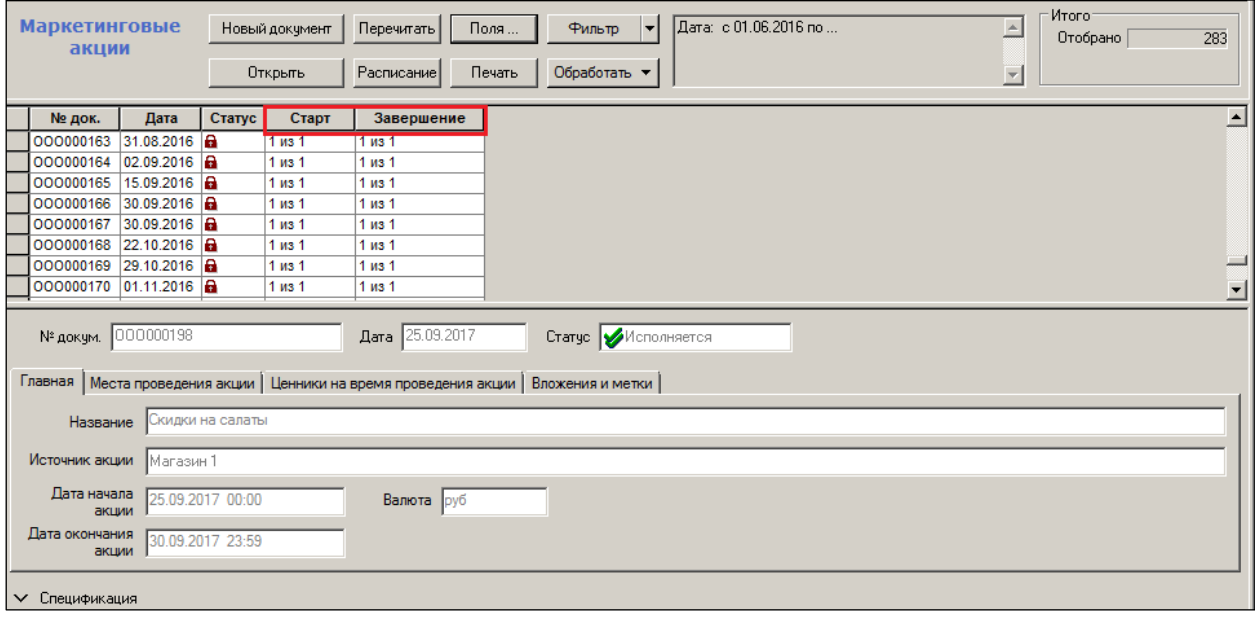

Рисунок 23 – Контроль полноты исполнения МА

<span id="page-24-1"></span>В колонках показывается количество созданных актов переоценки, соответственно, начала и завершения акции, а также их общее количество, которое должно быть создано в ходе проведения МА.

Контроль над полнотой проведения акции имеет смысл только в такой базе данных, куда вернутся все акты переоценки, созданные в других базах данных при проведении маркетинговой акции. То есть это может быть старшая база данных или промежуточная база данных, в которой обслуживается место хранения источника акции. В подчиненных базах данных акты переоценки от других Торговый залов никогда не появятся, и в колонках всегда будет показываться неполное исполнение акции.

#### **2.6.2 Пересекающиеся маркетинговые акции**

В процессе редактирования документа «Маркетинговая акция» ТС предоставляет возможность проверить конфликтность с уже созданными маркетинговыми акциями.

Проверяется существование *маркетинговой акции* по данному *артикулу*, в данном *месте хранения*, по данному *виду цены*, то есть проверяется существование акции, имеющей пересечение по времени проведения с создаваемой.

Для проверки конфликтности создаваемой акции с уже принятыми в системе предназначена кнопка **Проверить конфликты** в верхней части окна в режиме редактирования маркетинговой акции [\(Рисунок](#page-25-0) 24):

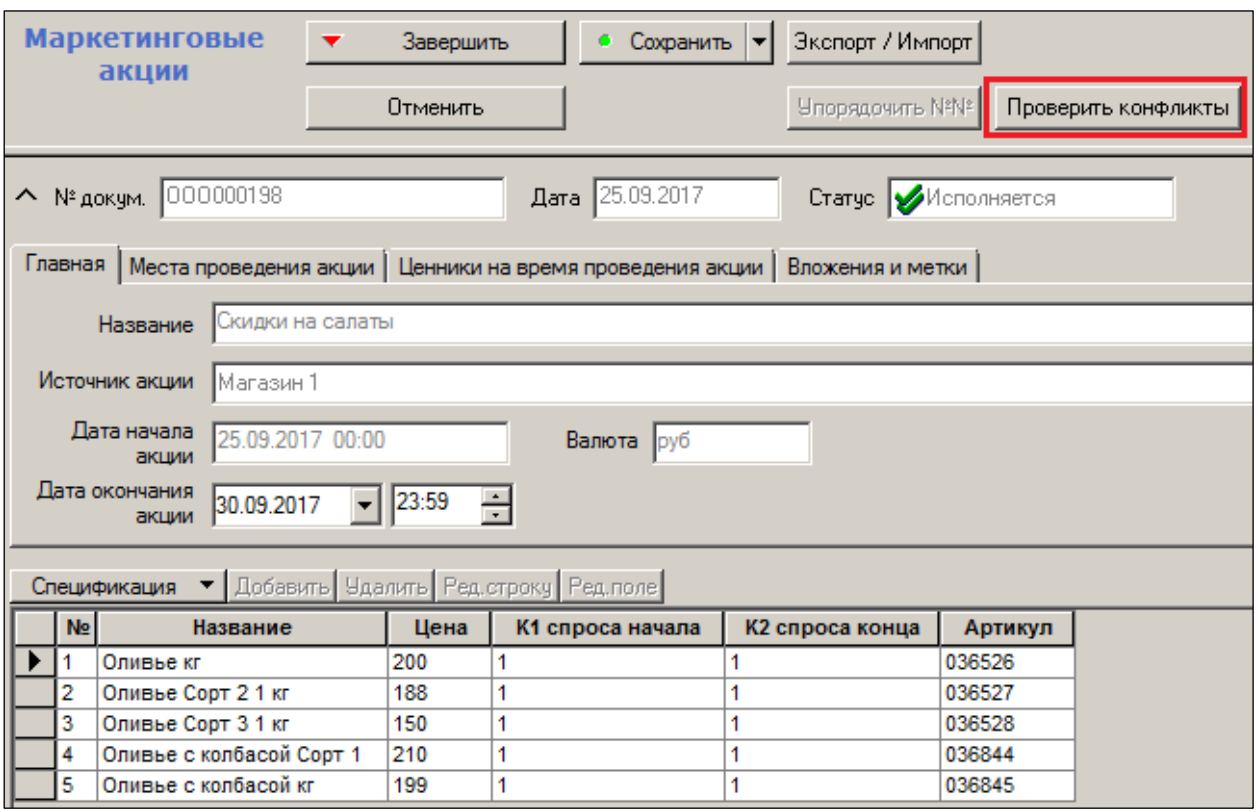

Рисунок 24 – Проверка конфликтности МА

<span id="page-25-0"></span>Проверка осуществляется автоматически также при изменении статуса маркетинговой акции с **Черновик** до **Принята**.

# *ПРИМЕР.*

Пусть в системе уже существует (статус **Принята** или **Исполняется**) маркетинговая акция, проводимая по некоторому артикулу товара со следующими условиями: Место хранения – «Торговый зал», Вид цены – «розничная», Срок проведения – «с 15 сентября по 22 сентября».

В этом случае, при попытке принятия или проверке конфликтности акции для того же товара «товар» со следующими условиями: Место хранения – «Торговый зал», Вид цены – «розничная», Срок проведения – «с 20 сентября по 27 сентября»,

будет выдано сообщение об ошибке, то есть о пересечении данной акции с уже принятой.

В случае пересечения с акцией со статусом *Принята*, срабатывает проверка «Пересечение с принятыми акциями (99)».

В случае пересечения с акцией со статусом **Исполняется**, срабатывает проверка «Пересечение с уже исполняющейся акцией (56)».

В случае если в модуле администратора (см. [Том 24\)](#page-70-0) режим проверок установлен не в состоянии **Запрет**, создать пересекающиеся акции возможно. В этом случае на время пересечения акций, цена на товар будет проставлена для более приоритетной акции.

Приоритет маркетинговой акции определяется следующим образом:

- 1. Приоритет места хранения источника акции (см. раздел **Склады и магазины,**  [Том](#page-66-3) 2). Приоритетнее считается та акция, источник которой имеет высший приоритет.
- 2. Если акции инициализированы одним и тем же местом хранения, то приоритетнее считается та акция, дата создания которой позже.

3. Если даты создания акций совпадают, то приоритетнее считается та акция, чей порядковый номер больше.

При завершении более приоритетной маркетинговой акции на товар, по которому есть пересечения акций, будет установлена цена для менее приоритетной акции, если она ещё активна. По завершении менее приоритетной акции, цена на товар будет восстановлена.

## **2.6.3 Контроль порядка исполнения цен при исполнении актов переоценки**

#### **маркетинговых акций**

Если в административном модуле установлен флаг **Контроль порядка исполнения цен** [\(Рисунок](#page-26-0) 25), то при исполнении в базе данных актов переоценки перед их исполнением для каждого артикула акта проводится проверка – не был ли уже исполнен другой акт переоценки с таким же артикулом, дата предполагаемого исполнения которого больше, чем дата предполагаемого исполнения текущего акта переоценки.

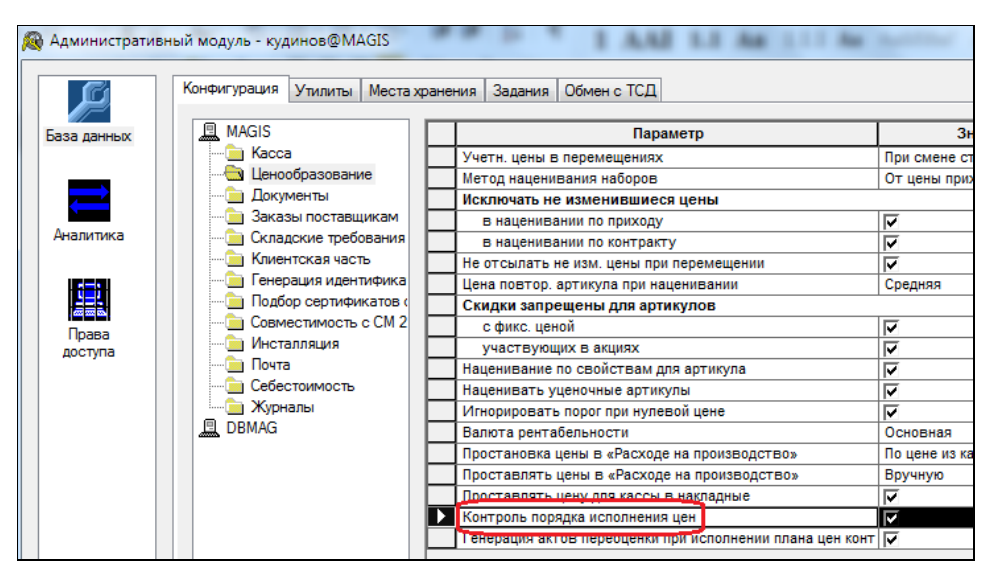

Рисунок 25 – Контроль порядка исполнения цен

<span id="page-26-0"></span>То есть не исполнился ли уже акт, который должен был исполниться после текущего акта переоценки, но по каким-то причинам уже исполнился. Если артикул проверку не прошел, он изымается из акта переоценки и его цена при исполнении акта в таблицу цен не проставляется. Действие по контролю порядка исполнения цен осуществляется также и при приходе исполненного акта переоценки в старшую базу данных, если в этой базе данных установлен флаг **Контроль порядка исполнения цен**.

Сбои в работе почтового обмена могут приводить к случаям, когда акт переоценки начала или конца маркетинговой акции приходил и исполнялся позже обычного акта переоценки. В этом случае маркетинговая акция по отдельным артикулам, может либо не начаться, либо не завершиться. Для исключения подобных ситуаций при контроле порядка исполнения актов переоценки начала или конца маркетинговой акции проверка для артикулов таких актов проводится только среди актов переоценки, созданных на основании маркетинговый акций.

# **2.7 Почтовая рассылка маркетинговых акций**

<span id="page-27-0"></span>Рассылка МА и соответствующих актов переоценки организована в соответствии с правилами, задаваемыми в почтовом модуле (см. [Том 24\)](#page-70-0)

Специально для маркетинговой акции реализована поддержка правила рассылки *3-0*. Стандартные правила рассылки документов могут задавать только переходы между последовательными статусами. Однако для маркетинговой акции переход *3-0* имеет смысл «завершение акции».

Ниже [\(Таблица 1\)](#page-27-1) приведены рекомендуемые настройки правил автоматической рассылки для баз данных офиса и торгового зала для случая, когда акции запускаются и завершаются вручную (в скобках указано правило рассылки при исполнении акций по расписанию).

Таблица 1 – Настройки правил автоматической рассылки

<span id="page-27-1"></span>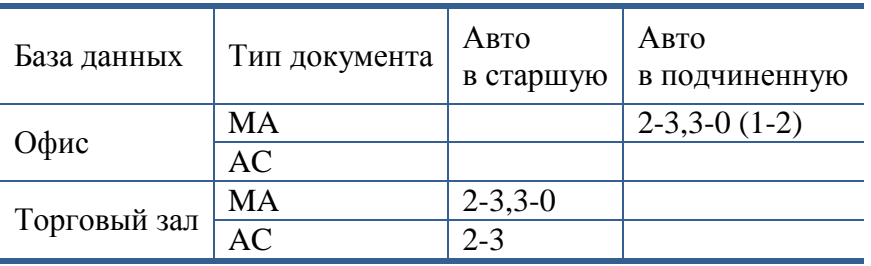

*MA* – маркетинговая акция, *AC* – акт переоценки.

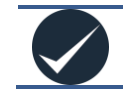

Указанные правила рассылки документа *Акт переоценки* относятся только к маркетинговым акциям.

Если при начале или завершении маркетинговой акции не было создано ни одного акта переоценки, то такая акция будет автоматически отсылаться только в подчиненные базы независимо от того, есть ли указание в правилах рассылки отсылать документ в старшую базу данных или нет. В этом случае, отсылка в старшую базу не нужна, так как если не были созданы новые акты, то документ маркетинговая акция, с точки зрения старшей базы данных, не изменился. А отсылка в подчиненную БД необходима, так как приём такой акции в подчиненной базе равноценен принудительному началу или завершению акции.

При более чем двухуровневой структуре сети для передачи маркетинговых акций и их актов с нижнего уровня в центр следует использовать сквозную рассылку. В то же время, для передачи маркетинговых акций из центра вниз сквозная рассылка нежелательна. Рекомендуется вместо сквозной рассылки использовать обычные правила автоматической рассылки.

Если в документе «Маркетинговая акция» присутствуют места хранения с локальным исполнением и эти МХ не обслуживаются базой данных, в которой документ создан, то при отсутствии почтовой пересылки документа в требуемые базы данных, маркетинговая акция в этих местах хранения не состоится. При настройке почтового обмена необходимо внимательно следить за тем, чтобы правила почтовой рассылки были описаны корректно: исполнение рассылки надо настраивать при смене статуса документа МА на **Принята**, **Исполняется** и **Завершена**. Отсылку при получении последних двух статусов необходимо настраивать независимо от того, выполняется ли периодическая процедура исполнения маркетинговых акций в подчиненной базе или нет.

Смена статуса маркетинговой акции может произойти не только при наступлении времени начала или завершения акции, но и при принудительном ее старте и завершении, то есть как результат действия персонала. В этом случае возникает необходимость проинформировать о событии те подчиненные базы данных, которые обеспечивают локальное исполнение акции. Информирование осуществляется посылкой документа «Маркетинговая акция» с новым статусом.

При почтовом приеме маркетинговой акции осуществляется проверка изменения статуса документа. В любом случае не разрешается понижать статус документа, если маркетинговая акция уже началась. После начала акции процесс не имеет обратного хода и акцию можно только завершить, но не отменить.

Такое поведение нашло отражение в интерфейсе Торговой системы: если акция началась, то понижать статус документа средствами интерфейса запрещается.

Почтовый прием маркетинговых акций в старшей и подчиненной базе реализован не одинаково:

- В подчиненной базе документ, пришедший из старшей БД будет принят и обработан, за исключением описанного выше случая, когда МА уже началась. То есть, в случае если статус документа изменяется в сторону повышения на **Исполняется** и **Завершена**, то в подчиненной базе будут совершены действия по началу и завершению акции.
- При приеме документа в старшую базу из подчиненной не разрешается принимать документ с понижением статуса. В данном случае статус **Завершена** считается выше, чем статус **Исполняется** несмотря на то, что фактически речь идет о статусе **Заблокирован**. При приеме документа с повышением статуса осуществляется проверка: не приведет ли повышение статуса маркетинговой акции в старшей базе к действиям по созданию актов начала или завершения акции. То есть проверяется, не являются ли какие-либо из мест хранения с локальным исполнением локальными для текущей базы данных и, если место хранение источник акции обслуживается текущей базой, такая же проверка делается по отношению к местам хранения с центральным исполнением.

# **2.8 Завершение акции**

<span id="page-28-0"></span>В качестве инструмента, выполняющего действие по завершению маркетинговой акции, используется акт переоценки с флагом причины переоценки **Завершение маркетинговой акции**. Акт используется нестандартным образом: новая цена, указанная в акте, не используется в качестве новой цены, и в процессе исполнения акта замещается ценой из поля **Сохраненная цена** (за исключением специального случая).

Чтобы добиться гарантированного завершения маркетинговой акции в случае нулевой цены или отсутствия цены у артикула до начала акции, принято следующее правило: в момент завершения маркетинговой акции артикул с нулевым или отсутствующим значением сохраненной ценой должен сохранить текущую цену, и акция для такого артикула должна быть завершена.

# *Пояснение.*

В процессе завершения маркетинговой акции выполняются два действия, каждое из которых должно быть согласовано с правилами поведения акта изменения цены.

1. Создание акта переоценки и принятие его к исполнению.

2. Замещение новой цены в акте переоценки и его исполнение.

В обоих случаях имеется вероятность того, что поле **Новая цена** будет заполнено нулевым или пустым значением и акт переоценки не пройдет проверку на корректность.

#### **1. Создание акта переоценки и принятие его к исполнению.**

При создании акта изменения цены новая цена берется из поля **Сохраненная цена** той базы данных, в которой происходит создание акта, и это может быть не та же база данных, которая обслуживает место хранения маркетинговой акции. Соответственно, имеется вероятность того, что акт переоценки к началу акции не успеет вернуться из базы данных, обслуживающей место хранения акции, и поле **Сохраненная цена** будет пустым. То есть, акция в текущей БД не успеет начаться. Для этого случая предусмотрена специальная обработка, и новая цена берется не из поля **Сохраненная цена** таблицы цен, а из акта начала акции, который должен содержаться в текущей базе данных в статусе **Принята**. Это позволяет избежать ошибки принятия к исполнению акта переоценки в базе данных, в которой акт создается, если отметка о начале акции по причине почтового обмена в данной базе еще не появилась. Дальнейшее исполнение акта переоценки при завершении акции в базе данных назначения происходит на общих основаниях.

Вторая причина нулевого значения поля **Сохраненная цена** – проведение маркетинговой акции для артикула до того, как артикулу будет назначена цена. В этом случае в начале акции в поле **Сохраненная цена** будет помещено нулевое или пустое значение цены и, если в ходе маркетинговой акции не будет совершено попытки установить новую цену для такого артикула, поле **Сохраненная цена** так и останется с нулевым значением. Если значение поля **Сохраненная цена** после начала акции осталось пустым, то последующие попытки изменения цены приведут к изменению текущей цены, а не значения поля **Сохраненная цена**.

#### **2. Замещение новой цены в акте изменения цены и его исполнение.**

В случае если акт переоценки при завершении маркетинговой акции будет успешно создан, например, на основании акта изменения цены начала акции. А поле **Сохраненная цена** в базе данных исполнения акции будет пустым или с нулевым значением, то при исполнении акта переоценки при завершении акции, новая цена получит значение «ноль» или «пусто», и акт исполнится с ошибкой (проверка 12).

<mark>ЕВ</mark> Супермаг 2000 - test@DEMOAG - test SPG - [Маркетинговые акции] 護日 Файл Разделы Функции Настройка Окно ? ® ∎ ® **፼图图△A** v ™ ti ti ti ti ti n ⊙ 俪 罠 Маркетинг.  $\overline{\phantom{a}}$ Завершить Сохранить | ▼ Экспорт / Импорт | акции Режим  $B<sub>WA</sub>$ Проверить конфл. Отменить редактирование Спецификация  $\vert \cdot \vert$ 

Управление завершением акции производится по кнопке **Завершить** [\(Рисунок](#page-29-0) 26):

Рисунок 26 – Завершение МА

<span id="page-29-0"></span>При этом автоматически сформируется акт переоценки (пример – [Рисунок](#page-30-1) 27), которым будут восстановлены цены на все товары активного остатка МХ, участвовавшие в акции, те, что действовали до её начала.

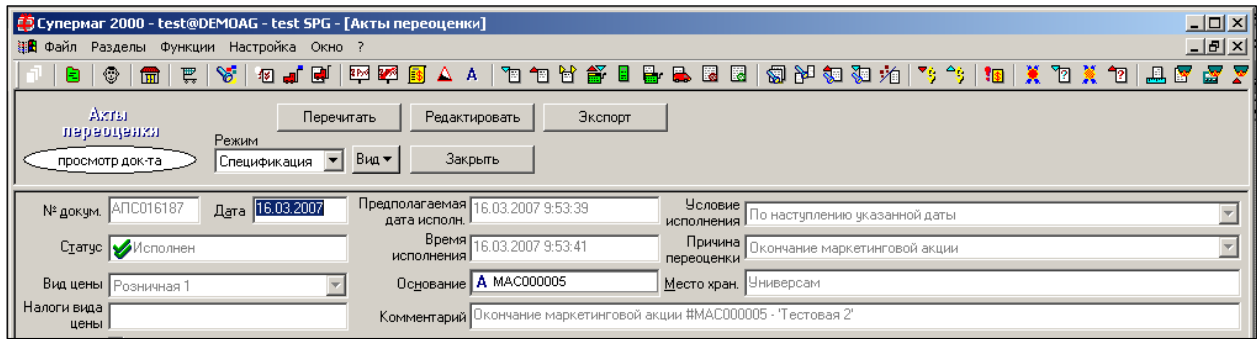

Рисунок 27 – Акт переозенки при завершении МА

<span id="page-30-1"></span>Для автоматического завершения акции необходимо убедиться, что расписание выполнения системного задания с кодом функции **Исполнение/ завершение маркетинговых акций** заполнено (**Административный модуль → База данных → Задания → Функциональные,** см. [Том 24\)](#page-70-0)

## **2.9 Эффективность маркетинговых акций**

<span id="page-30-0"></span>Для расчета эффективности акций в ТС может быть сформирован отчет (см. [Том 20:](#page-66-4) **Аналитические данные → Эффективность маркетинговой акции** в разделе **Менеджерские отчёты**), который позволяет выяснить эффективность действующей или завершенной маркетинговой акции путем сравнения прибыли и доходности товаров, участвующих в акции, за временн*ы*е периоды **до**, **во время** и **после** акции.

Отчет выполняется в базовой валюте и требует предварительного расчета себестоимости. Перед выполнением отчета проверяется, содержится ли в торговой системе информация о суммах налогов для кассовых документов. Если за выбранный период в базе существуют кассовые документы с не рассчитанными налогами, в отчете невозможно получение корректных данных, т.к. суммы без налогов берутся из спецификаций документов.

В отчете (диалог старта – [Рисунок](#page-31-0) 28) анализируются оприходованные документы с операциями работы с покупателем: **Продажи** и **Возвраты**.

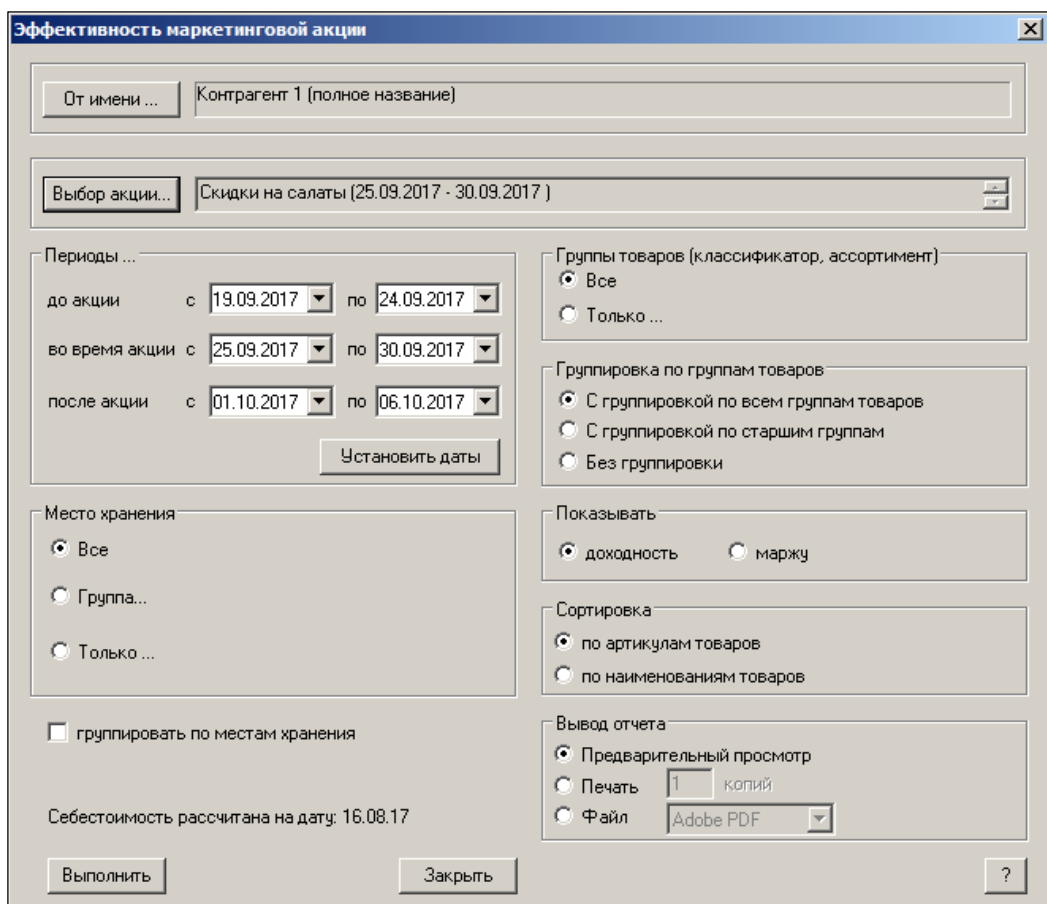

Рисунок 28 – Эффективность МА

<span id="page-31-0"></span>В отчете участвуют только артикулы типа "товар"; рассчитываются:

- Прибыль как разность между суммой реализации без налогов и суммой себестоимости без НДС.
- Доходность как процент прибыли от суммы себестоимости без НДС.

Для выполнения отчета необходимо в диалоге выбрать одну маркетинговую акцию по кнопке **Выбор акции** и МХ (если даже акция создана в ЦО). При выборе акции в диалоге автоматически задаются временные периоды: период **во время акции** определяется датами начала и конца акции, периоды **до акции** и **после акции** равны по продолжительности периоду **во время акции**. Диалог позволяет изменять даты всех трех периодов, при этом период **во время акции** не должен выходить за конечные даты проведения акции, а периоды **до** и **после** не должны пересекаться с периодом **во время акции**. При нажатии на кнопку **Установить даты** можно восстановить рекомендуемые даты всех трех периодов.

При выбранных в диалоге опциях **без группировки по группам товаров** или **с группировкой по всем группам товаров** в подведении итогов по всем товарам участвуют только группы товаров, по которым проводится акция. При выборе опции **с группировкой по старшим группам** в подведении итогов по всем товарам участвуют группы товаров, старшие по отношению к группам товаров, по которым проводится акция.

# <span id="page-32-0"></span>**3 СКИДКИ**

# **3.1 Назначение раздела «Скидки»**

<span id="page-32-1"></span>Раздел **Скидки** предназначен для описания дисконтных карт (карт клиентов), величин скидок и условий их предоставления покупателям.

В разделе описываются, преимущественно, фиксированные условия предоставления скидок, то есть условия, не зависящие от времени. Предоставление скидок с условием их действия в диапазоне дат, по дням недели и времени описывается в документе «Рекламные кампании».

Фактическое определение применимости скидки и определение ее величины осуществляется кассой (ККМ) при формировании чека на покупки розничного покупателя или торговой системой при оформлении счёта оптовому покупателю.

Скидки, ориентированные на применение ККМ, не всегда могут быть использованы при оформлении счёта.

Система в разделах **Скидки** и **Карточки** предоставляет возможность устанавливать несколько видов скидок:

- по сумме чека;
- по времени покупки;
- безусловную скидку на группу товаров;
- скидку на их количество;
- накопительные скидки.

В случае одновременного применения данных видов скидок их величины (суммы) складываются. При этом осуществляется контроль – суммарная скидка не должна превышать установленное пользователем значение. Максимальное значение скидки устанавливается либо для группы товаров, либо для товара индивидуально (в товарной карточке).

<span id="page-32-2"></span>Настройка накопительных скидок производится в одноименном справочнике (см. [Том 1\)](#page-69-0).

# **3.2 Скидка по сумме чека**

Для каждого вида цены может быть установлена скидка по сумме и времени покупки [\(Рисунок](#page-32-3) 29):

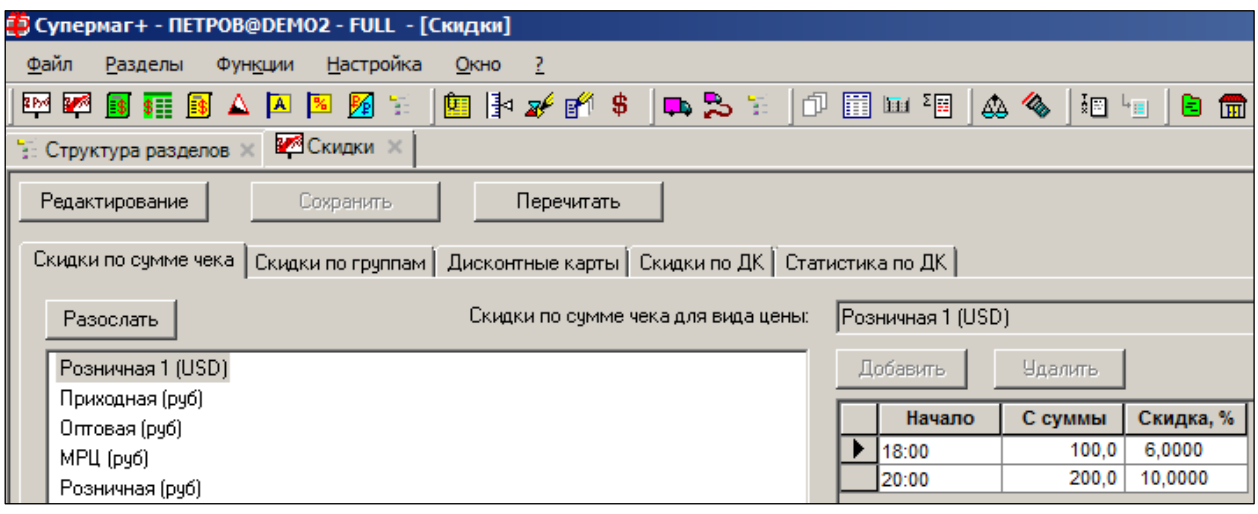

## <span id="page-32-3"></span>Рисунок 29 – Скидки по сумме чека

# **Атрибуты:**

**Начало** – время начала действия скидки, поясное (местное) время ЧЧ:ММ.

Если, к примеру, центральный офис (ЦО) организации расположен в Новосибирске, а его СМ – в Москве с окончанием работы в 20 час. 00 мин. по московскому времени, то для получения значительного количества отчётов работники ЦО будут вынуждены дожидаться 24 часов 00 мин. по местному времени, или получать их уже на следующий день.

- **С суммы** сумма покупки в валюте цены, начиная с которой применяется скидка.
- **Скидка** процент скидки.

Для определения скидки только с суммы покупки требуется установить время начала действия скидки со значением «00:00». Можно определить несколько скидок с суммы покупки с разными значениями суммы минимальной покупки. Кнопка **Добавить** активизируется в режиме редактирования [\(Рисунок](#page-33-0) 30):

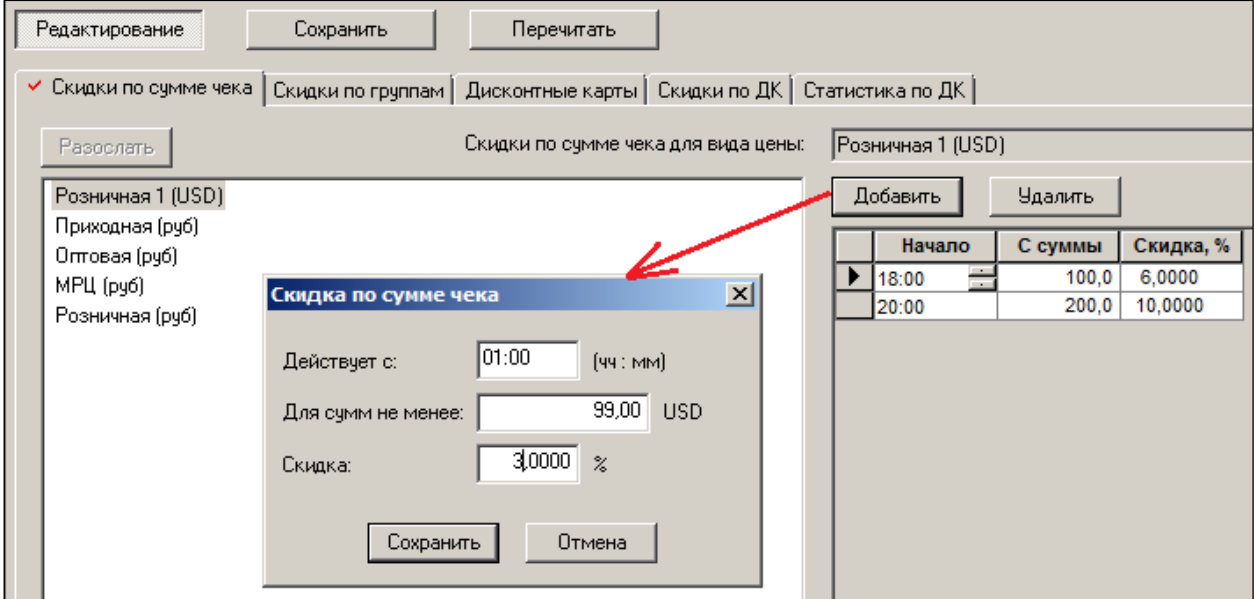

Рисунок 30 – Создание скидки по сумме чека

<span id="page-33-0"></span>Для комбинированной скидки по времени и по сумме покупки используются оба поля.

Поведение комбинированных скидок и скидок по времени на кассе зависит от аппаратной реализации кассового модуля (фронт-офиса).

Если требуется изменить время начала действия уже установленной скидки, то это можно сделать в режиме редактирования как вручную, так и используя кнопки [\(Рисунок](#page-34-3) 31):

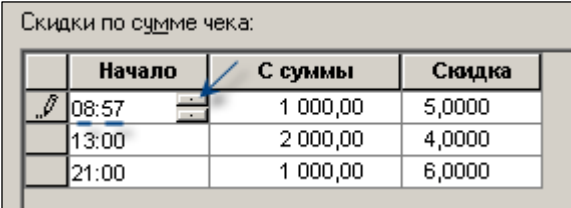

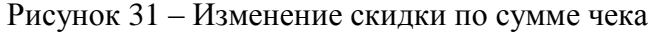

# <span id="page-34-3"></span>**3.3 Скидки по группам товаров**

<span id="page-34-0"></span>Для каждой группы товаров может быть определена фиксированная, не зависящая ни от каких условий (безусловная) процентная скидка и предельный размер скидки на товары группы, который ограничивает общую сумму скидки при применении нескольких их видов одновременно [\(Рисунок](#page-34-4) 32):

| У Скидки по сумме чека   Скидки по группам   Дисконтные карты   Скидки по ДК   Статистика по ДК |                   |           |                  |
|-------------------------------------------------------------------------------------------------|-------------------|-----------|------------------|
| Скидки на группу товаров:<br>Разослать                                                          | 1.2.1. Чипсы      |           |                  |
|                                                                                                 |                   |           |                  |
| Bce                                                                                             | Вид цены          | Скидка, % | Предел скидки, % |
| 白 1. Группа 1                                                                                   | МРЦ (руб)         | 3,0000    | 5,0000           |
| $\Box$ 1.1. Группа 1.1                                                                          | Оптовая (руб)     | 0,0000    |                  |
|                                                                                                 | Приходная (руб)   | 1,0000    |                  |
| ⊟ <sup></sup> 1.2. Снеки                                                                        | Розничная (руб)   | 3,0000    |                  |
| ⊟ <sup></sup> 7 1.2.1. Чипсы                                                                    | Розничная 1 (USD) | 2,0000    |                  |
| <b></b> 1.2.1.1. Картофель                                                                      |                   |           |                  |
| <b>1.2.2. Сухари</b>                                                                            |                   |           |                  |
| - 1.2.3. Рыбные закуски                                                                         |                   |           |                  |
| <u> 1.2.4. Орехи,семечки</u>                                                                    |                   |           |                  |
| $\blacksquare$ 1.3. rpynna 1.3                                                                  |                   |           |                  |
| 由 1.4. Группа 1.4                                                                               |                   |           |                  |
| 由 1.5. Fpynna 1.5                                                                               |                   |           |                  |
| 由 1.6. Группа 1.6                                                                               |                   |           |                  |
| 由 1.7. Группа 1.7                                                                               |                   |           |                  |

Рисунок 32 – Скидки по группам товаров

<span id="page-34-4"></span>Данные актуализируются в режиме редактирования. При этом скидка, установленная для старшего узла классификатора, распространяет свое действие на товары, привязанные к младшим узлам классификатора, если только для младших узлов или самих товаров не указана другая скидка.

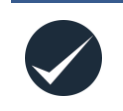

При взаимодействии с фронт-офисной программой СуперМаг-УКМ параметр **Предел скидки** используется для формирования и передачи во фронт-офисную программу значения **Минимальная цена**.

# **3.4 Индивидуальная скидка на артикул**

<span id="page-34-2"></span><span id="page-34-1"></span>Индивидуальная скидка на артикул задается в разделе **Карточки** на закладке **Скидки**  (см. [Том](#page-66-2) 3).

# **3.5 Скидка на количество товара**

Скидка на товар при одновременной покупке единиц товара свыше заданного в ТС их количества устанавливается в разделе **Карточки** (см. [Том](#page-66-2) 3) по кнопке **Добавить** [\(Рисунок](#page-35-1) 33):

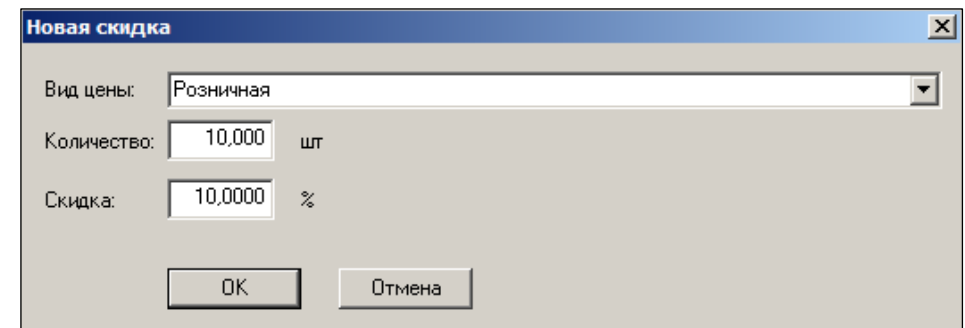

Рисунок 33 – Скидки на количество товара

# <span id="page-35-1"></span><span id="page-35-0"></span>**3.6 Дисконтные карты**

#### **3.6.1 Особенности создания дисконтных карт**

В ТС имеется возможность создать произвольное количество типов дисконтных карт (ДК), эмитированных либо самим торговым предприятием, либо какой-нибудь организацией, с которой заключён договор на обслуживание её дисконтных карт (например, с органами социального обеспечения).

Общий вид закладки представлен на рисунке [\(Рисунок](#page-35-2) 34):

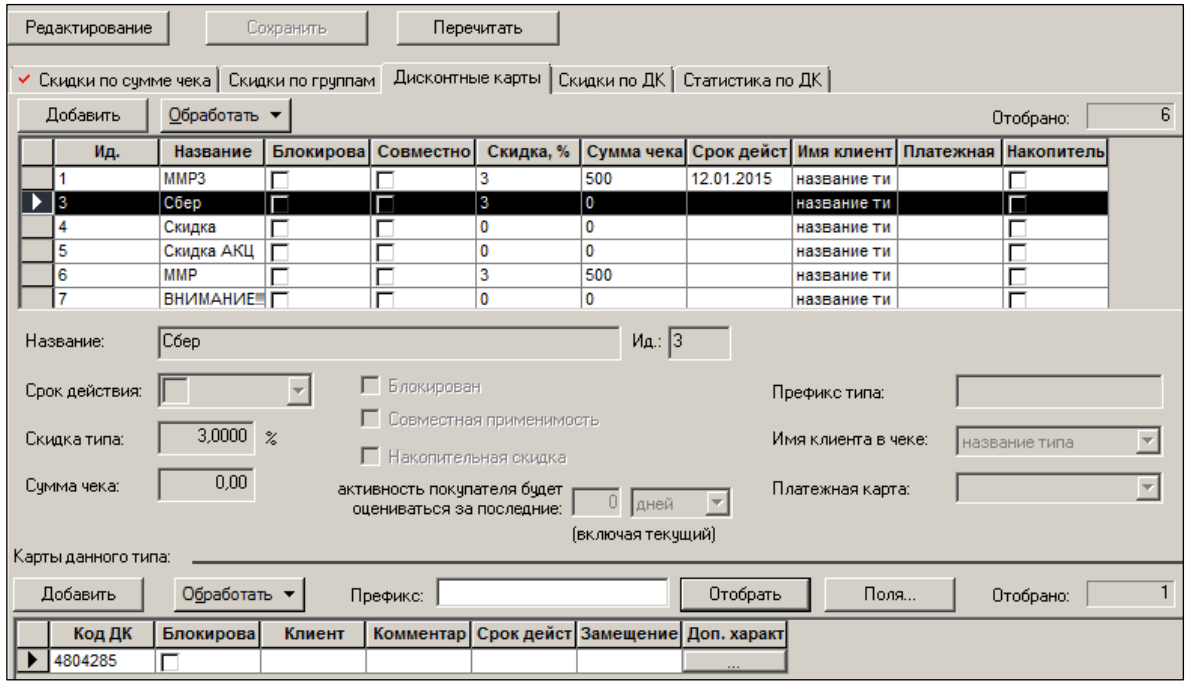

Рисунок 34 – Дисконтные карты

<span id="page-35-2"></span>Для каждого типа можно создать произвольное количество ДК, то есть для одного и того же типа дисконтной карты может быть эмитировано несколько их серий, например, с разными префиксами. В процессе эксплуатации ТС возможна дополнительная «эмиссия» карт.

По карте могут быть предоставлены скидки на сумму покупки и/или безусловная скидка на одну или несколько товарных групп. При одновременном применении скидок они суммируются (но с учетом ограничения на максимальное значение скидки).

Если покупатель предъявляет при оплате одновременно несколько дисконтных карт разных типов, то скидки будут суммироваться только по дисконтным картам, имеющим свойство **совместима** с другими дисконтными картами.

Величина скидки может быть определена пользователем как на отдельные дисконтные карты (т.е. индивидуально для каждой карты), так и для всех дисконтных карт одного типа.

Действие карт – как отдельной, так и всех карт одного типа – может быть временно приостановлено (заблокировано); также может устанавливаться срок их действия.

Допускается создание именной дисконтной карты, т.е. связанной с одним из клиентов.

Можно производить выборочную блокировку или удаление дисконтных карт. *Блокировка карты* означает прекращение действия скидок по данной карте без удаления информации о скидках. *Блокировка типа карт* – это блокирование, то есть прекращение действия скидок для всех карт данного типа. При блокировке типа не происходит изменения меток блокировки для каждой карты персонально. То есть после снятия блокировки восстанавливается действие только тех карт, которые не были заблокированы ранее персонально.

#### **3.6.2 Создание дисконтных карт**

Для создания дисконтной карты необходимо создать тип дисконтной карты и карты данного типа. Для создания типа ДК нажать кнопку **Добавить** и заполнить поля открывшейся формы [\(Рисунок](#page-36-0) 35):

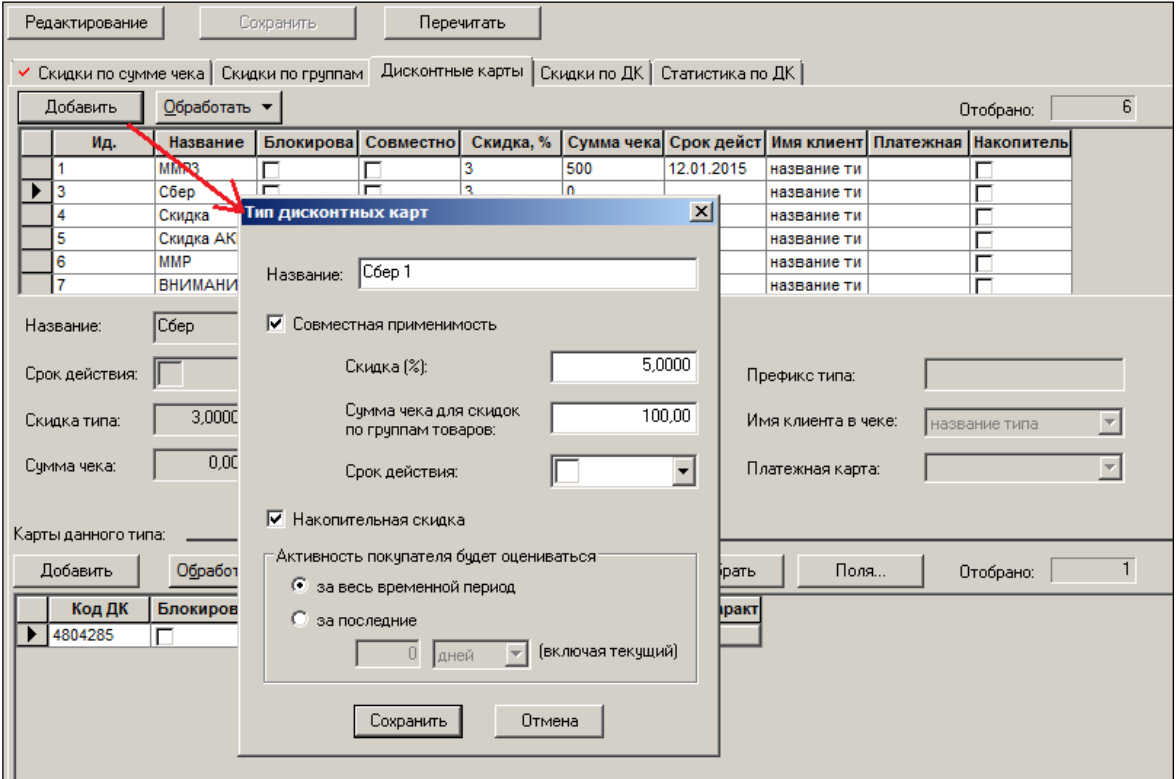

Рисунок 35 – Создание типа дисконтной карты

- <span id="page-36-0"></span>**Название карты**.
- **Совместная применимость**: при установленном флаге в одном чеке (продаже) можно применить несколько дисконтных карт. При этом необходимо, чтобы все дисконтные карты имели данный признак установленным; также должны быть выполнены соответствующие настройки во фронт-офисной программе.
- **Скидка %:** процент скидки для всех карт данного типа, независимо ни от каких других условий;
- **Сумма чека для скидок по группам товаров:** сумма чека, при достижении которой применяются персональные скидки по группам товаров для данной дисконтной карты. Скидки по группам товаров добавляются к базовой скидке.
- **Срок действия:** срок действия для всех дисконтных карт данного типа. Если срок действия не задан, он считается неограниченным;
- **Накопительная скидка** (см. [Том 1,](#page-69-0) справочник «Накопительные скидки). Под накопительной скидкой понимается скидка в процентах от цены товара, величина которой зависит от суммарной активности покупателя за указанный промежуток времени.
- **Активность покупателя будет оцениваться:** может оцениваться за весь период/за последние … дней. Под активностью розничного покупателя понимается количество покупок и/или сумма покупок, совершенных розничным клиентом к моменту оформления очередной покупки. То есть количество и/или сумма покупок, совершенных покупателем с предъявлением дисконтной карты.

Для типа дисконтных карт с установленным флагом **Накопительная скидка** в поле **Активность покупателя будет оцениваться** можно назначить период времени в днях, за который будет суммироваться активность покупателей.

Для случая, когда период не ограничен, количество дней устанавливается в нуль. Период времени расчета активности покупателей не имеет смысла для обычных типов дисконтных карт, то есть, когда флаг **Накопительная скидка** не установлен. Прочие атрибуты типа дисконтных карт действуют независимо от значения флага «Накопительная скидка».

Например, процент скидки типа дисконтной карты будет предоставлен покупателю при предъявлении накопительной дисконтной карты, если для товара не определено никакой другой скидки.

При установке флага **Накопительная скидка** для *типа* дисконтных карт информация о скидках для типа и о скидках для дисконтных карт этого типа по группам классификатора не уничтожается, но становится недоступной для использования. При снятии флага использование данных о скидках восстанавливается.

Реализована поддержка накопительных скидок для розничных клиентов, то есть скидок, величина которых зависит от предыдущей активности клиента и которые предоставляются клиенту при совершении покупки через ККМ.

Под розничным клиентом понимается покупатель с дисконтной картой.

Дисконтная карта выступает в роли идентификатора розничного клиента. То есть, если картой пользуется несколько человек, то все они считаются одним клиентом.

Если один человек пользуется несколькими картами, то каждая карта будет выступать в роли самостоятельного покупателя.

В режиме редактирования можно установить значения атрибутов:

- **Префикс типа.**
- **Имя клиента в чеке –** данные клиента, которые будут печататься в чеке: имя владельца карты, срок действия карты и т.д. Выбирается из списка: имя
- **Платежная карта –** платежная система, выбирается из списка.

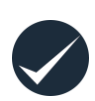

Типы дисконтных карт создаются во фронт-офисной программе СуперМаг-УКМ в рамках дисконтной системы. При регистрации тип дисконтных карт связывается со скидкой, которая будет назначаться при применении дисконтной карты данного типа. Таким образом, тип карты определяется тем или иным типом скидки, то есть одним типом

дисконтных карт объединяются карты, по которым назначается одинаковая скидка.

Принадлежность карты к тому или иному типу определяется Системой по принадлежности её номера к тому или иному диапазону номеров; какие-либо иные параметры у карты отсутствуют. Таким образом, тип карты – это наименование диапазона (или диапазонов) их номеров.

Для «эмитирования карт» необходимо выбрать тип карты, нажать кнопку **Добавить** (карты данного типа) и заполнить поля формы **Новые дисконтные карты** [\(Рисунок](#page-38-0) 36):

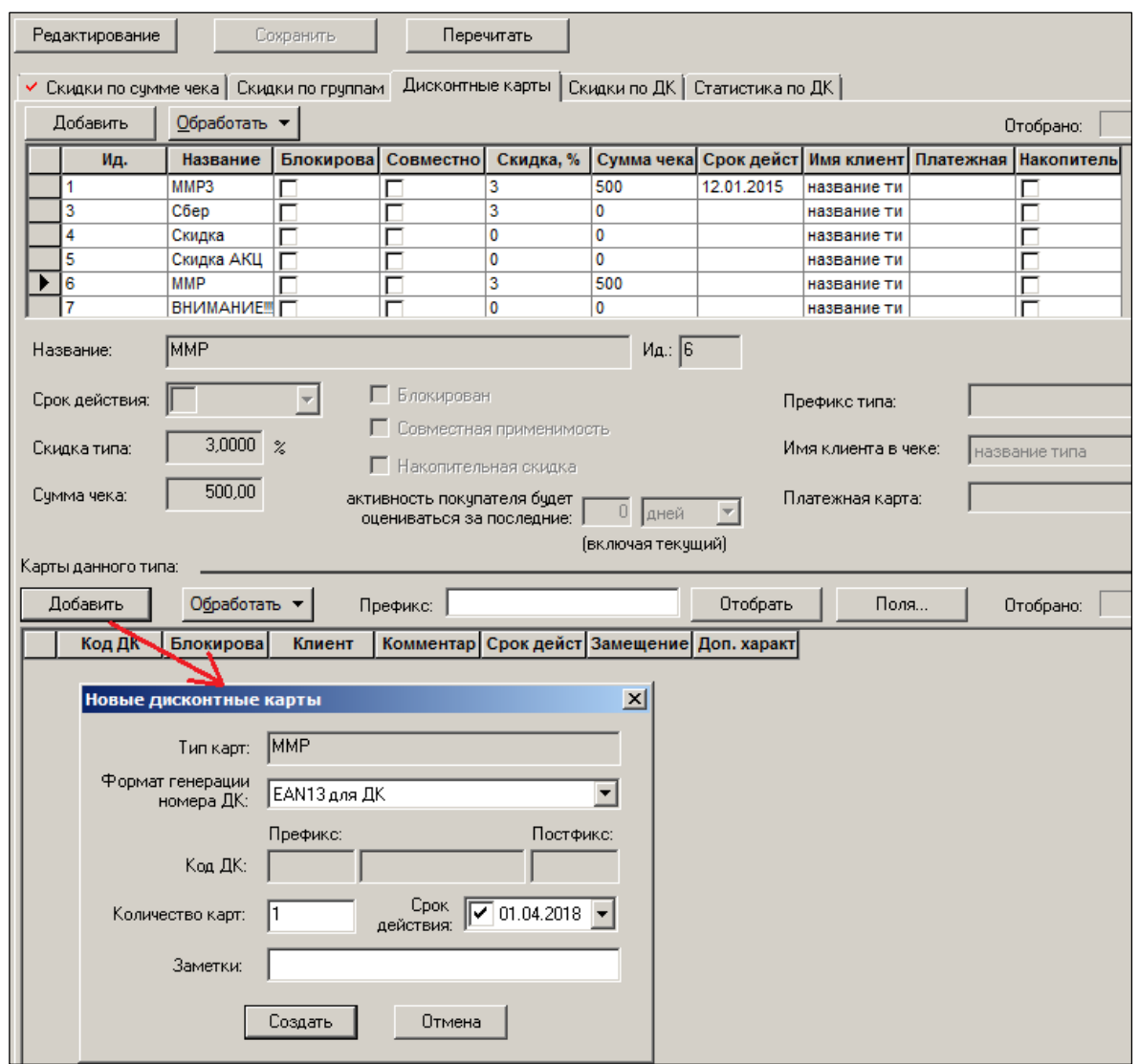

Рисунок 36 – Создание дисконтной карты (1)

<span id="page-38-0"></span>Затем нажать кнопку **Отобрать** и заполнить поля нижней части закладки в режиме редактирования [\(Рисунок](#page-39-0) 37):

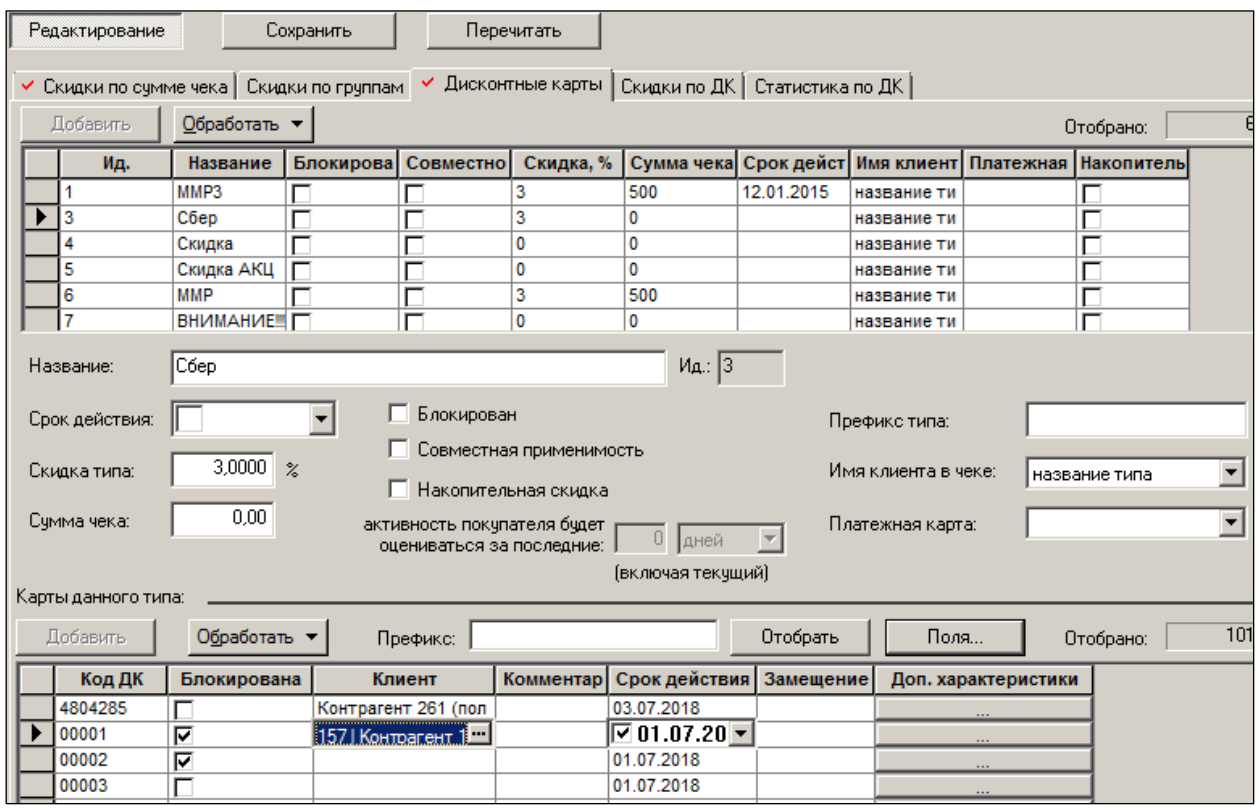

Рисунок 37 – Создание дисконтной карты (2)

<span id="page-39-0"></span>Кнопкой **Поля** можно вывести для просмотра и редактирования поля **Дополнительных характеристики**, установленные в соответствующем справочнике (см. [Том](#page-69-0) 1) и заполнить их значениями из списка [\(Рисунок](#page-39-1) 38):

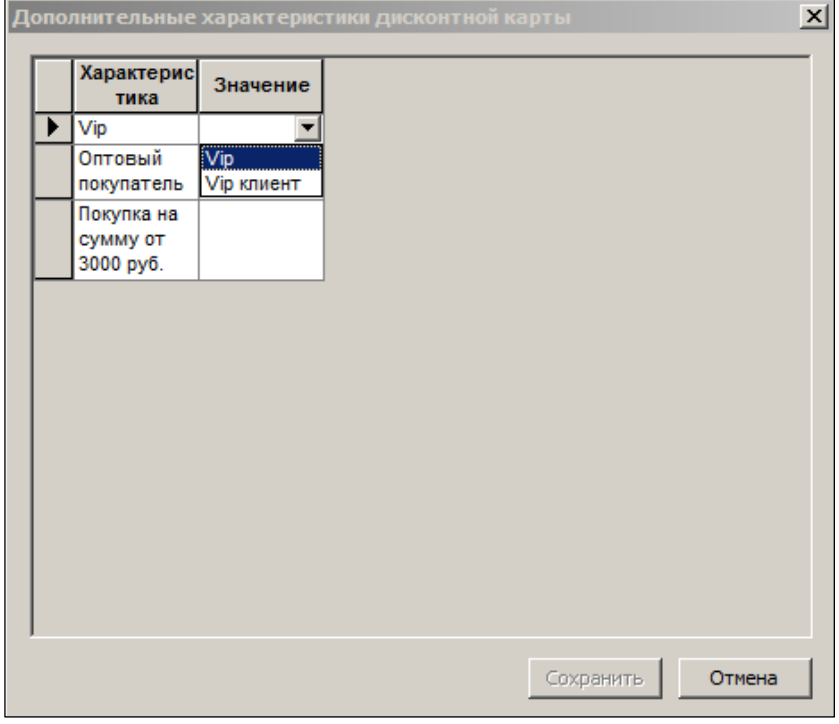

<span id="page-39-1"></span>Рисунок 38 – Создание дисконтной карты (3)

При установлении сроков действия ДК:

– пустое значение для типа дисконтных карт означает, что срок действия неограничен. Для дисконтной карты пустое поле означает, что срок действия берется из соответствующего типа дисконтных карт;

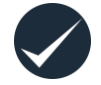

– срок годности типа дисконтных карт распространяется на все дисконтные карты данного типа, за исключением тех, для которых задан персональный срок действия;

– срок действия ДК не может быть больше срока действия соответствующего типа дисконтной карты. То есть, если для дисконтной карты указан срок действия больший, чем для типа, то дисконтная карта прекратит грузиться в кассы по истечении срока действия соответствующего типа.

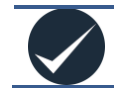

Для уменьшения объема данных, передаваемых в кассу, необходимо, по возможности, задавать префикс типа дисконтных карт.

#### **3.6.3 Работа с дисконтными картами**

Для блокировки/разблокировки всех карт одного типа необходимо в режиме редактирования установить/снять флаг в колонке **Блокирована** для этой карты, либо нажать кнопку **Обработать** и выбрать пункт **Блокировать тип дисконтных карт/Разблокировать тип дисконтных карт** [\(Рисунок](#page-40-0) 39):

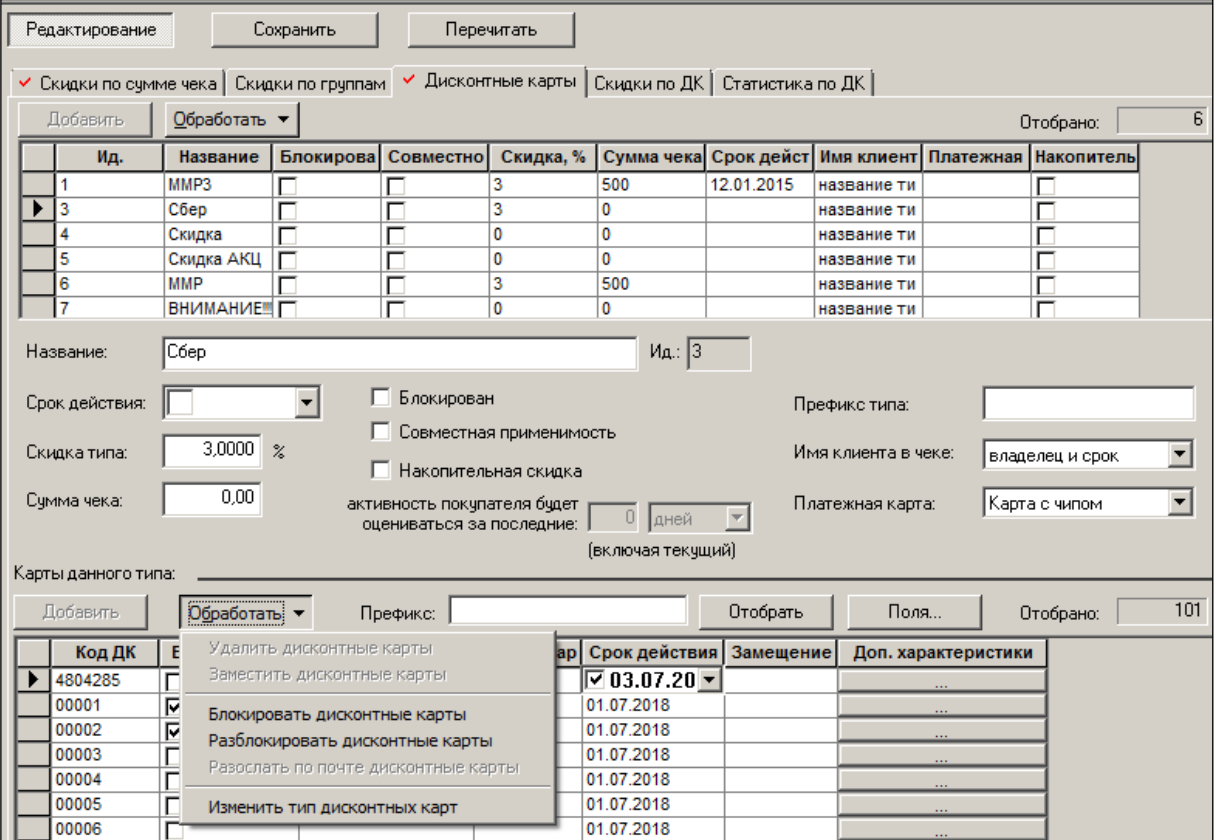

<span id="page-40-0"></span>Рисунок 39 – Блокировка/разблокировка ДК

Для удаления дисконтной карты/карт необходимо отметить ее/их в списке, нажать кнопку **Обработать** (не в режиме редактирования) и выбрать пункт **Удалить дисконтные карты.**

Для установления связи с клиентом из их списка, поименованного в справочнике (обычно – юридического лица/VIP/сотрудников предприятия), нажать всплывающую кнопку в поле **Клиент** на строке с кодом ДК, в левой части выведенного экрана **Определите клиенто**в выбрать узел Клиента, затем в правой части этого же экрана произвести отбор клиентов мышью; подтвердить действия нажатием кнопки **Выбор.**

Для использования дисконтных карт в качестве платежных средств предусмотрена настройка, разрешающая использовать дисконтные карты как платежные, либо платежные как дисконтные (поле **Платёжная карта**). Настройка ТС по данным платёжным средствам производится в справочниках **Кредитные карты** и **Префиксы кредитных карт** (см. [Том](#page-69-0) 1)**.**

# **3.6.4 Инкрементальная загрузка дисконтных карт**

В системных таблицах дисконтных карт и типов дисконтных карт находятся поля **Дата-Время последнего изменения**.*.* Обновление полей новым значением происходит следующим образом:

- если список дисконтных карт изменился целиком, то из ТС в Супермаг-УКМ загружается весь список;
- при любом изменении атрибута дисконтной карты загружаются только изменения; если же список не менялся, то информация не выгружается.

Программа **Супермаг УКМ** имеет возможность принимать от ТС данные о дисконтных картах в двух режимах – полной и частичной загрузки.

Режим частичной (инкрементальной) загрузки предназначен для приема изменившихся данных в случае большого объема полных данных. В силу особенностей алгоритма программы Супермаг УКМ режим частичной загрузки позволяет принимать данные быстрее, чем при полной загрузке, только если количество изменившихся записей относительно мало, в противном случае полный приём данных происходит быстрее частичного приёма.

Артикул считается измененным и, соответственно, включаемым в список артикулов инкрементальной выгрузки, если был изменен собственно артикул, или его цена, или его штриховой код, или изменена скидка на количество для артикула.

Реализована возможность задания полной принудительной выгрузки дисконтных карт один раз в указанное число дней.

Отдельно при загрузке дисконтных карт в УКМ передается список заблокированных дисконтных карт и карт с истекшим сроком годности (стоп-лист), независимо от того содержатся ли эти карты в основном списке карт или нет.

#### **3.6.5 Замещение накопительных дисконтных карт**

В разделе **Скидки** на странице **Дисконтные карты** предусмотрена процедура замещения одной накопительной дисконтной карты другой. Процедура **Заместить дисконтные карты** вызывается кнопкой **Обработать**, относящейся к списку дисконтных карт накопительного типа.

Процедура позволяет заместить одну или более выбранных карт другой дисконтной картой. При замещении тех дисконтных карт, которые сами замещают какие-либо дисконтные карты, ссылка замещения для ранее замещенных карт меняется на новую карту [\(Рисунок](#page-42-1) 40):

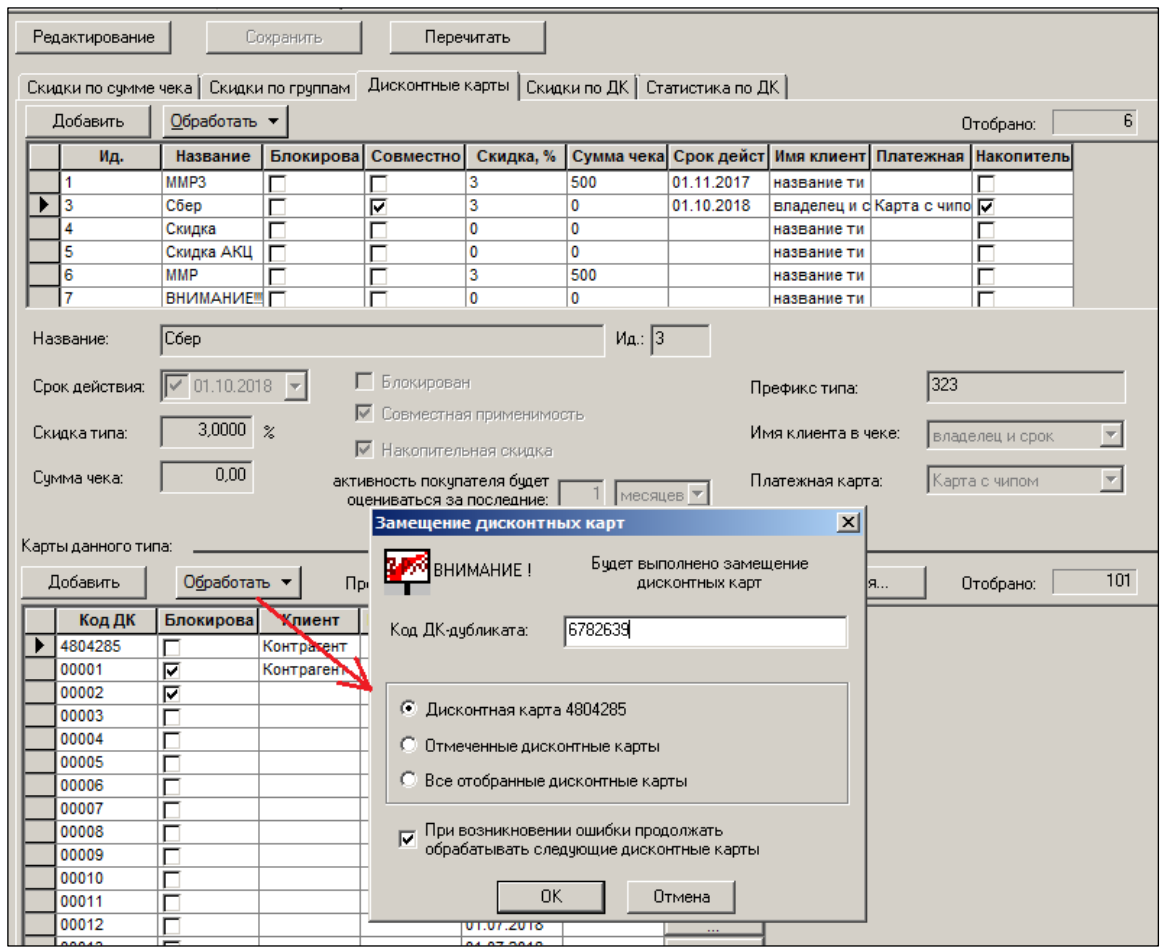

Рисунок 40 – Замещение ДК

<span id="page-42-1"></span>Замещенная дисконтная карта блокируется, и ее разблокировка не разрешается.

Замещать дисконтную карту нужно только дисконтной картой того же типа.

Алгоритм замещения позволяет указать процедуре расчета накопительной скидки на то, что при расчете суммарной активности покупателя необходимо учитывать не только активность по данной дисконтной карте, но и активность по всем тем дисконтным картам, которые были замещены данной картой. Сами замещенные карты в расчете новых значений скидок не участвуют.

Процедура замещения накопительной дисконтной карты позволяет учитывать предыдущую активность покупателя в случае выдачи ему новой дисконтной карты взамен утерянной или испорченной.

# **3.7 Скидки по дисконтным картам**

<span id="page-42-0"></span>На закладке **Скидки по ДК** реализован интерфейс получения информации о скидках по группам товаров и видам цен для различных дисконтных карт в пределах какого-либо выбранного их типа. На данной закладке пользователь может также получить статистику по той или иной карте, а также провести редактирование величины скидки для того или иного типа карты по той или иной товарной группе [\(Рисунок](#page-43-0) 41 и [Рисунок](#page-43-1) 42):

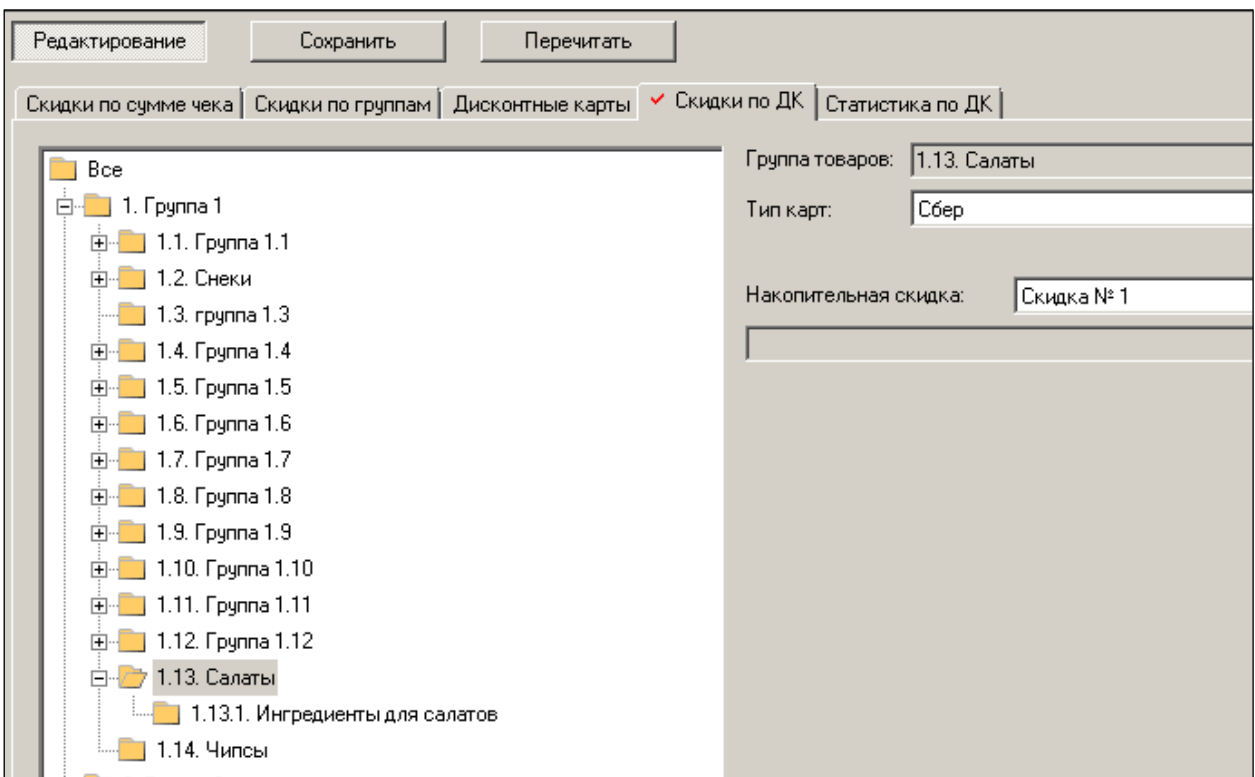

Рисунок 41 – Скидки по ДК (1)

<span id="page-43-0"></span>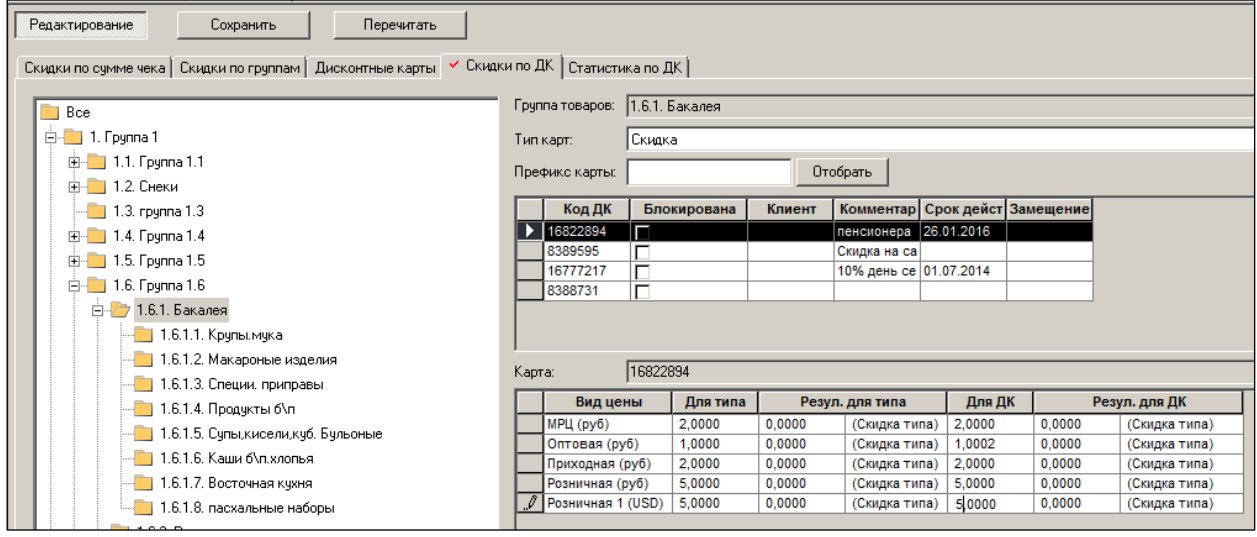

Рисунок 42 – Скидки по ДК (2)

<span id="page-43-1"></span>Одна и та же дисконтная карта не может принадлежать двум типам карт. На все дисконтные карты одного типа или на любую карту в отдельности может быть назначена скидка на товары по различным группам товаров и по различным видам цен. Назначение скидки на отдельные товары (артикулы) торговой системой в настоящее время не поддерживается. Также не поддерживается механизм накопительных скидок.

# **3.7.1 Обмен данными с фронт-офисным оборудованием (УКМ), скидки по**

# **префиксу.**

Между программами Супермаг Плюс и УКМ настроен взаимообмен данных по дисконтным картам. Информацию о скидках по дисконтным картам можно передавать в УКМ как отдельно для каждой карты, так и сразу для группы карт.

Модуль Супермаг-УКМ позволяет описать скидки для множества дисконтных карт, если они имеют номера, начинающиеся с определенного префикса.

Возможность вводить префикс у типа дисконтных карт в Супермаг Плюс, позволяет формировать в группы дисконтные карты и загружать данные по скидкам в УКМ сразу для групп.

Задание префикса для *типа* дисконтной карты не препятствует созданию или помещению в такой тип карты с иным префиксом. В случае если дисконтная карта имеет префикс, отличный от префикса *типа*, описание скидок по карте передаётся в УКМ отдельно. Описание карты также будет передано отдельно, если она имеет персональное описание скидок.

При определении префикса для типа дисконтных карт, осуществляется проверка на его уникальность, также и для того, чтобы новый префикс не содержал в себе части других префиксов и сам не являлся частью уже сохраненных префиксов.

#### **3.7.2 Редактирование скидки для типа дисконтной карты**

На примере [\(Рисунок](#page-45-0) 43) на странице **Скидки по ДК**, после выбора карты *20 процентов*  проведена коррекция величины скидки с 20 до 15% для товарной группы узла 8**.** Для клиента «Петров» по виду цен «Розничная 1». Если отметить всех клиентов (удерживая клавишу **Ctrl** и установив курсор), то указанное изменение коснётся всех клиентов.

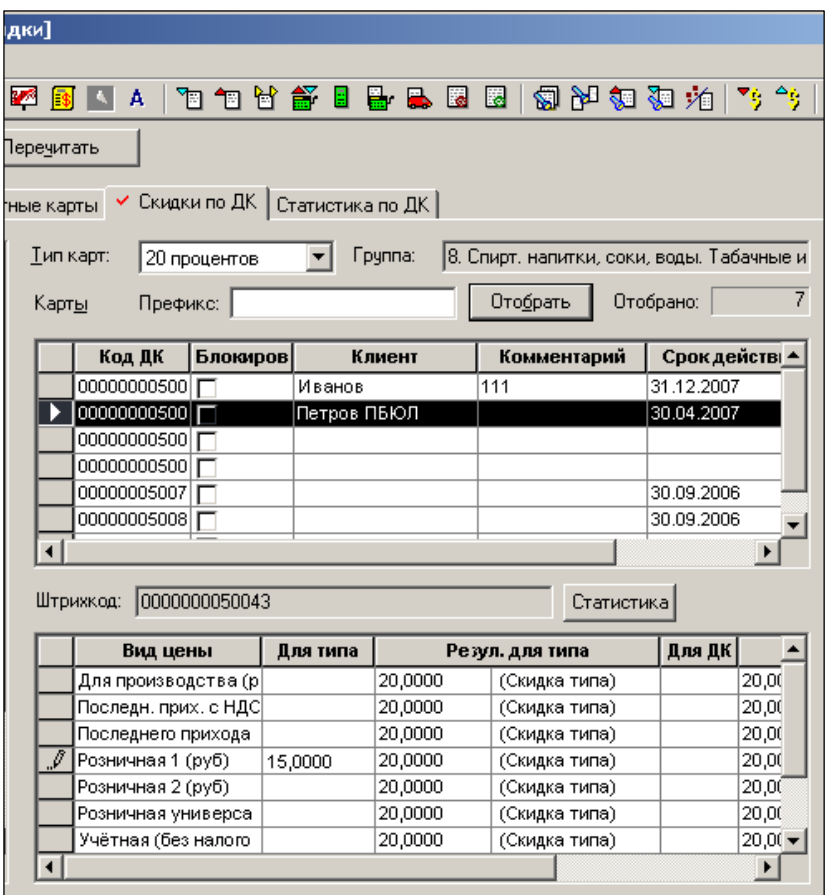

Рисунок 43 – Редактирование скидки по типу ДК

<span id="page-45-0"></span>Для накопительных типов дисконтных карт можно назначить формулу расчета скидки отдельно по группам товаров таким же образом, как назначаются скидки по группам классификатора для обычных типов дисконтных карт. Формулы расчета назначаются группе классификатора для типа дисконтных карт на странице **Скидки по ДК**.

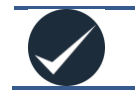

Одновременное назначение фиксированного значения скидки для группы классификатора и формулы расчета скидки не поддерживается.

Для накопительных типов дисконтных карт не предусмотрено назначение персональных формул расчета для отдельных артикулов. Соответственно, в разделе карточек складского учета на странице **Скидки по ДК** показываются только те типы дисконтных карт, для которых не установлен флаг **Накопительная скидка**.

Присвоение группе классификатора формулы расчета скидки (ввод формул производится в **Разделы → Настройка →Справочники → «Накопительные скидки,** см. [Том](#page-69-0) 1) означает, что при продаже того товара, который принадлежит этой группе классификатора или ее подгруппам, скидка для товара будет рассчитана по заданной формуле. При этом активность покупателя будет определяться по сумме продаж всех товаров, купленных розничным клиентом, а не только по продажам товаров из указанной группы классификатора.

#### **3.7.3 Автоматическое проставление скидки**

В ТС реализовано *два метода* действия функции автоматического проставления скидки: *последовательного* и *независимого* (*параллельного*) применения всех зарегистрированных в системе скидок для данного артикула, включая скидки по списку дисконтных карт. Применение скидки при формировании счета см. [Том 13.](#page-67-0)

# **3.8 Статистика по ДК**

<span id="page-46-0"></span>Возможность получения информации о суммах покупок и скидок по дисконтным картам реализуется на странице **Статистика по ДК**.

Для отбора дисконтных карт и задания условий отбора информации о продажах по ним создан диалог **Фильтр отбора ДК** [\(Рисунок](#page-46-1) 44), который вызывается кнопкой **Фильтр**.

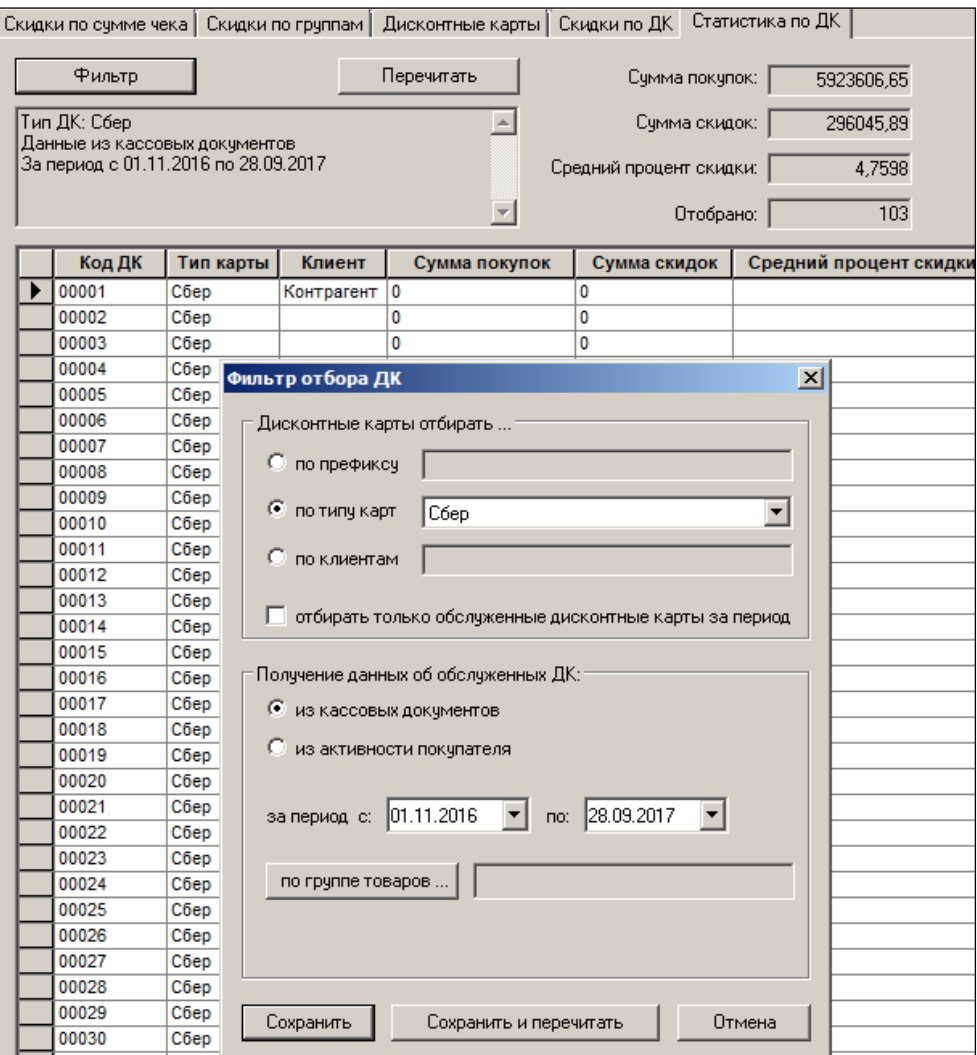

Рисунок 44 – Статистика по ДК

<span id="page-46-1"></span>В диалоге задается три типа условий:

 **Фильтр для поиска и отбора дисконтных карт** (область **Дисконтные карты отбирать…**) – по префиксу, по типу карт и по контрагенту, а также ограничение **Отбирать только обслуженные дисконтные каты за период**. При отборе дисконтных карт по типу карт в отбор попадают как дисконтные карты явно указанные в перечне карт типа, так и карты, подпадающие под описание карт типа. В последнем случае отбираются только обслуженные карты.

- **Источник данных** (область **Получение данных об обслуженных ДК**) в качестве источника данных могут быть указаны как кассовые документы, так и активность покупателя. В последнем случае, если обеспечена рассылка активности покупателя ото всех Торговых залов во все Торговые залы, данные о продажах по дисконтным картам могут быть получены как в центральной базе, так и в базе данных любого магазина.
- **Условия отбора данных о продажах** диапазон времени и группа товаров:
	- o При выборе в качестве источника данных кассовых документов отображается информация о сумме покупок, сумме скидок и средний процент скидок.
	- o При задании группы товаров показывается только сумма покупок.
	- o При выборе в качестве источника данных активности покупателя отображается информация о сумме покупок и количестве позиций чеков.

Функция **Текущая накопительная скидка** позволяет рассчитать текущее значение накопительной скидки для дисконтной карты, выбранной в таблице отобранных дисконтных карт при условии, что дисконтная карта относится к накопительному типу. Расчет значения скидки всегда ведется по данным активности покупателя и по условиям типа дисконтной карты. То есть диапазон времени, за который оценивается активность покупателя, берется из описания типа дисконтных карт, а не из условий фильтра их отбора.

При просмотре значений скидки необходимо учитывать, что для каждой группы товара может быть задана своя формула расчета накопительной скидки. По умолчанию, при вызове функции скидка рассчитывается для группы **Все**. В дальнейшем, в диалоге можно выбрать требуемую группу товаров. При выборе новой группы товаров текущее значение скидки пересчитывается.

# <span id="page-48-0"></span>**4 РЕКЛАМНЫЕ КАМПАНИИ**

# **4.1 Назначение документа «Рекламные кампании»**

<span id="page-48-1"></span>Документ **Рекламные кампании** (**Разделы → Ценообразование → Рекламные кампании**) предназначен для управления маркетинговыми мероприятиями, под которыми, в данном случае, понимаются действия по продвижению товара, связанные с предоставлением покупателю скидок, бонусов или иных преференций, но не связанных с установлением в ТС специальных «маркетинговых» цен.

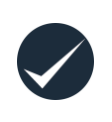

Документ **Рекламные кампании** не используется для управления ценами товаров в рамках маркетинговых мероприятий.

Маркетинговые мероприятия, связанные с прямым и безусловным управлением ценами товаров, обслуживаются документом **Маркетинговые акции**.

Документ предназначен для своего целевого использования при взаимодействии ТС «СуперМаг Плюс» с фронт-офисной программой СуперМаг-УКМ4 и разделом ТС **Регистрация платежей** (см. [Том 14\)](#page-67-1), а также с иными программами, в которых используется метод привязки скидок к платформам «дата-время».

> Во фронт-офисной программе СуперМаг-УКМ4 термин «рекламная компания» включает в себя понятия маркетинговая схема (МС) и рекламная акция (РА).

> Эти понятия введены для удобства планирования и работы со скидками, которые создаются в СуперМаг-УКМ4 в рамках МС, внутри которых, и в соответствии со временем своего действия, скидки группируются в РА. По сути, понятия *МС* и *РА* можно интерпретировать как «платформы», на

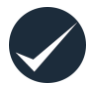

которых «строятся» скидки в данной фронт-офисной программе. Таким образом, документ «Рекламная компания» предоставляет возможность централизованного управления номенклатурой МС и РА во фронт-офисных программах, использующих в своих соглашениях эти или подобные понятия и поддерживающих соответствующие объекты управления БД.

Структура документа «Рекламные кампании» предназначена для описания информационных характеристик маркетингового мероприятия:

- 1. Её субъектов. Это могут быть все посетители магазинов сети (то есть, неперсонифицированные клиенты), владельцы дисконтных, клубных карт, сертификатов, купонов и т.д.; в терминах ТС – бенефициары, то есть выгодоприобретатели;
- 2. Условий предоставления послаблений и увеличений цен (бенефиций или, в общем понимании, скидок): интервал дат, время, дни недели, купленные товары (корзина), их количество, сумма покупки в чеке и т.д.;

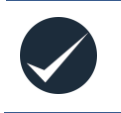

При настройке параметров алгоритмов скидок её величина настраивается в СуперМаг-УКМ либо в абсолютном значении, либо в %% в формате [ $\pm$ число].

Величина скидки со знаком «+», являющаяся накидкой (наценкой), в СуперМаг-УКМ интерпретируется как «отрицательная скидка», например, как скидка с наименованием «В ночное время» по алгоритму «На классификатор и артикул» в размере +5% по позиции чека.

3. Бенефиций (списка скидок), действующих в интервале дата-время, установленного при проведении рекламной кампании.

Управление маркетинговыми мероприятиями с помощью документа «Рекламные кампании» подразумевает взаимодействие с программой POS-терминала, на которую возлагается задача конечного исполнения рекламной кампании. Сам документ «Рекламные кампании» не производит каких-либо действий в Системе, служит только источником информации для загрузки данных на сервер фронт-офисного софта и, далее, в программу кассового терминала.

Соответственно, возможности маркетингового мероприятия определяются совокупными возможностями документа «Рекламные кампании» и оконечной исполняющей программы, то есть программы ККМ.

В текущей версии в качестве исполняющей программы может выступать фронт-офисный софт «Программно-аппаратный комплекс СуперМаг-УКМ4» и раздел ТС **Регистрация платежей** (см. [Том 14\)](#page-67-1); при использовании протоколов обмена с кассами под управлением более ранней его версии (СуперМаг-УКМ2) информация о рекламных компаниях в кассовую программу не может быть передана.

<span id="page-49-0"></span>Подразумеваться, что **Рекламные кампании** всегда проводятся для вида цены **Цена для кассы**.

# **4.2 Создание документа «Рекламные кампании»**

#### **4.2.1 Формирование заголовка документа «Рекламные кампании»**

- 1. Нажать кнопку **Новый.**
- 2. Сформировать список МХ кнопкой **Добавить** в окне **Выбор места хранения**, и определяется то МХ, от имени которого будет проводиться кампания [\(Рисунок](#page-49-1) 45):

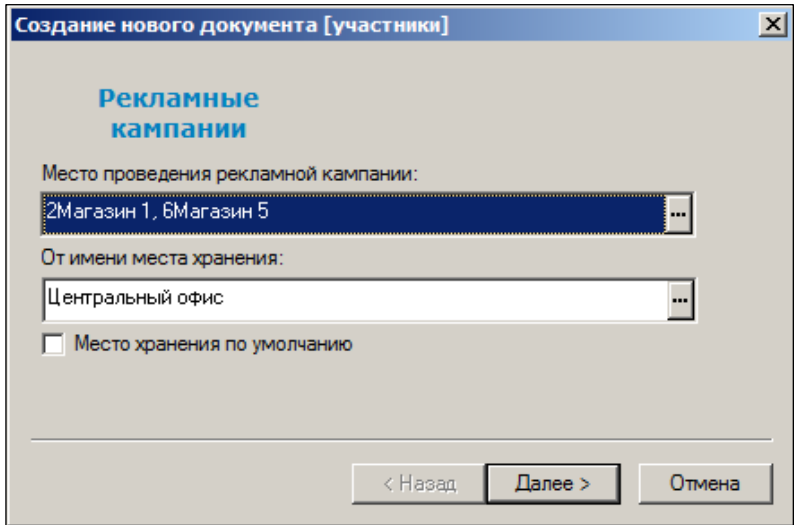

<span id="page-49-1"></span>Рисунок 45 – Формирование заголовка документа «Рекламная кампания» (1)

3. Номер и дата создания документа формируются автоматически, их можно изменить [\(Рисунок](#page-50-0) 46):

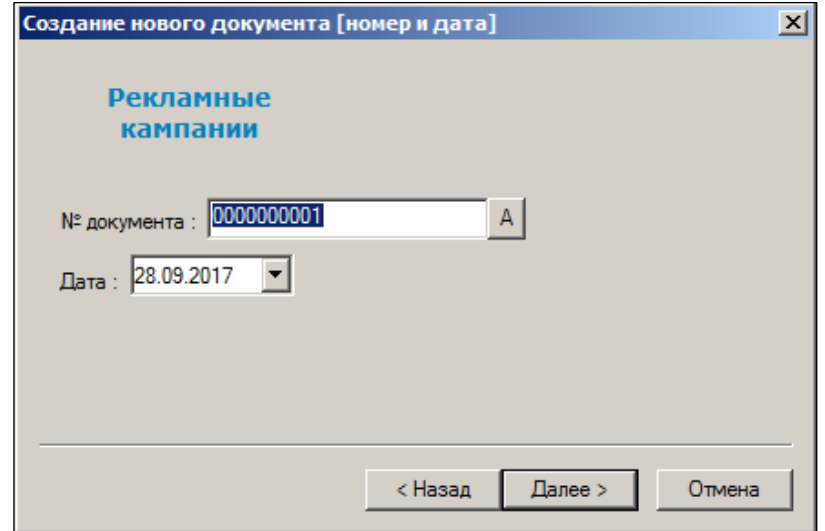

Рисунок 46 – Формирование заголовка документа «Рекламная кампания» (2)

<span id="page-50-0"></span>4. Ввести название и номер группы применения рекламной кампании [\(Рисунок](#page-50-1) 47). значение по аналогии с понятием *группа скидок* для матрицы скидок УКМ4. [Ниже](#page-52-0) даётся краткая справка о понятии группа скидок во фронт-офисной программе УКМ4.

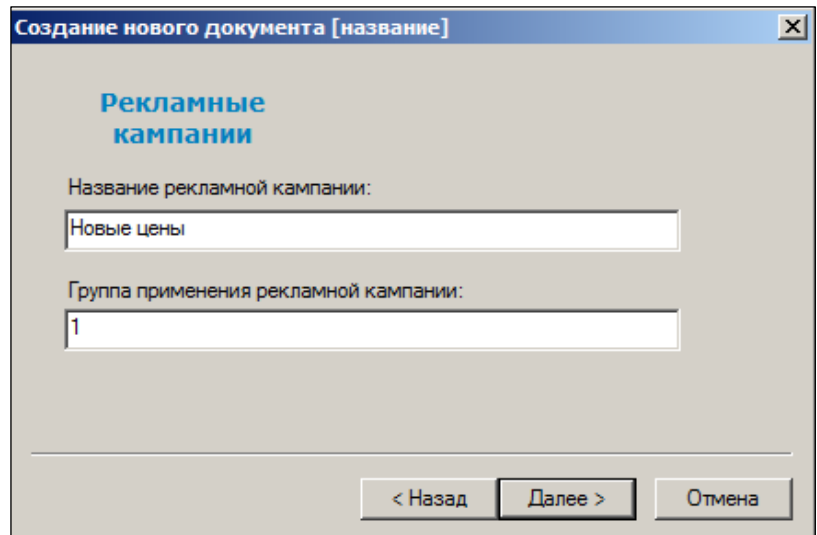

Рисунок 47 – Формирование заголовка документа «Рекламная кампания» (3)

<span id="page-50-1"></span>5. Задать сроки действия рекламной кампании [\(Рисунок](#page-51-0) 48):

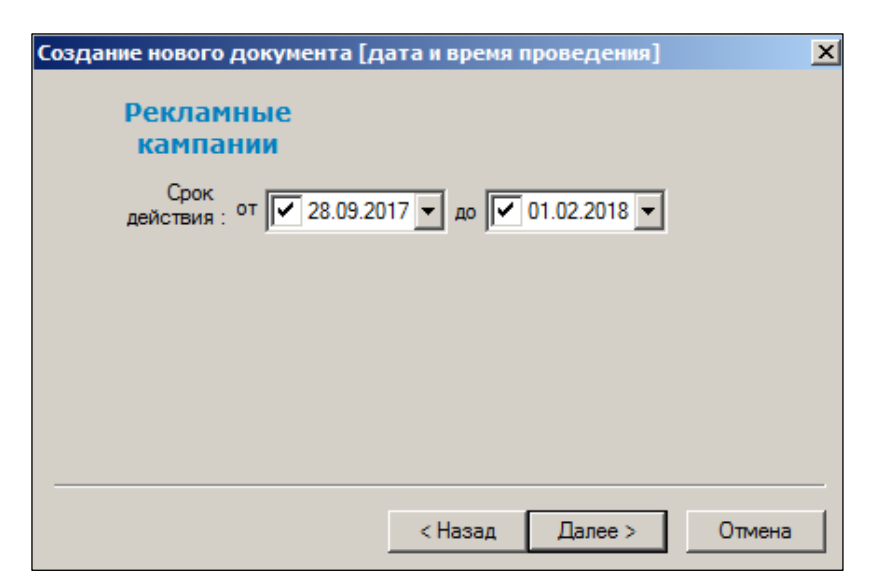

Рисунок 48 – Формирование заголовка документа «Рекламная кампания» (4)

<span id="page-51-0"></span>6. Сформировать списки клиентских карт [\(Рисунок](#page-51-1) 49):

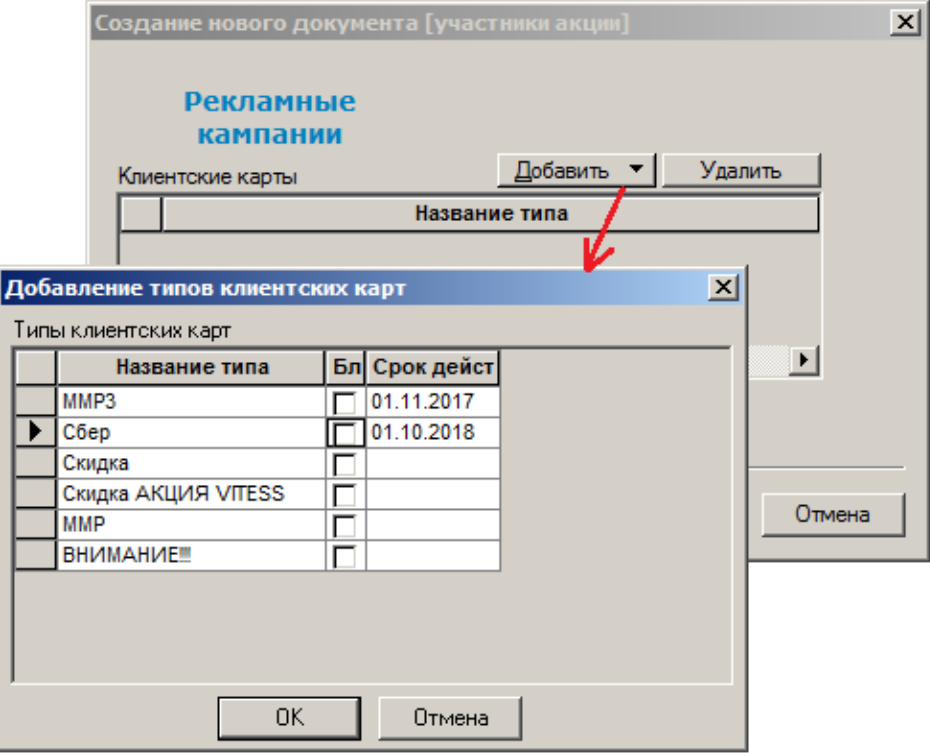

Рисунок 49 – Формирование заголовка документа «Рекламная кампания» (5)

<span id="page-51-1"></span>7. Проверить введённые значения атрибутов заголовка документа [\(Рисунок](#page-52-1) 50):

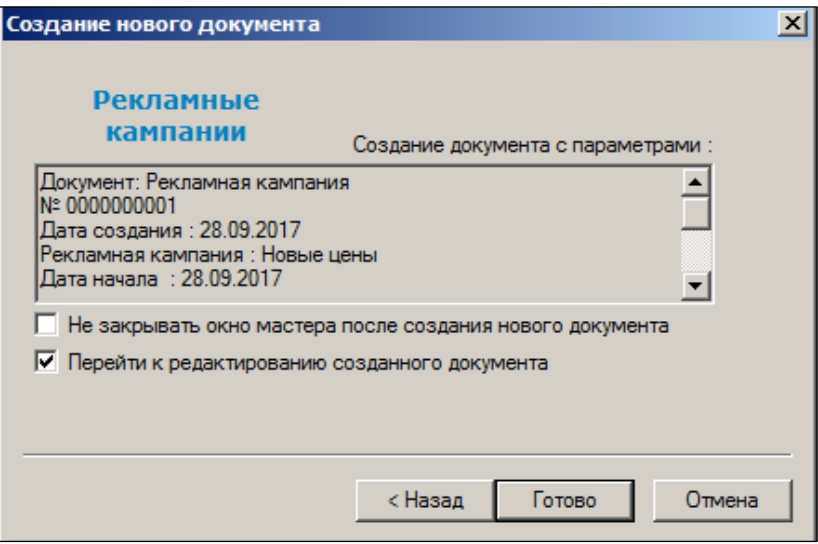

Рисунок 50 – Формирование заголовка документа «Рекламная кампания» (6)

#### <span id="page-52-1"></span><span id="page-52-0"></span>*Справочная информация:*

Пусть системой лояльности кампании определена политика предоставления клиентам послаблений в ценах в привязке к товарам. При этом ряд товаров включен в группу «Продается всё по 30 рублей!», на ряд товаров установлена абсолютная скидка в 50 рублей; в перечне скидок настроены также две процентные скидки в 50% от цены артикула и в 10% на соответствующие наборы товаров [\(Рисунок](#page-52-2) 51):

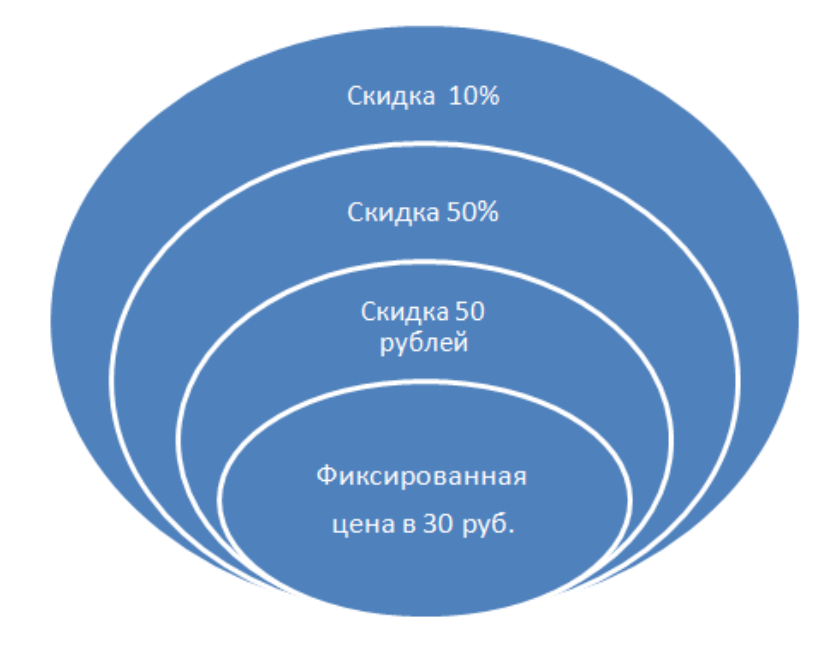

#### Рисунок 51 – Скидки

<span id="page-52-2"></span>Однако при значительной номенклатуре (к примеру, более 50'000 наименований товарных позиций), глубоко разветвленном классификаторе и, в том числе и вследствие ошибок менеджеров, может возникнуть ситуация, когда какая-то товарная позиция, или даже некий перечень товаров, окажутся в зоне действия всех перечисленных скидок (рис. 8.5). В таком случае Система произведет исчисление итоговой суммы послабления цены согласно установленному *порядку*, и товар, который предполагалось продавать фиксировано по 30 рублей, может оказаться проданным, мягко говоря, по другой цене. Для учета таких ситуаций в СуперМаг-УКМ введены понятия *группа скидок* и *матрица скидок*, с помощью которых можно настроить Систему так, что в описанной в данном примере ситуации все остальные скидки, кроме «фиксированная цена», будут проигнорированы.

#### **4.2.2 Формирование спецификации документа «Рекламные кампании»**

1. Сформировать новое предложение рекламной кампании (РК), нажав кнопку **Добавить** [\(Рисунок](#page-53-0) 52):

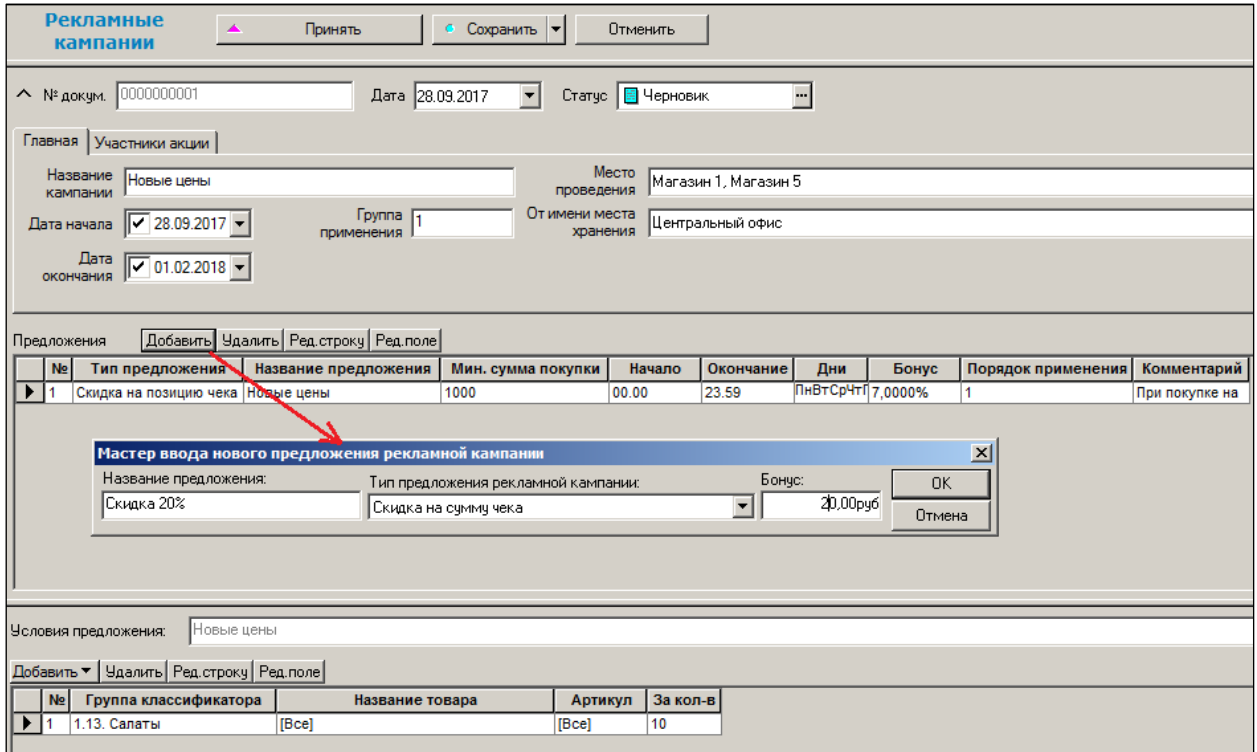

Рисунок 52 – Создание нового предложения РК

- <span id="page-53-0"></span>а. Заполнить текстовое поле **Название предложения.**
- б. Выбрать тип предложения РК.
- в. Укатать бонус.
- 2. Добавить товар или группу товаров, нажав кнопку **Добавить** и выбрав товар/группу товаров из списка и указать количество товара [\(Рисунок](#page-54-0) 53):

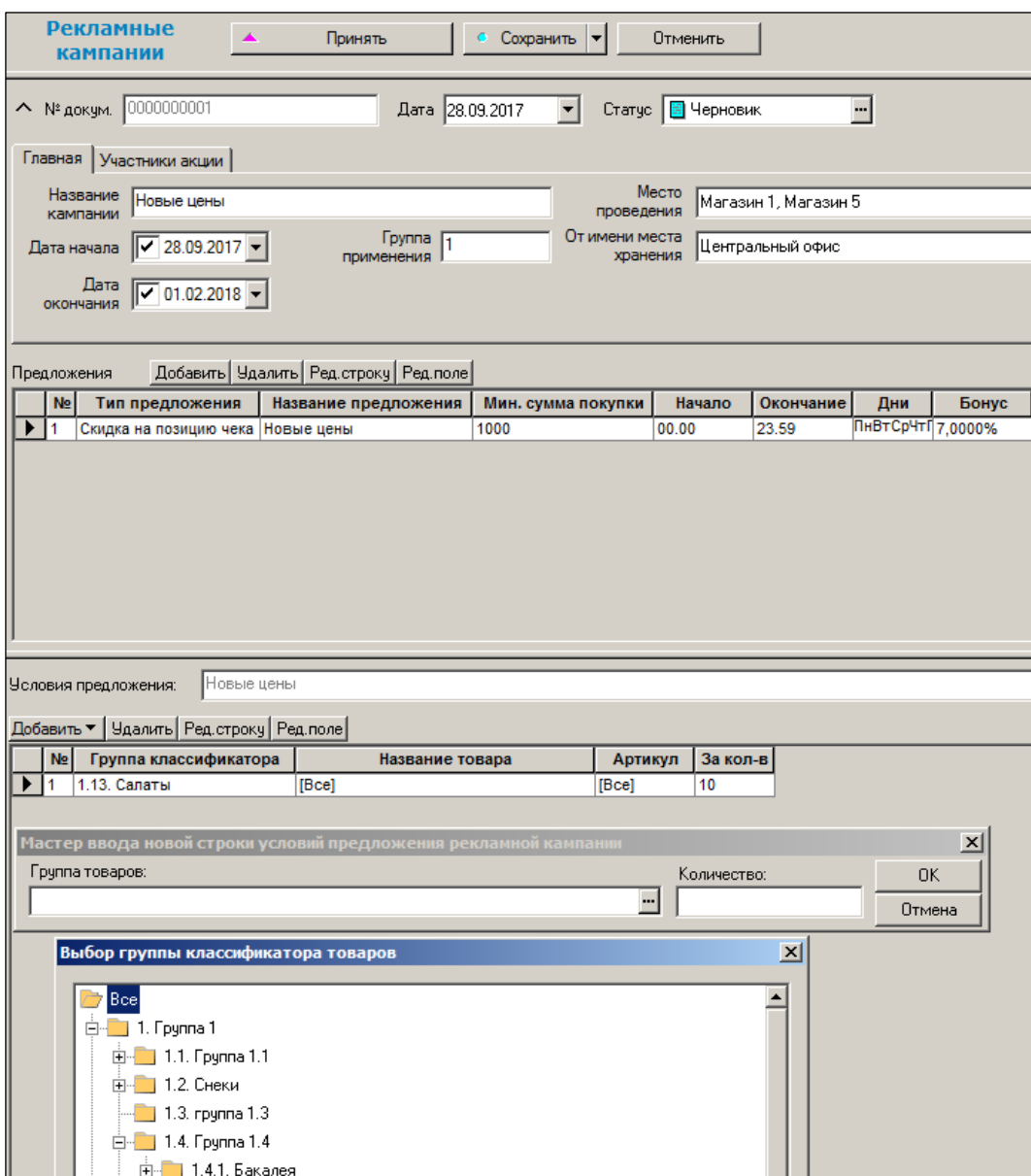

Рисунок 53 – Добавление товара/группы товаров, участвующих в РК

<span id="page-54-0"></span>Для управления временем действия предложений используется функция **Установка дней и/или времени действия по умолчанию**, которая позволяет установить диапазон времени действия предложений и/или дни их действия для заданной строки документа или для выделенных строк, или для всех строк одновременно [\(Рисунок](#page-55-0) 54):

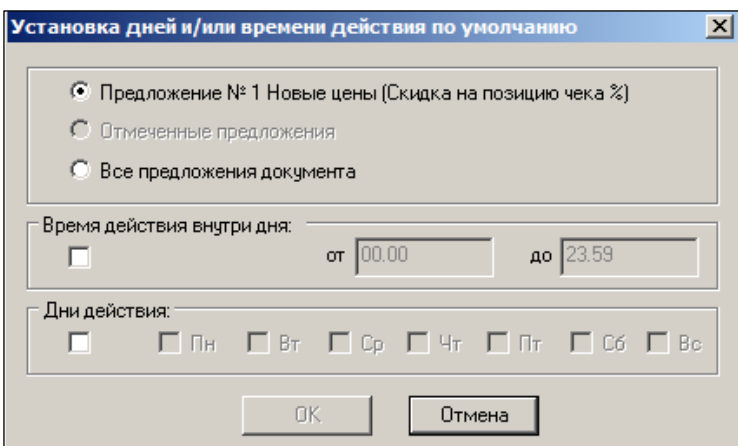

Рисунок 54 – Установка дней и/или времени действия по умолчанию (1)

<span id="page-55-0"></span>Для установки дней и времени действия акции необходимо установить флаги **Дни действия** и выбрать дни и **Время действия внутри дня** и выбрать время [\(Рисунок](#page-55-1) 55):

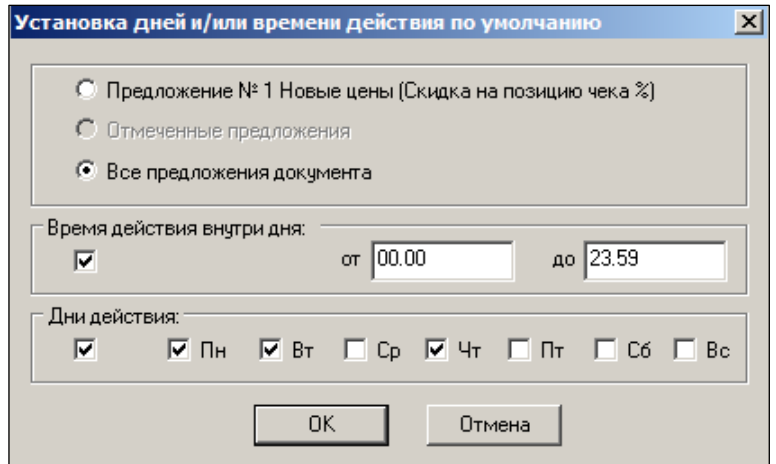

Рисунок 55 – Установка дней и/или времени действия по умолчанию (2)

<span id="page-55-1"></span>Для контроля совместимости содержания документа с возможностями УКМ4 создана функция проверки 177 **Соответствие документа "Рекламные кампании" ограничениям Супермаг-УКМ4**. По умолчанию функция установлена в режим **Запрет**.

Функция контролирует следующие параметры:

- Участниками кампании могут быть только типы ДК с признаком «Контроль совместимости с УКМ4» (флаг на странице **Дисконтные карты** раздела **Скидки**), либо все покупатели.
- Значение **Количество бонусов** не действует на предложения типа скидка.

На странице **Участники и акции** [\(Рисунок](#page-56-0) 56), используя кнопки **Добавить** и **Удалить**, допускается актуализация ранее введённых данных.

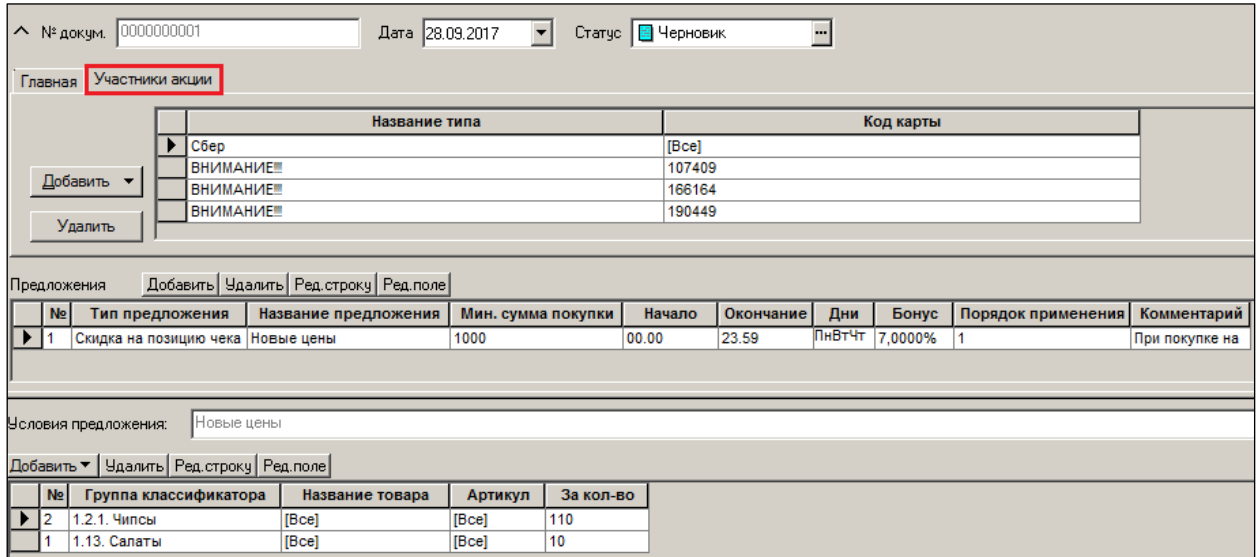

<span id="page-56-0"></span>Рисунок 56 – Участники акции

# <span id="page-57-0"></span>**5 АКТИВНОСТЬ ПОКУПАТЕЛЯ**

# **5.1 Назначение раздела «Активность покупателя»**

<span id="page-57-1"></span>Раздел **Активность покупателя** предназначен для просмотра и управления данными об активности покупателей [\(Рисунок](#page-57-2) 57):

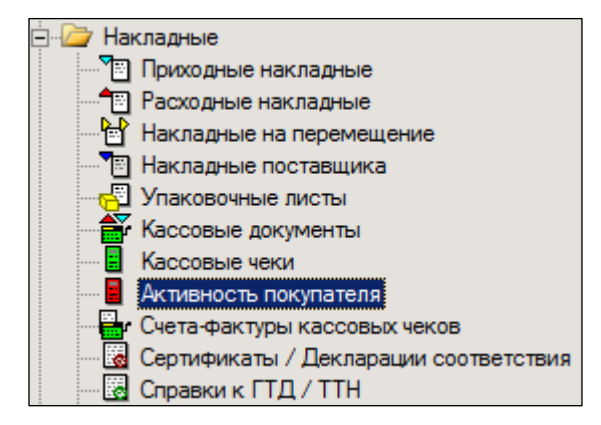

Рисунок 57 – Раздел «Активность покупателя»

<span id="page-57-2"></span>Активность покупателя представляет собой информацию о покупках розничных клиентов, оплаченных в кассе с предъявлением дисконтной карты (карты клиента). Данные активности покупателя создаются по содержанию чеков, принятых из ККМ, и, в зависимости от статуса чеков, разделяются на закрытые и оперативные. Информация об активности покупателя может рассылаться из источника данных во все магазины сети и использоваться для расчета величины персональных скидок по накопительным дисконтным картам.

Редактирование содержания объекта Активность покупателя не предусмотрено.

Для отбора объектов используется фильтр [\(Рисунок](#page-58-0) 58):

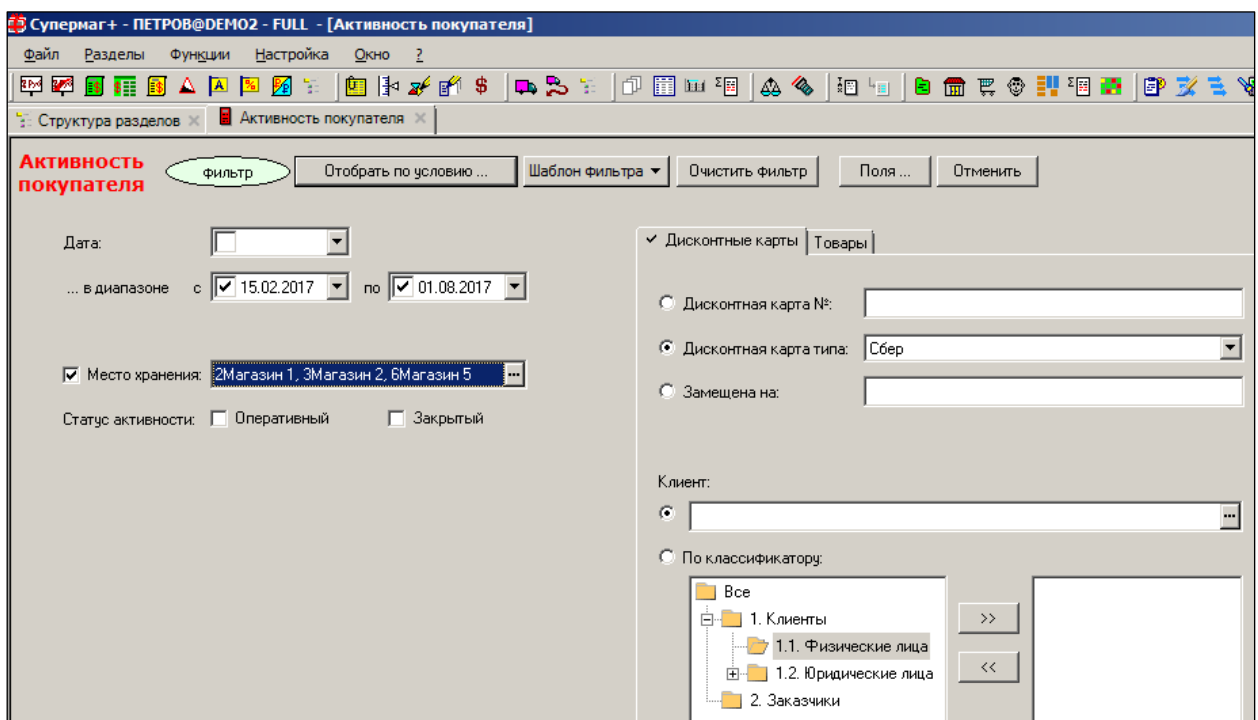

Рисунок 58 – Отбор объекьов по условию

<span id="page-58-0"></span>Объект **Активность покупателя** (тип объекта «AT») создан для сбора указанной информации, содержит информацию о номере дисконтной карты, дате и месте совершения покупки, артикуле, стоимости приобретенных товаров и количестве позиций чеков, в которых содержится информация об артикуле. Объекты рассылаются из магазина - источника информации во все магазины сети. Информация о покупках владельцев дисконтных карт используется для расчета накопительной скидки по заданной формуле расчета.

Окно просмотра отобранных объектов содержит таблицу «заголовков» активности покупателя с обобщенными данными об активности для дисконтной карты, даты и места хранения и таблицу спецификации активности с перечнем артикулов, суммой покупок и количеством позиций чеков [\(Рисунок](#page-59-0) 59):

| <b>E3 Супермаг+ - ПЕТРОВ@DEMO2 - FULL - [Активность покупателя]</b> |                                                                                                    |                      |                                   |                                            |                  |           |     |                  |    |  |   |            |                                                                 |            |            |
|---------------------------------------------------------------------|----------------------------------------------------------------------------------------------------|----------------------|-----------------------------------|--------------------------------------------|------------------|-----------|-----|------------------|----|--|---|------------|-----------------------------------------------------------------|------------|------------|
|                                                                     | Файл<br>Разделы                                                                                                    | Функции              | Настройка                         | Окно                                       |                  |           |     |                  |    |  |   |            |                                                                 |            |            |
|                                                                     | 254 M<br><b>B</b><br>\$ .                                                                                                    | <b>A</b><br>Es:      | ÷,<br>跒                           | 图下矿的 \$                                    |                  | <b>Ba</b> |     |                  |    |  |   |            |                                                                 |            | ⅋<br>甲 亥 毛 |
|                                                                     |                                                                                                    |                      |                                   |                                            |                  |           |     |                  |    |  |   |            |                                                                 |            |            |
|                                                                     | <b>В</b> Активность покупателя<br>: Структура разделов                                                                            |                      |                                   |                                            |                  |           |     |                  |    |  |   |            |                                                                 |            |            |
|                                                                     |                                                                                                    |                      |                                   |                                            |                  |           |     |                  |    |  |   |            |                                                                 |            |            |
|                                                                     | Дата: с 15.02.2017 по 01.08.2017<br>Активность<br>Поля<br>ιŴ<br>Перечитать<br>Обработать •<br>Фильтр<br>список<br>Место хранения: |                      |                                   |                                            |                  |           |     |                  |    |  |   |            |                                                                 |            |            |
|                                                                     | покупателя                                                                                                    |                      |                                   |                                            |                  |           |     |                  |    |  |   |            |                                                                 |            |            |
|                                                                     |                                                                                                    | Место хранения       | Дата                              | Код ДК                                     | Статус           |           |     |                  |    |  |   |            | Сумма поку Кол-в Тип Д Накопитель Блокирова Срок дейс Замещение | Клиент     | Время пос  |
|                                                                     | Магазин 1                                                                                                    |                      | 19.02.2017                        | 00065                                      | закрытый         | 585.36    | 15  | Côep             | ⊽  |  | ┍ | 01.07.2018 |                                                                 |            | 20.02.2017 |
|                                                                     | Магазин 1                                                                                                    |                      | 19.02.2017                        | 4804285                                    | закрытый         | 31131.89  | 528 | Coep             | 1⊽ |  | г | 03.07.2018 |                                                                 | Контрагент | 20.02.2017 |
|                                                                     | Магазин 1                                                                                                    |                      | 16.02.2017                        | 4804285                                    | закрытый         | 43779,87  | 739 | Сбер             | 1⊽ |  | г | 03.07.2018 |                                                                 | Контрагент | 17.02.2017 |
|                                                                     | Магазин 1                                                                                                    |                      | 17.02.2017                        | 4804285                                    | закрытый         | 36564,43  | 664 | C <sub>6ep</sub> | ⊽  |  | г | 03.07.2018 |                                                                 | Контрагент | 18.02.2017 |
|                                                                     | Магазин 1                                                                                                    |                      | 21.02.2017                        | 4804285                                    | закрытый         | 34950,34  | 583 | Сбер             | ⊽  |  | г | 03.07.2018 |                                                                 | Контрагент | 22.02.2017 |
|                                                                     | Магазин 1                                                                                                    |                      | 18.02.2017                        | 4804285                                    | закрытый         | 42495.96  | 713 | Сбер             | ⊽  |  | г | 03.07.2018 |                                                                 | Контрагент | 19.02.2017 |
|                                                                     | Магазин 1                                                                                                    |                      | 15.02.2017                        | 4804285                                    | закрытый         | 27846.46  | 480 | <b>C</b> bep     | ⊽  |  | г | 03.07.2018 |                                                                 | Контрагент | 16.02.2017 |
|                                                                     | Магазин 1                                                                                                    |                      | 25.02.2017 32313                  |                                            | закрытый         | 288.87    | 6   | $C6ep$ $ \nabla$ |    |  | г | 01.10.2018 |                                                                 |            | 26.02.2017 |
|                                                                     |                                                                                                    |                      |                                   |                                            |                  |           |     |                  |    |  |   |            |                                                                 |            |            |
|                                                                     | Спецификация                                                                                                    |                      |                                   |                                            |                  |           |     |                  |    |  |   |            |                                                                 |            |            |
|                                                                     | Артикул                                                                                                    |                      | Название                          |                                            | Сумма поку Кол-в |           |     |                  |    |  |   |            |                                                                 |            |            |
|                                                                     | 000567                                                                                                    |                      |                                   | зажигалка одноразовая Огниво 1шт (кр 23,67 |                  |           |     |                  |    |  |   |            |                                                                 |            |            |
|                                                                     | 002220                                                                                                    |                      |                                   | сыр плавленый Хохланд сливочный 20 99.81   |                  |           |     |                  |    |  |   |            |                                                                 |            |            |
|                                                                     | 006398                                                                                                    |                      |                                   | лапша б/п Роллтон 90г брикет в ассорт 19.3 |                  |           |     |                  |    |  |   |            |                                                                 |            |            |
|                                                                     | 011490                                                                                                    |                      | булка Усладушка-Ладушка 0,3 Х/З 2 |                                            | 32.88            |           |     |                  |    |  |   |            |                                                                 |            |            |
|                                                                     | 022746                                                                                                    | зефир Бековский 250г |                                   |                                            | 59.56            |           |     |                  |    |  |   |            |                                                                 |            |            |
|                                                                     | 028249                                                                                                    |                      | хлеб тостовый 450г ХБЗ№4          |                                            | 32.88            |           |     |                  |    |  |   |            |                                                                 |            |            |
|                                                                     | сахар Русский 1кг пак<br>036093                                                                                                   |                      |                                   |                                            |                  |           |     |                  |    |  |   |            |                                                                 |            |            |
|                                                                     | десерт сметанный 100гр Заречный<br>036331                                                                                         |                      |                                   |                                            |                  | 6         |     |                  |    |  |   |            |                                                                 |            |            |
|                                                                     | 040679                                                                                                    |                      |                                   | мешки д/мусора 30л 25штособопрочные 75.46  |                  | 2         |     |                  |    |  |   |            |                                                                 |            |            |

Рисунок 59 – Отобранные объекты

<span id="page-59-0"></span>Группирование активности покупателя в заголовке предназначено для удобства просмотра и работы с данными, а также для защиты от выполнения функций над неполным перечнем объектов, например, рассылки данных об активности покупателя.

Для работы с объектами **Активность покупателя** используются функции **Удалить** и **Разослать по почте**, вызываемые на исполнение из списка меню кнопки **Обработать**; функции действуют на выбранные или отобранные строки таблицы заголовков.

Функция Расчет активности покупателя [\(Рисунок](#page-59-1) 60) аналогично функции раздела **Кассовые чеки** (см. [Том 14\)](#page-67-2): если в разделе **Кассовые чеки** функция действует по отношению к отобранным или выделенным Z-отчетам, то в данном разделе перечень Zотчетов определяется указанным местом хранения и периодом времени.

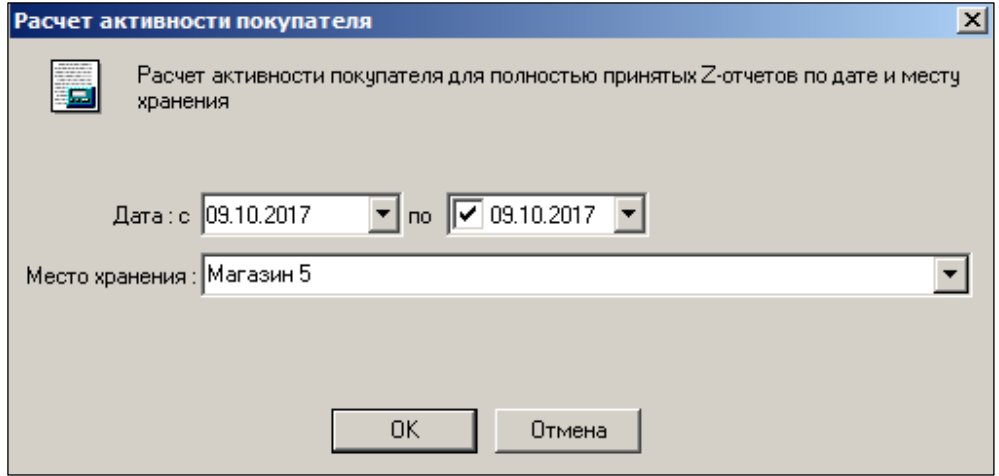

Рисунок 60 – Расчет активности покупателя

<span id="page-59-1"></span>Таблица заголовков активности покупателя содержит колонки с информацией о свойствах типа дисконтных карт и самой дисконтной карты. Определение принадлежности дисконтной карты тому или иному типу осуществляется по прямому поиску дисконтной карты в списке карт типа, если карта зарегистрирована в Системе. Если карта не

зарегистрирована в системе, определение типа карты происходит по описанию заголовка типа дисконтных карт, а именно: если тип дисконтных карт имеет признак «контроль совместимости УКМ4», происходит сопоставление номера карты с диапазоном номеров УКМ4, если признак не установлен, то происходит сопоставление номера карты с префиксом типа дисконтных карт УКМ2. В случае если тип дисконтной карты определить не удалось, поле «Тип ДК» и соответствующие ему поля остаются незаполненными.

Информация об активности покупателя, то есть о его покупках, используется для аналитических целей и для определения величины персональной накопительной скидки покупателя.

# <span id="page-60-0"></span>**5.2 Статистика по типам скидок. Учет скидок для артикулов**

## **типа «набор»**

В текущей версии расчет статистики по типам скидок перенесен из набора независимых процедур расчета статистик в алгоритм создания кассового документа. Одновременно, в алгоритм создания документа перенесен расчет статистик «Статистика по дисконтным картам» и «Статистика по кредитным картам».

Эти статистики в текущей версии рассчитываются всегда и являются обязательной составной частью кассового документа.

Скидка при продаже набора распределяется на компоненты набора пропорционально стоимости компонентов. В случае 100% скидки на артикул набора становится невозможным определить стоимость компонентов набора как сумму компонента, деленную на количество, и в качестве цены компонента берется цена артикула компонента на момент последней загрузки кассы.

# **5.3 Обработка артикулов типа «Размер»**

<span id="page-60-1"></span>В текущей версии при обработке артикулов типа «размер» в кассовом документе более не сохраняется ссылка на артикул ценника и все продажи одного артикула с использованием разных артикулов-размеров с одной ценой помещаются в одну строку спецификации кассового документа с детализацией количества реализации по значениям свойств артикула.

# **5.4 Детальная активность. Схемы сбора и передачи информации**

<span id="page-60-2"></span>При рассылке информации об активности покупателя из каждого магазина в каждый, при значительном количестве магазинов может образовываться существенный трафик почтового обмена.

Для уменьшения трафика при сохранении функциональности как расчета скидок для накопительных дисконтных карт, так и маркетингового анализа покупательной активности клиентов, созданы объекты для сбора информации об активности покупателя: «Активность покупателя детальная» (тип «AX») и «Активность покупателя оперативная детальная» (тип «AY»).

Эти объекты имеет то же содержание, что и имевшиеся в предыдущих версиях объекты «Активность покупателя» и «Активность покупателя оперативная», соответственно.

Из объектов убрана детальная информации об активности покупателя по артикулам. Объекты теперь содержат только обобщенную информацию о покупках – сумму покупок и количество позиций в чеках.

По структуре, объект обобщенной активности покупателя является частью соответствующего объекта детальной активности, как, например, заголовок чека является

частью всего чека со спецификацией, но, в отличие от чека, обобщенная активность может пересылаться по почте без пересылки детальной активности.

При обновлении версии базы данных прежние данные об активности покупателя преобразуются в детальную активность и на ее основании, в свою очередь, создаются обобщенные объекты «Активность покупателя» и «Активность покупателя оперативная».

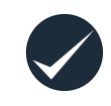

В связи с изменением состава объектов для сбора информации об активности покупателя перед обновлением версии необходимо полностью завершить почтовый обмен между базами данных.

Для поддержки расчета скидок по накопительным дисконтным картам в Торговой системе используется следующая схема сбора и передачи информации, необходимой для проведения расчета:

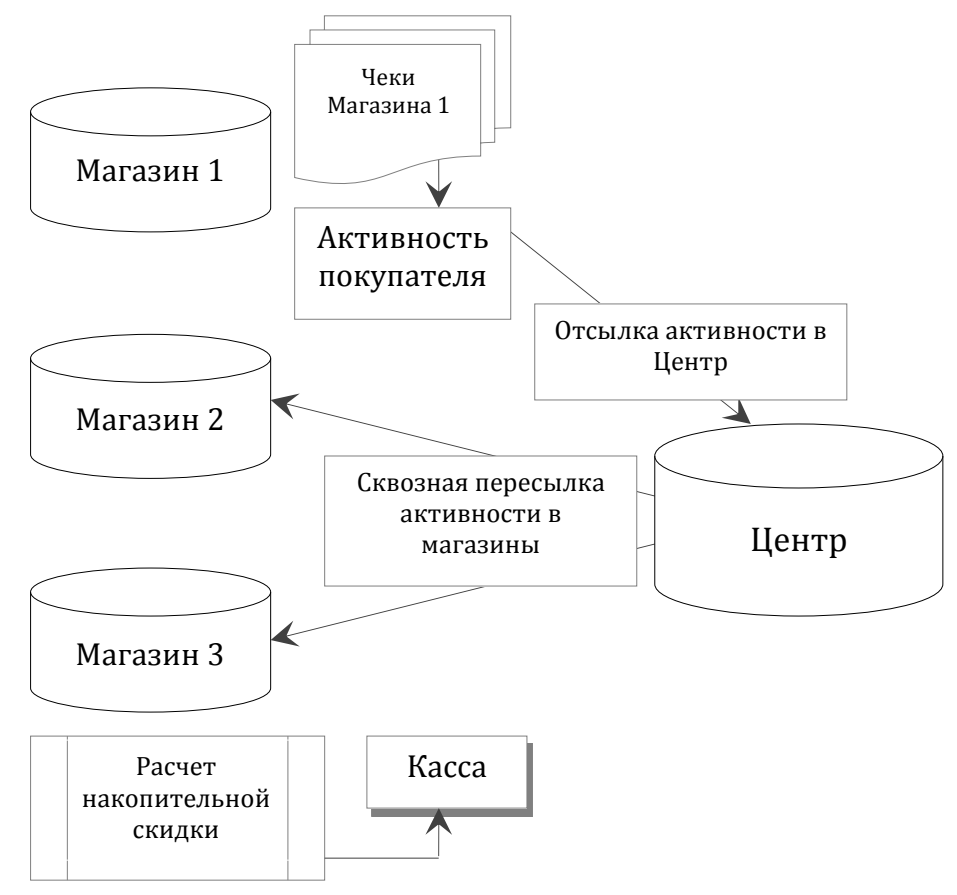

При генерации активности покупателя на основании чеков всегда создается как обобщенная, так и детальная активность покупателя и в разделе **Активность покупателя** отображаются как строки заголовков активностей, так и детальные строки активностей. В дальнейшем, при почтовой рассылке, если рассылается и принимается только обобщенная активность покупателя, то в разделе **Активность покупателя** детальные строки для строк отобранных заголовков активностей показываться не будут. Такое поведение раздела не является ошибкой. То же самое касается отчета «Активность покупателя». В отчете, при полном или частичном отсутствии в базе информации о спецификации активности, в зависимости от опций отчета «детально по артикулам», «группы товаров», могут быть показаны разные данные, что является нормальным.

В разделе **Активность покупателя** поля **Статус** и **Время последнего обновления** перенесены из таблицы спецификации в таблицу заголовков. Поле **Статус** внесено в краткий фильтр раздела. В диалог функции **Разослать по почте** добавлен флаг **Отсылать детальную активность покупателя**. В зависимости от выбранного значения флага, отсылается либо обобщенная, либо детальная активность покупателя.

При расчете величины скидки для накопительных дисконтных карт используются данные объектов **Активность покупателя** и **Активность покупателя оперативная**. Удаление из них детальной информации не привело к потере функциональности алгоритмов расчета накопительной скидки.

При почтовой рассылке детальной и обобщенной активности покупателя реализована возможность косвенного преобразования объекта при прохождении данных через промежуточную базу данных. То есть, в случае отсылки из магазина в центр детальной активности, сквозная пересылка объекта в подчиненные центру магазины может приводить к пересылке только обобщенной активности.

Для управления способом сквозной пересылки активности покупателя в администраторе почтового модуля на страницу **База данных → Конфигурация → Почта** добавлен флаг **Отсылать детальную активность покупателя в ходе сквозной рассылки из подчиненной в подчиненные базы** (см. **Том 24**). По умолчанию, флаг не установлен. Если флаг не установлен, то при получении в старшей базе данных детальной активности покупателя из подчиненной базы и при наличии для этого объекта правила сквозной отсылки его в другие подчиненные базы, в другие подчиненные базы будет отсылаться другой объект – обобщенная активность покупателя. Если флаг установлен, то объект рассылается обычным образом.

Если потребности в детальной информации об активности покупателя нет ни на одном уровне, и эта информация используется только для расчета накопительных скидок, то применяется прежняя схема за исключением того, что пересылаться будет меньший объем данных. В случае, когда в магазинах требуется иметь полную информацию о том кто, когда и что покупал в магазинах сети вместо объектов AT и AO необходимо пересылать объекты AX и AY.

В случае, когда в центре требуется иметь детальную информацию для изучения маркетинговых предпочтений покупателей, а для магазинов требуется только данные для расчета скидки, схема будет следующая:

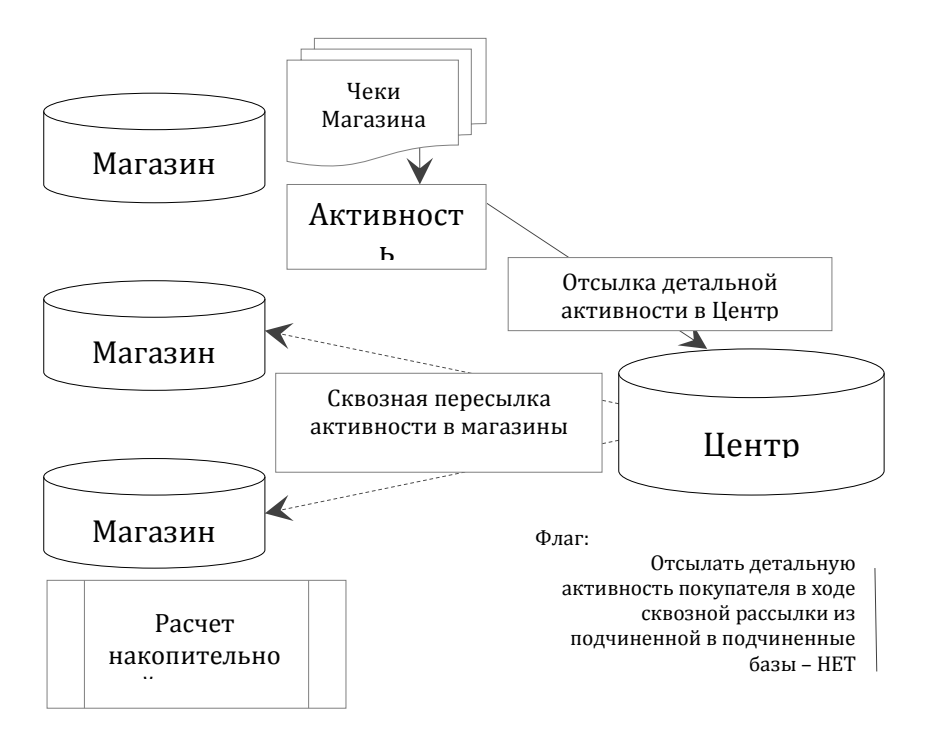

При настройке автоматической отсылки активности покупателя необходимо следить, чтобы не производилась настройка отсылки одновременно и детальной и обобщенной активности. Одновременная отсылка обоих видов активности не приводит к ошибке отсылки либо приема данных, но смысла не имеет. Кроме того, конечное состояние информации в базе данных получателе будет зависеть от того, объект какого типа пришел последним.

При настройке в центральной базе правил автоматической пересылки активности покупателей из подчиненной в подчиненные базы данных [\(Том 24\)](#page-70-0), желательно описать правила рассылки как детальной, так и обобщенной активности покупателя, чтобы изменения правил рассылки в магазинах не сказывались на получении другими магазинами информации, необходимой для расчета накопительной скидки.

# <span id="page-63-0"></span>**5.5 Накопительные скидки. Расчет активности за интервал**

#### **времени**

При расчете скидки для накопительных дисконтных карт по формулам накопительных скидок проводится анализ и суммирование показателей активности покупателя за заданный период времени.

Обеспечена возможность указать неограниченный период времени (число 0 в позиции количества времени), либо указать фиксированное количество последних дней, которые будут учтены в анализе, либо указать количество последних месяцев или лет для анализа активности покупателя.

При выборе в качестве единицы времени месяца, активность покупателя учитывается с первого числа того месяца, который отстоит от текущего месяца на указанное количество месяцев минус один. Например, если указать период расчета 3 месяца, то активность будет суммироваться за текущий месяц и два предыдущих календарных месяца. Для единицы времени **Год** правило такое же.

# <span id="page-63-1"></span>**5.6 Определение списка дисконтных карт для перерасчета**

#### **накопительных скидок**

Объект «Активность покупателя» хранит историю покупок владельца дисконтной карты. При изменении информации о составе покупок система запоминает время последнего изменения, что в предыдущих версиях системы использовалось для косвенного определения списка дисконтных карт, для которых необходимо пересчитать накопительную скидку перед загрузкой их в кассу. Расчет скидок ведется процедурой загрузки касс, и список для расчета определялся по времени начала последней загрузки касс и времени последнего изменения активности покупателя.

Реализован механизм явного формирования списка карт по факту изменения активности покупателя. Для оптимизации объема данных очередь дисконтных карт, требующих расчета скидки, формируется только для локальных мест хранений базы данных, для которых имеются активные кассы и активные виды цен.

Для случая, когда локальное место хранения отзывается из базы данных и очередь теряет смысл, внесено изменение в процедуру «Сбор мусора». Процедура очищает очереди и таблицы рассчитанных скидок для нелокальных мест хранений, мест хранений без активных касс и с не назначенными видами цен.

Для принудительного полного перерасчета скидок по дисконтным картам в административный модуль на странице **База данных**, на страницу **Утилиты** имеется кнопка **Очистка таблицы рассчитанных накопительных скидок**. Отсутствие в таблице данных о скидках служит сигналом для их расчета в процедуре загрузки касс.

# <span id="page-64-0"></span>**5.7 Отчеты**

#### **5.7.1 Накопительные скидки, выгруженные на кассу**

## **5.7.1.1 Отчет «Накопительные скидки, выгруженные на кассу» в группе «Магазинные»**

Для выполнения отчета необходимо иметь функциональное право «Накопительные скидки, выгруженные на кассу».

Отчет может быть использован для оперативного просмотра рассчитанных и выгруженных на кассу к настоящему моменту времени накопительных скидок.

Отчет показывает накопительные скидки, рассчитанные по группам классификатора товаров процедурой выгрузки данных на кассу. После выгрузки на кассу рассчитанные накопительные скидки сохраняются без изменений до следующей выгрузки, когда производится перерасчет всех или части скидок, если это необходимо. Таблица рассчитанных скидок может быть принудительно очищена утилитой административного модуля.

Условия исполнения (опции диалога):

- типы дисконтных карт (все или выборочно);
- группы товаров (все, только одна или несколько);
- префикс дисконтных карт.

Содержание отчета:

- код дисконтной карты;
- группа товаров;
- процент скидки;
- время расчета.

#### **5.7.2 Отчет «Активность покупателя» в группе «Магазинные»**

Отчет показывает данные о сумме кассовых продаж и количестве товарных позиций в чеках, оплаченных дисконтными картами, за некоторый период времени. При этом используются данные кассовой статистики «Активность покупателя» (включая статистику, собранную при приеме оперативных чеков).

Активность покупателя, как объект торговой системы, состоит из заголовка и спецификации. Спецификация позволяет увидеть детализацию активности покупателя по артикулам. Почтовый модуль может отсылать как детальную информацию об активности покупателя, так и только заголовки. Это означает, что если в базе все или часть

активностей покупателя не имеют спецификации, отчет будет показывать разные результаты в зависимости от того, обращается ли он только к таблицам заголовка или к таблицам спецификации тоже. Обращение к таблицам спецификации происходит, если выбрана опция "детально по артикулам" или задано ограничение на выводимые в отчете группы товаров. При расчете накопительных скидок анализируются только данные из заголовков активностей покупателя.

Все суммы в отчете – в базовой валюте.

Условия исполнения (опции диалога):

- период времени, за который исполняется отчет;
- группы товаров (все, только одна или несколько);
- дисконтные карты (все, только карты с заданными номерами список номеров через перевод строки);
- детально по артикулам.

Содержание отчета:

- $\bullet$  дата;
- место хранения;
- артикул и наименование товара (если выбрана опция **Детально по артикулам**);
- сумма продаж,
- количество позиций в чеках.

Подводятся итоги по дисконтным картам.

# <span id="page-66-3"></span><span id="page-66-2"></span>**ПРИЛОЖЕНИЕ А.УКАЗАТЕЛЬ РАЗДЕЛОВ СИСТЕМЫ И ДОКУМЕНТОВ**

<span id="page-66-4"></span><span id="page-66-1"></span><span id="page-66-0"></span>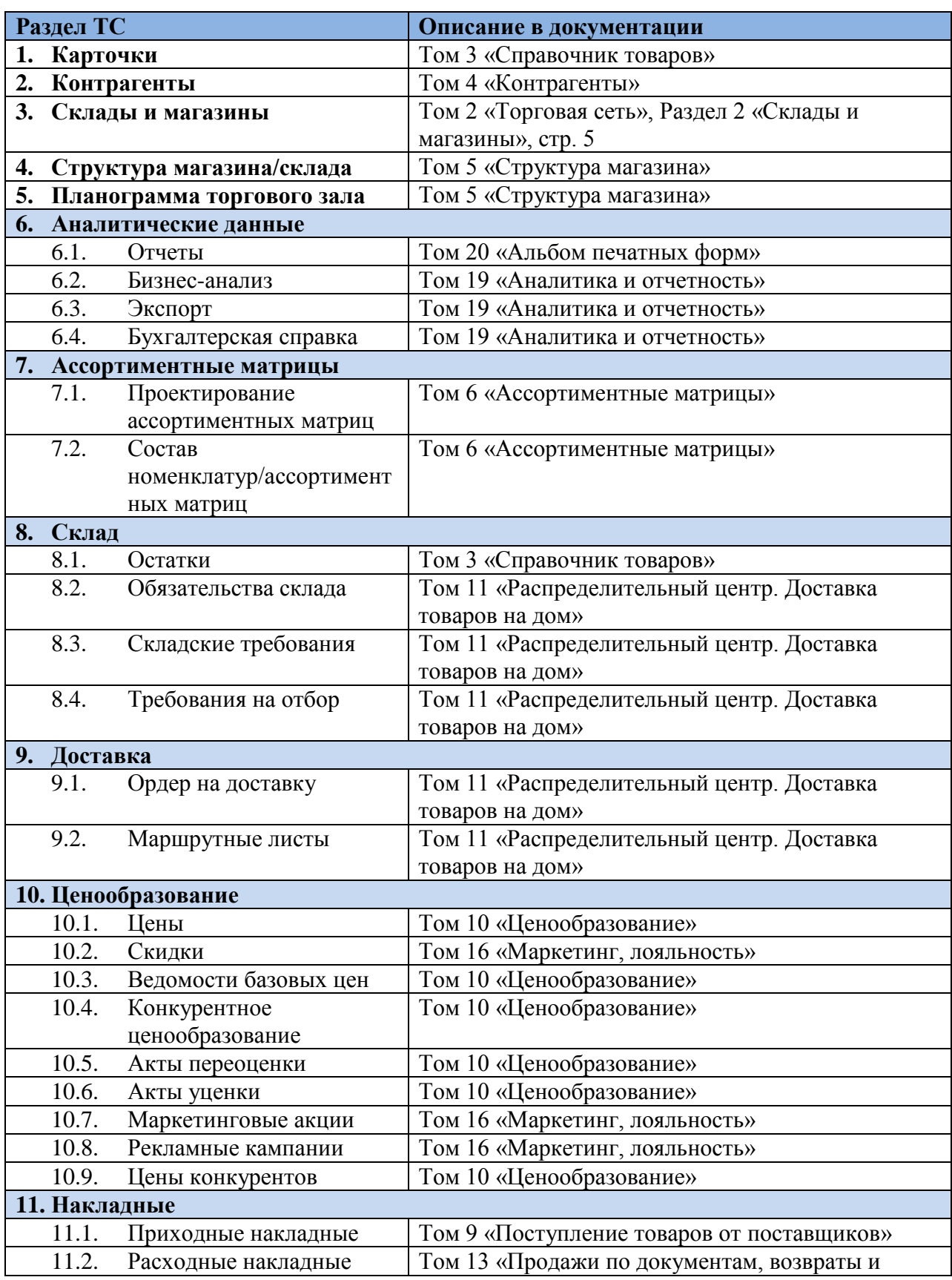

<span id="page-67-2"></span><span id="page-67-1"></span><span id="page-67-0"></span>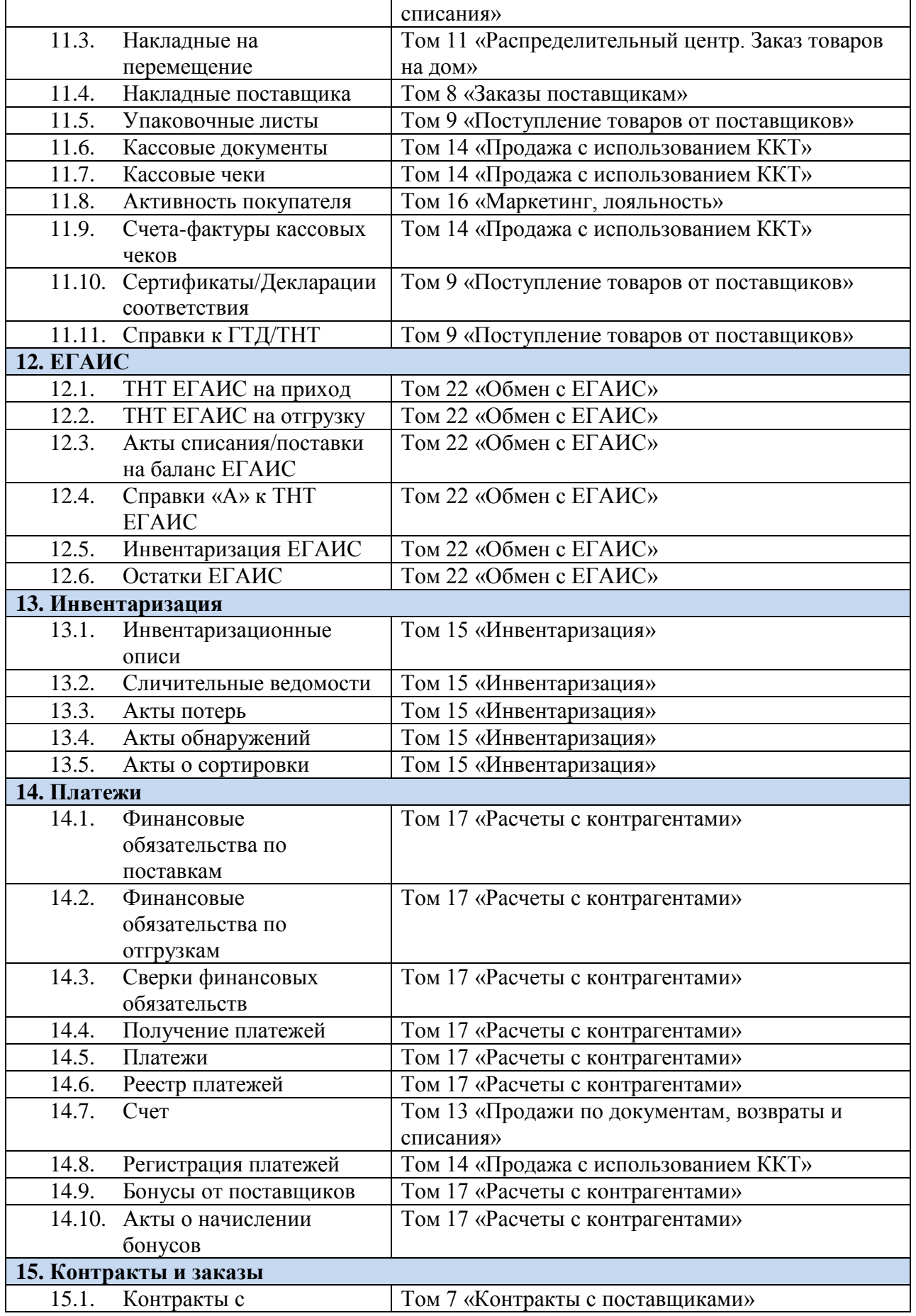

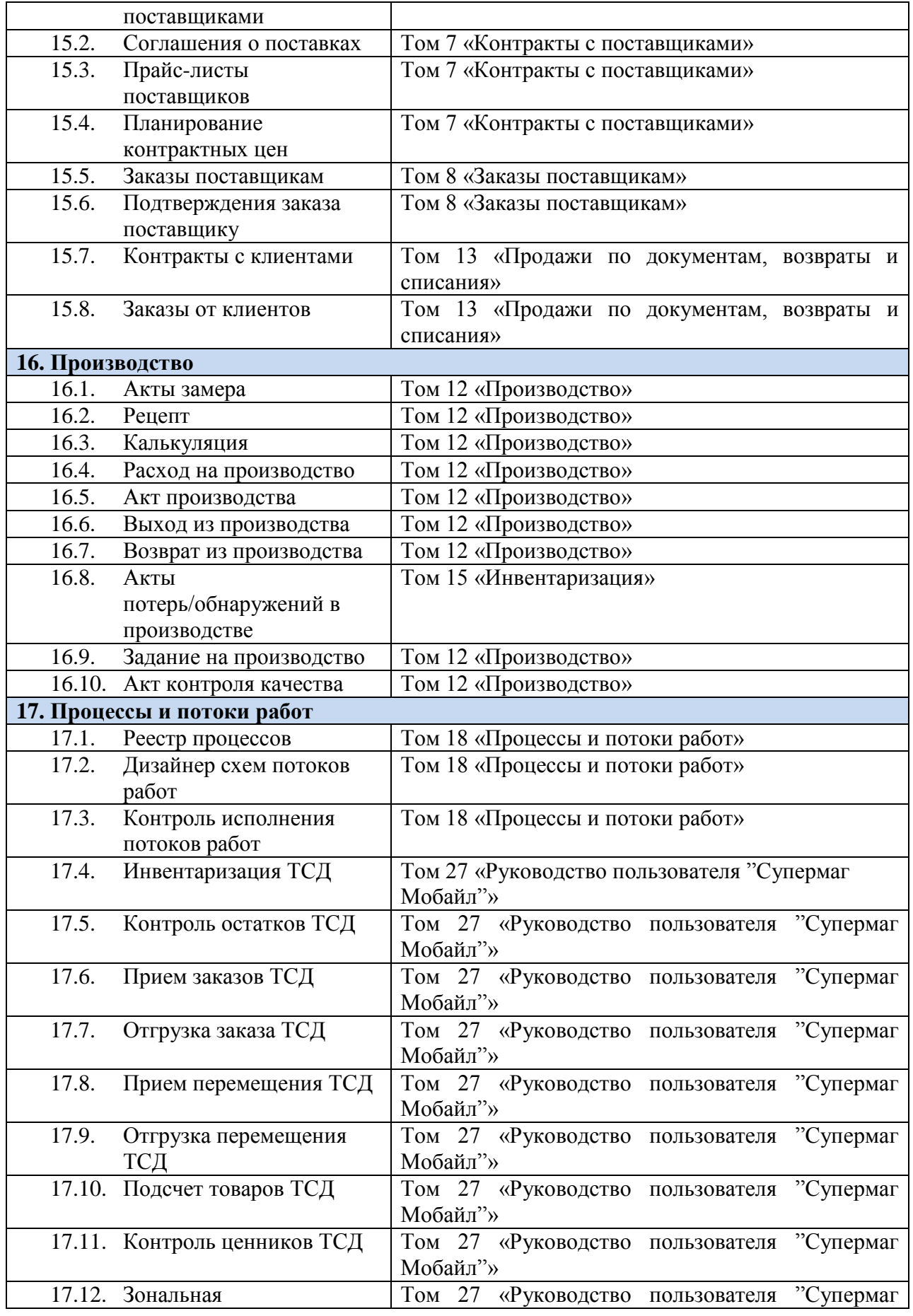

<span id="page-69-0"></span>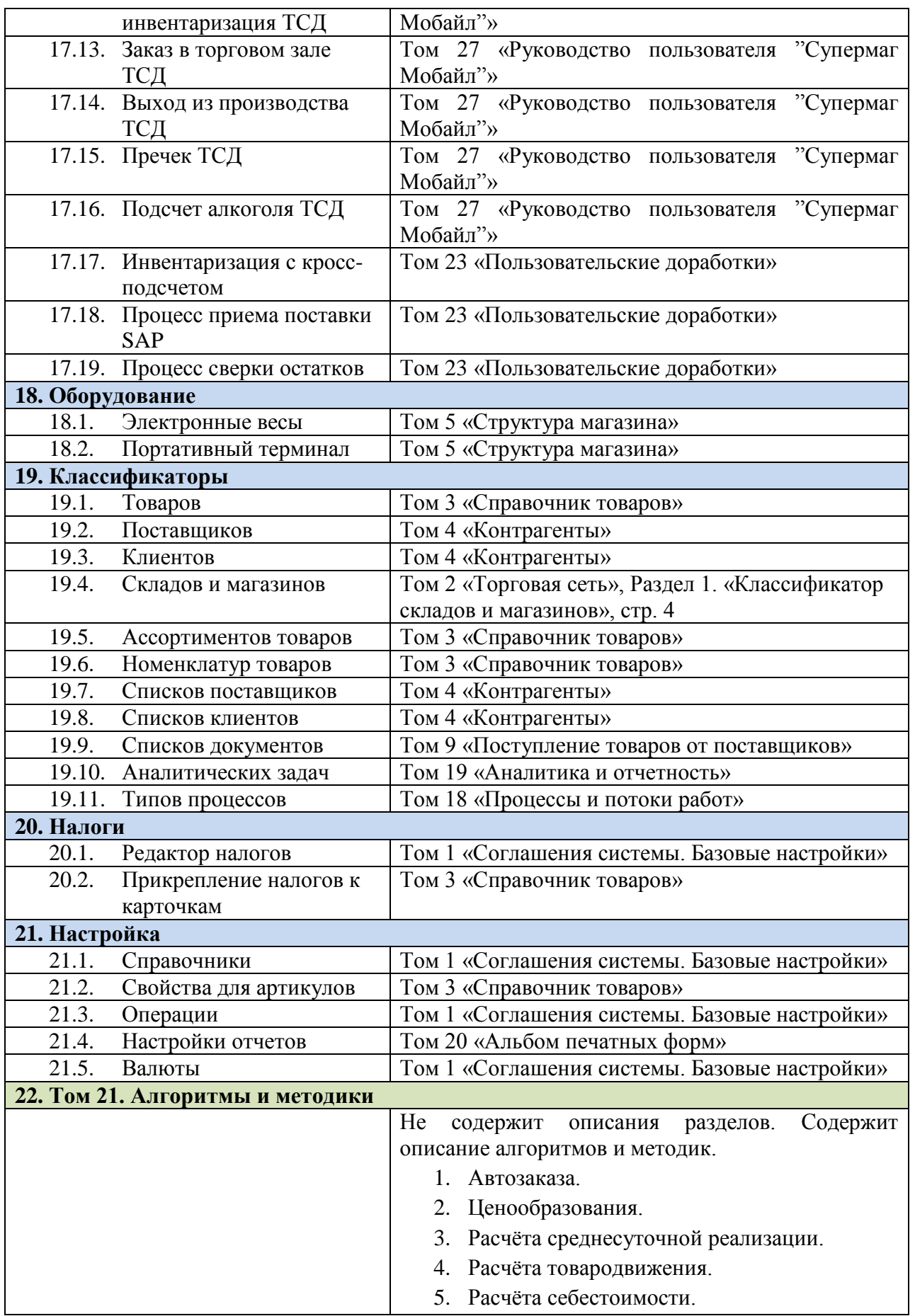

<span id="page-70-0"></span>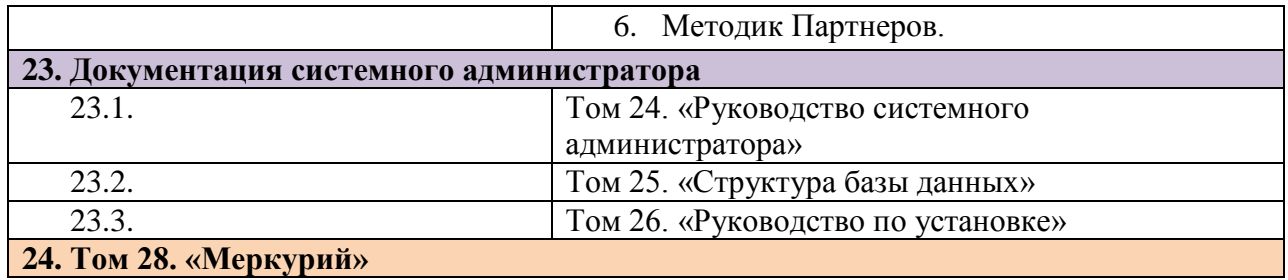